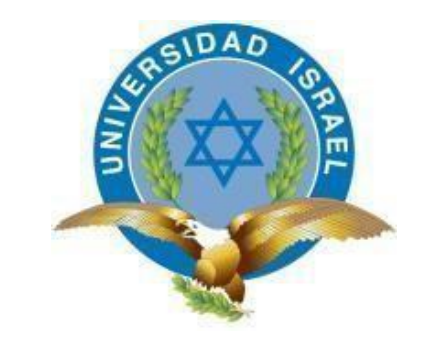

*"Responsabilidad con pensamiento positivo"*

# **UNIVERSIDAD TECNOLÓGICA ISRAEL**

# **TRABAJO DE TITULACIÓN EN OPCIÓN AL GRADO DE: INGENIERO EN ELECTRÓNICA DIGITAL Y TELECOMUNICACIONES**

### **TEMA:**

# IMPLEMENTACIÓN DE UN PROTOTIPO DE CONTROL DE REGISTROS DE ACCESO MEDIANTE TECNOLOGÍA NFC

### **AUTOR:**

Samuel Esteban Jácome Berrones

### **TUTOR:**

Ing. Flavio David Morales Arévalo, Mg

### **QUITO, ECUADOR**

**2018**

### **DECLARACIÓN**

 Yo, Samuel Esteban Jácome Berrones, estudiante de la carrera de Electrónica Digital y Telecomunicaciones, perteneciente a la Universidad Tecnológica Israel, declaro que el contenido aquí descrito es de mi autoría, y de mi absoluta responsabilidad legal.

Quito DM, enero de 2018

Samuel Esteban Jácome Berrones

C.I: 1720907664

# **UNIVERSIDAD TECNOLÓGICA ISRAEL APROBACIÓN DEL TUTOR**

En mi calidad de tutor del trabajo de titulación certifico:

 Que el trabajo de titulación "**IMPLEMENTACIÓN DE UN PROTOTIPO DE CONTROL DE REGISTROS DE ACCESO MEDIANTE TECNOLOGÍA NFC**", presentado por el Sr. Samuel Esteban Jácome Berrones, estudiante de la carrera de Electrónica Digital y Telecomunicaciones, reúne los requisitos y méritos suficientes para ser sometido a la evaluación del Tribunal de Grado, que se designe, para su correspondiente estudio y calificación.

Quito, D.M. Febrero 17 de 2018

TUTOR

…………………………………

Ing. Flavio Morales, Mg

#### **AGRADECIMIENTO**

 Al culminar el transcurso de mi carrera quiero agradecer en primer lugar a Dios por permitirme finalizar mis estudios con salud y vida, además por haberme bendecido con tantas personas las cuales siempre han estado apoyándome.

 Quiero agradecer a mis padres, Amarilis Berrones y José Jácome, por ser los pilares en mi vida por educarme y apoyarme en cada momento difícil, porque gracias a su confianza he logrado cumplir mis metas como persona y como profesional.

 Quiero agradecer a mi hermano Gabriel por darme ese impulso para seguir siempre y porque sé que logrará todas sus metas y siempre estaré contigo para apoyarte como tú lo has hecho conmigo.

 Quiero agradecer a mi novia Isabel por estar siempre a mi lado y ser tan única porque día a día me ha apoyado para seguir adelante con sus consejos.

 Quiero agradecer a la Universidad Tecnológica Israel por los conocimientos y valores impartidos en el transcurso de mi carrera, los cuales han permitido prepararme como persona y profesionalmente.

### SAMUEL ESTEBAN JÁCOME BERRONES

#### **DEDICATORIA**

 Este proyecto tiene dedicatoria exclusiva a mis padres, por guiarme siempre en los caminos de Dios, Amarilis Berrones y José Jácome, porque sin importar cuán difícil sea el momento, han estado junto a mí, son personas increíbles y todos disfrutaremos de este gran paso en mi vida Profesional, ya que gracias a ellos nunca decaí sino que estoy culminando mis estudios con su bendición y aliento.

### Contenido

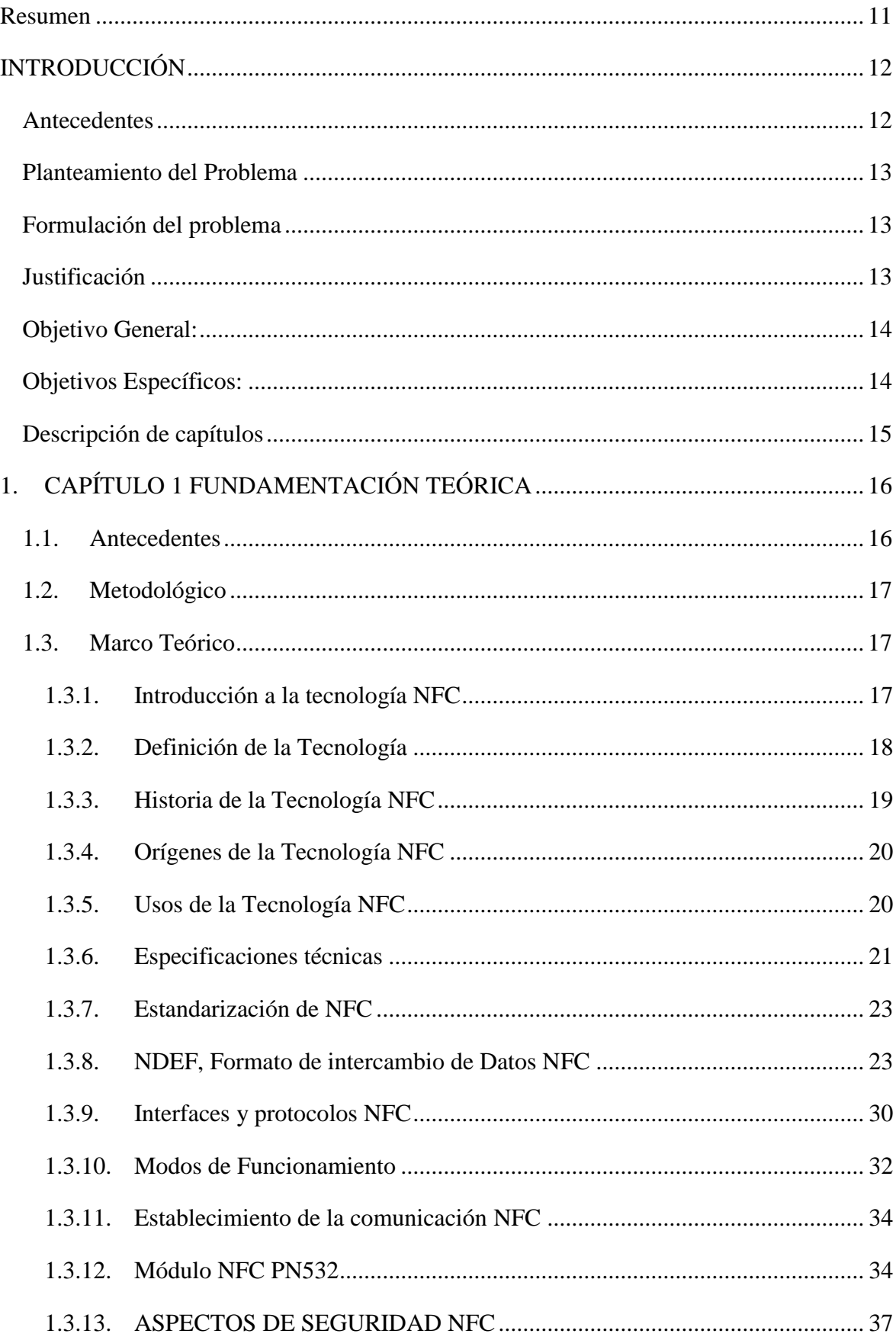

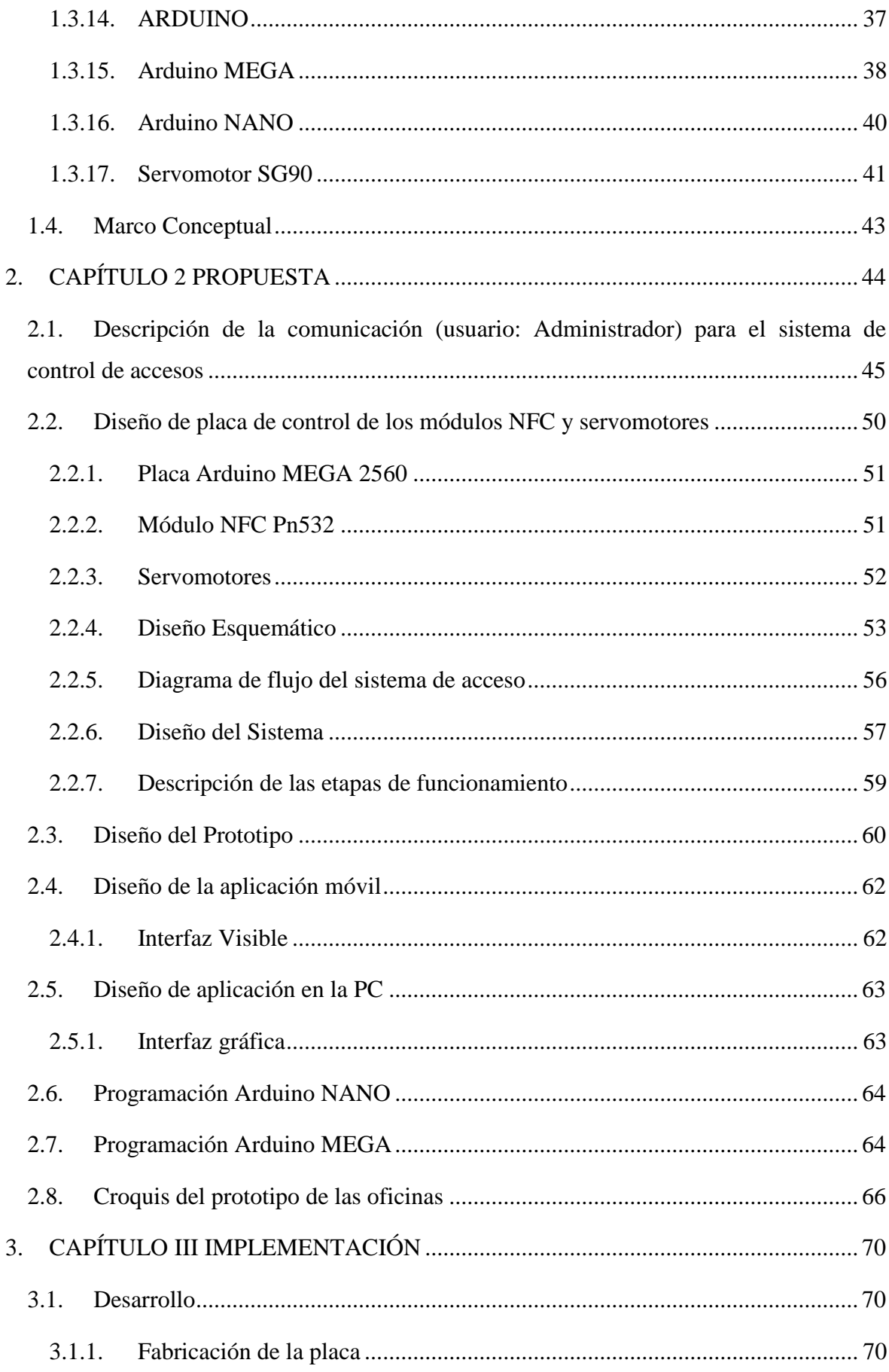

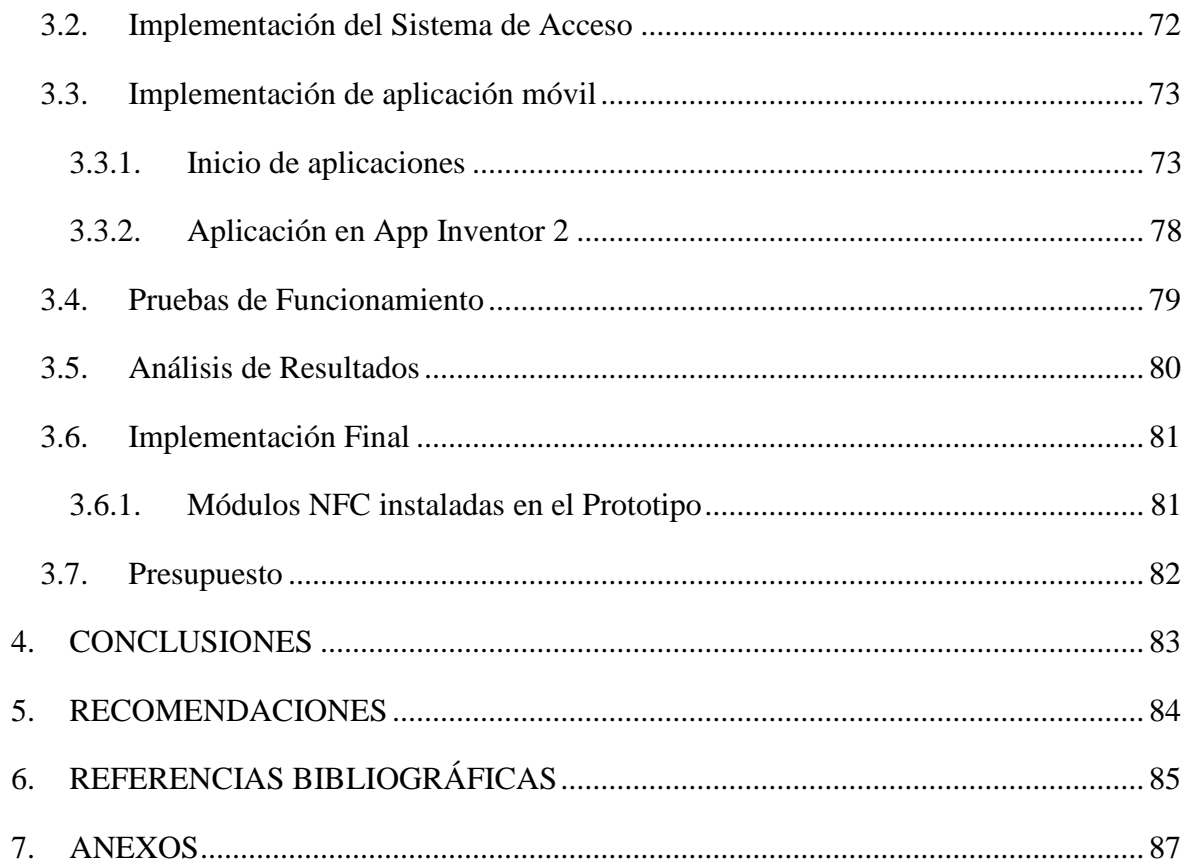

# Índice De Figuras

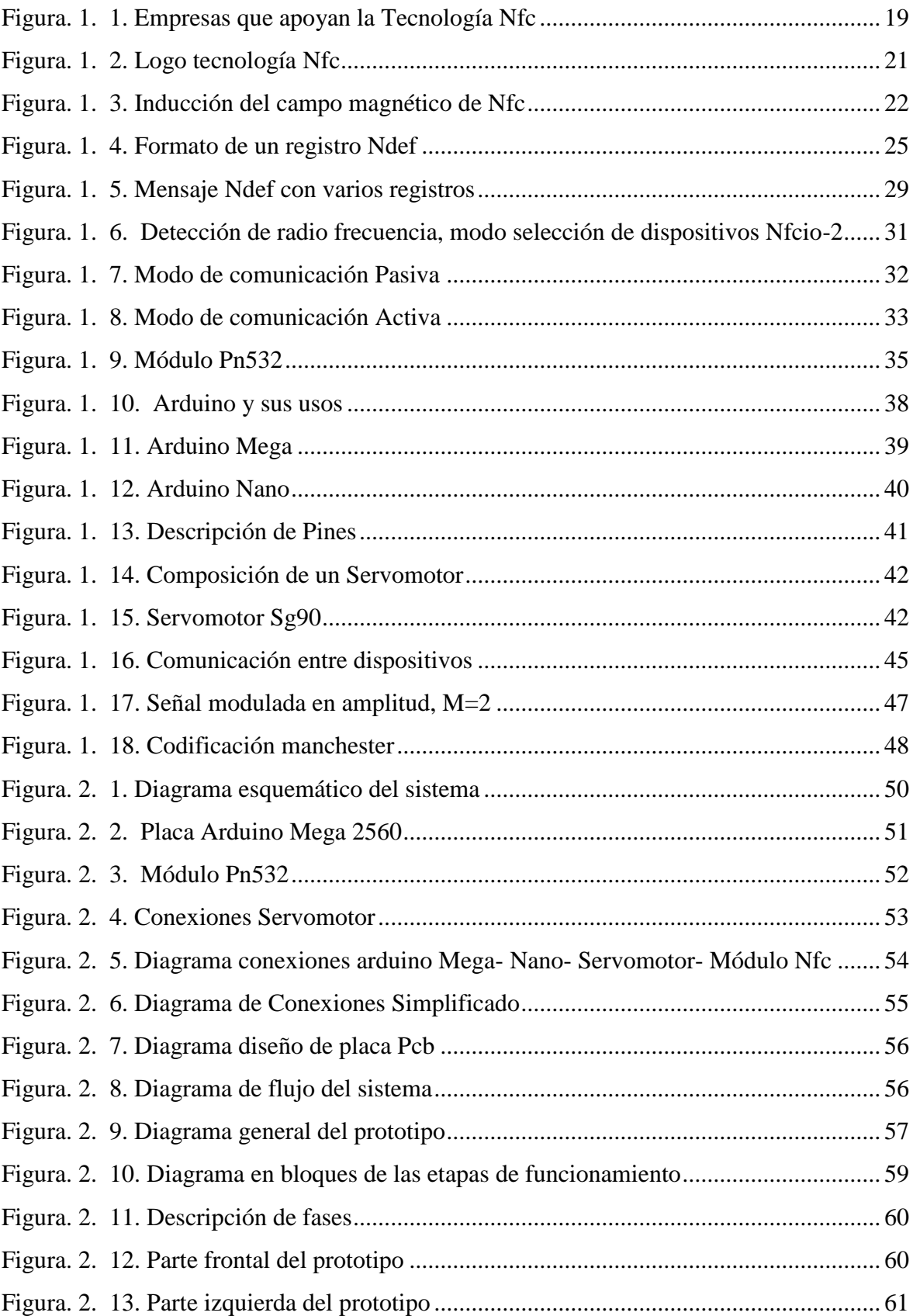

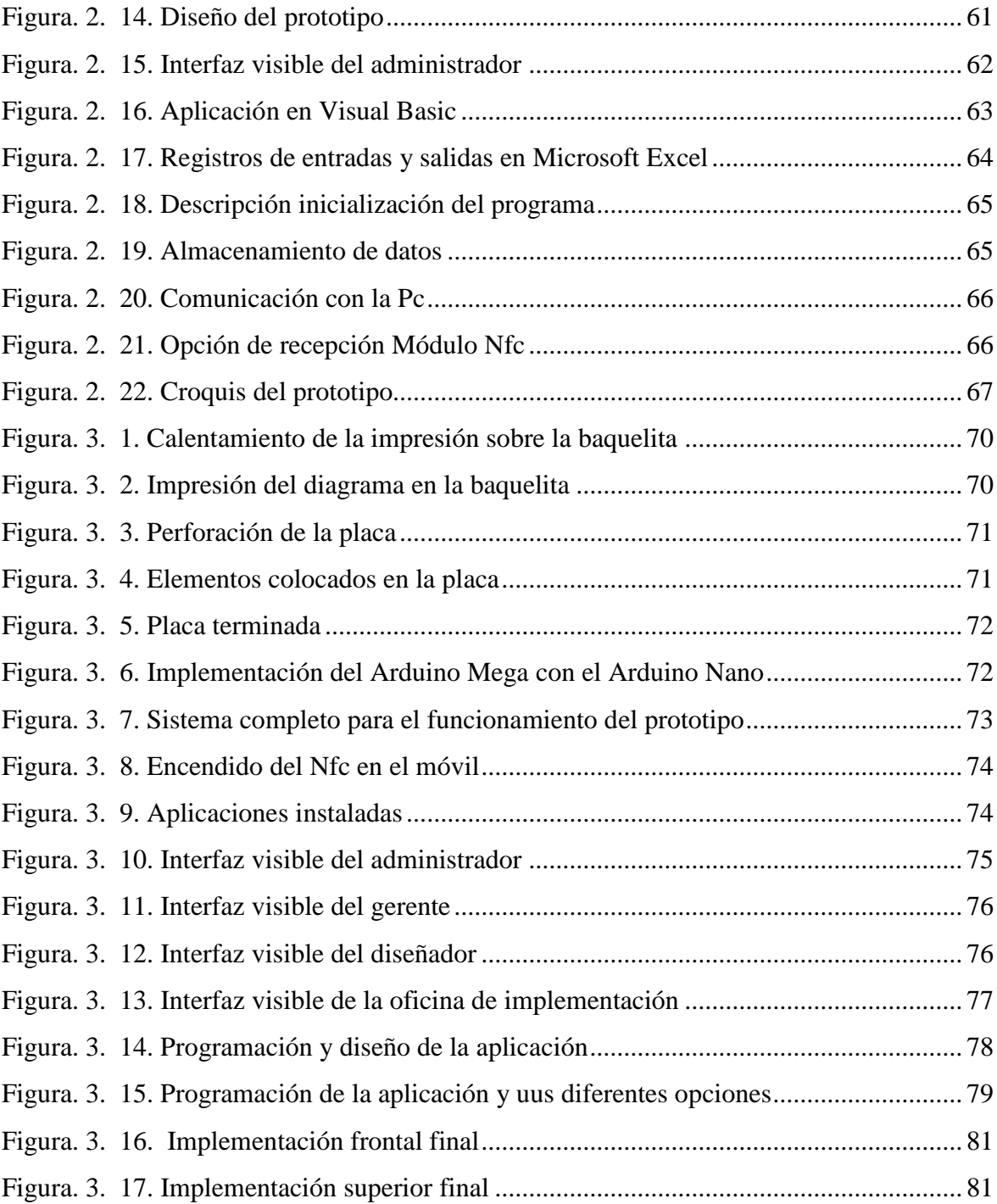

### Índice de Tablas

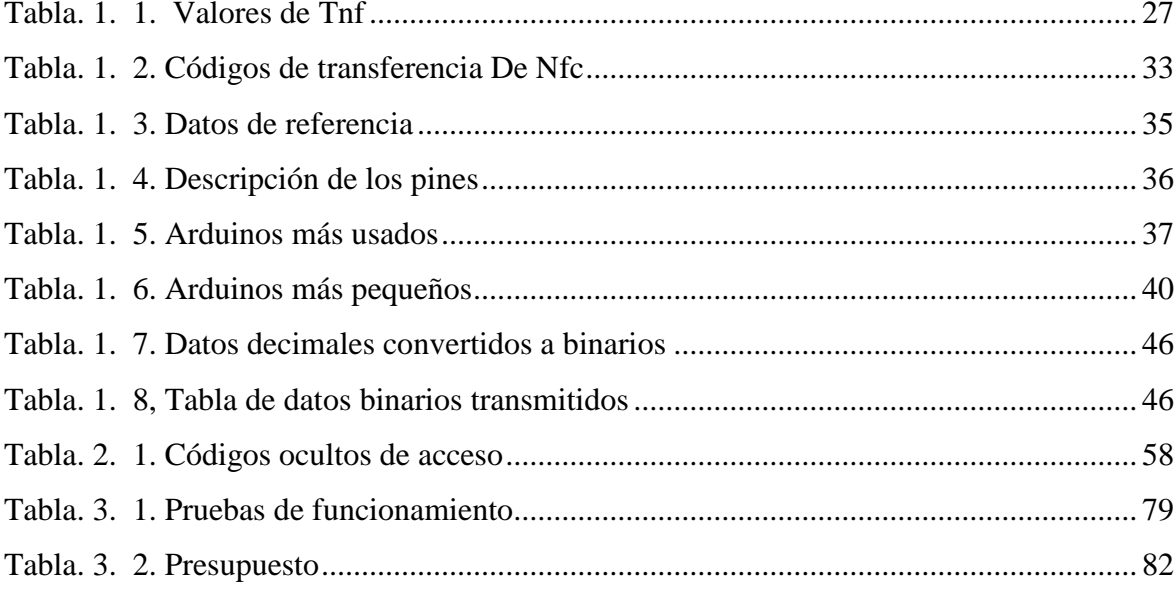

#### <span id="page-11-0"></span>**Resumen**

 El proyecto "Implementación de un prototipo de control de registros de acceso mediante tecnología NFC" se realizó con el fin de supervisar los ingresos a las oficinas y controlar la puntualidad de los trabajadores mediante un prototipo. Se pudo visualizar a través de la computadora los horarios, fechas y áreas de los ingresos.

 Este sistema esta diferenciado con otros por tener una aplicación móvil (exclusiva de la empresa) que fue la que permitió aceptar o negar el ingreso a personas que se integren a sus puestos de trabajo y así evitar cualquier acto delictivo.

 El control de los accesos permitió que las oficinas estén seguras, ya que al integrar esto se contrarresto cualquier ingreso no autorizado evitando así los robos de cualquier artículo cuando las oficinas estén cerradas o abiertas y supervisando si alguien intento ingresar a alguna oficina.

 La integración del sistema en el prototipo ayudó a mantener las instalaciones protegidas ante eventos en el área de entregas ya que no permitió que personas ajenas a las oficinas ingresen ya sea por recoger su pedido o intenciones de robar.

PALABRAS CLAVES: Control, registros, accesos, NFC, NDEF.

#### **Abstract**

 The project "Implementation of a prototype of control of access records using NFC technology" was carried out with the purpose of supervising the incomes to the offices and controlling the punctuality of the workers through a prototype. It was possible to visualize the schedules, dates and areas of the income through the computer.

 This system is differentiated with others by having a mobile application (exclusive of the company) that was the one that allowed to accept or deny the entry to people who integrate to their jobs and thus avoid any criminal act.

 The control of the accesses allowed the offices to be safe, since by integrating this counterbalanced any unauthorized entry thus preventing the theft of any item when the offices are closed or open and supervising if someone tries to enter an office.

 The integration of the system in the prototype helped to keep the facilities protected against events in the delivery area as it did not allow people outside the offices to enter either to pick up their order or intentions to steal.

KEYWORDS: Control, records, access, NFC, NDEF.

### <span id="page-12-0"></span>**INTRODUCCIÓN**

 Los sistemas de acceso han cambiado mucho desde el tiempo con respecto a los métodos para asegurarse, que han permitido que el usuario sienta más confianza con el paso de los años.

 Existiendo diversos métodos de acceso que las empresas utilizan para su seguridad, por ejemplo mediante tarjetas, huellas dactilares, iris de ojos entre otros.

 Pero la tecnología avanza cada día y con ello nuevas ideas se van incrementando dando además de solo restricciones, alarmas y otros medios.

#### <span id="page-12-1"></span>**Antecedentes**

 El prototipo está diseñado para simular una empresa de reparación de computadoras e instalación de software, de forma individual como reparaciones para empresas, la cual contiene profesionales especializados para cualquier tipo de problema en un computador, y lo cual requiere un nivel alto de seguridad.

 La falta de control de accesos en cada oficina hace que sea necesario el implementar el sistema en el prototipo, que además muestre la administración y control del personal, siendo indispensable integrar los dispositivos tecnológicos y proteger los bienes de la empresa y equipos de los clientes.

 Finalmente a través del diseño y elaboración del plan para el mejoramiento del control de la seguridad y normativas de los horarios de ingreso de los trabajadores se consideró muy necesario el sistema de control.

#### <span id="page-13-0"></span>**Planteamiento del Problema**

 El prototipo está basado en un grupo de oficinas en las cuales su primera falencia era la inseguridad de los bienes de la empresa, ya que no contaba con un sistema para controlar los accesos de los trabajadores ni su horario de ingreso.

 Muchas empresas hoy en día se encuentran enfocadas en su trabajo y no se informan correctamente sobre el uso de los sistemas de control de acceso. Por lo cual tienen un bajo concepto de estos medios de seguridad, juzgando su valor económico o la calidad. Siendo información completamente errónea ya que día a día la tecnología avanza y economiza más y más sus productos

#### <span id="page-13-1"></span>**Formulación del problema**

 Las oficinas de empresas en el Ecuador tienen gran vulnerabilidad con respecto a la delincuencia, esto ha conllevado a la inseguridad de los clientes y los equipos de la empresa. Se puede comprobar la necesidad de obtener un sistema de control de accesos mediante tecnología NFC (COMUNICACIÓN DE CAMPO CERCANO) para un mayor cuidado y administración de los equipos.

 El prototipo da a conocer la necesidad de integrar el control de accesos para obtener mayor seguridad y control de las personas que ingresan a las oficinas, sus horarios e intentos de ingresar a lugares no permitidos.

### <span id="page-13-2"></span>**Justificación**

 Las diversas formas de robo en estos tiempos preocupan a la población ya que los ciudadanos no se sienten en un ambiente de confianza. Por este motivo el introducir un control de accesos que permita que los trabajadores accedan y también controlen sus horarios según su puesto de trabajo, conlleva a ser una necesidad de la empresa protegiendo cualquier anomalía que se pudiera presentar.

 Estos aspectos mencionados se han analizado en el prototipo para ser implementados en el sistema de control de accesos mediante tecnología NFC. Se procede a instalar los módulos NFC en cada puerta los cuales permitirán o no el acceso de las personas dentro del área establecida.

 Adicionalmente se colocaron servomotores para simular la apertura de las puertas, y mediante una aplicación en el celular la cual contiene un código cada una, se podrá ingresar a las oficinas.

 Esto se complementó con una aplicación realizada en Visual Basic para la computadora, que permite saber los movimientos que se produjeron durante el día. Como la hora, fecha, la puerta que fue abierta o intentada abrir y el usuario que lo realizó.

#### <span id="page-14-0"></span>**Objetivo General:**

 Implementar un prototipo de identificación de accesos con tecnología NFC y control de registros.

#### <span id="page-14-1"></span>**Objetivos Específicos:**

 Establecer las técnicas y parámetros para la implementación de la tecnología NFC en nuevos sistemas de seguridad de accesos.

 Investigar los módulos necesarios para la implementación del sistema de control mediante Arduino para la programación y una aplicación en Android para el acceso.

 Diseñar una aplicación en Android para el intercambio de datos con un receptor NFC

 Implementar un prototipo que identifique mediante la observación en un PC, el control de accesos acerca de los días permitidos, horarios.

Realizar pruebas de implementación y el control de los registros obtenidos

#### <span id="page-15-0"></span>**Descripción de capítulos**

 Dentro del documento escrito se tiene la introducción, en donde se detalla los antecedentes, problemática, objetivo general y específicos además de la hipótesis, siguiendo después con los siguientes capítulos:

 En el primer capítulo está la fundamentación teórica, la cual consta de marco teórico y metodológico, detallando ahí las tecnologías usadas en el control de accesos y otros elementos que forman parte en el prototipo para un óptimo funcionamiento.

 El capítulo dos contiene el diseño del prototipo, diagramas en bloque, flujo, los cálculos realizados, las placas en las que se programó y otros materiales utilizados.

 El capítulo tres, contiene todo acerca de la implementación del control de accesos en el prototipo, observando así el desarrollo, la programación de los Arduinos, el elaborado de la aplicación móvil y los diagramas explicativos. Además, se observará las pruebas que se obtuvieron del funcionamiento y así según los resultados obtenidos se garantice el correcto funcionamiento cumpliendo así con cada objetivo planteado.

 Finalmente, se encuentran las conclusiones, recomendaciones, la bibliografía y anexos. Encontrando ahí todo lo referente a los manuales de usuario, técnico y los Datasheets de cada componente teniendo así una correcta manipulación del sistema.

## <span id="page-16-0"></span>**1. CAPÍTULO 1 FUNDAMENTACIÓN TEÓRICA**

 Existen diversas formas de conocer acerca de sistemas de control de accesos mediante tecnología NFC (*Near Field Communication*), y sus principios de funcionamiento. Libros, páginas web y tesis describen de formas muy generales los procedimientos de conexión de los dispositivos NFC. Siendo los sistemas de control de accesos implementados en empresas, escuelas, colegios, universidades, departamentos. De varios documentos importantes vale la pena mencionar unos pocos. La compañía NFC Forum, fundada en marzo de 2004 gracias a la colaboración de sus miembros en la determinación de las características y estándares de NFC. La cual en el año 2006 realiza su primer lanzamiento mundial en la especificación técnica de la tecnología NFC.

 La compañía tecnológica IDTrónica Sistemas ha lanzado al mercado [μAccess,](http://www.microaccess.es/) un control de accesos basado en la tecnología NFC y siendo uno de los pocos productos en el mercado basados en esta tecnología. Siendo NFC adaptada a la domótica con el fin de mejorar la accesibilidad de sus usuarios.

 NFC Forum ofrece varias capacitaciones de uso de la tecnología, en la que los miembros de la compañía preparan a sus estudiantes para que en un futuro, ellos sean quienes innoven en nuevos diseños de compatibilidad y seguridad.

 El diseño de un control de accesos mediante comunicación con la tecnología NFC es un proyecto abierto de ingeniería, el cual puede ser realizado de diversas formas, sin afectar el rendimiento habitual del NFC. Este documento propone un procedimiento eficaz y entendible en la elaboración de sistemas de control de acceso, siendo así una guía para la innovación o mejoramiento.

#### <span id="page-16-1"></span>**1.1. Antecedentes**

 La tecnología con su gigantesco crecimiento diario, siempre ha buscado el bienestar humano, automatizando procesos para que no haya la necesidad de un manejo manual que pueda ocasionar errores, de tal manera que brinda comodidad al simplificar la vida de las personas. Entre estos avances aparece el teléfono celular, que en un principio se creó como un dispositivo netamente de comunicación para dar movilidad a las personas.

 Pero su crecimiento acelerado ha hecho que se convierta en una herramienta diaria e indispensable capaz de converger un sinnúmero de aplicaciones y tecnologías dentro del mismo, algunos ejemplos son NFC, Bluetooth, Wifi, etc.

#### <span id="page-17-0"></span>**1.2. Metodológico**

La investigación aplicada confirmatoria es la metodología utilizada en este proyecto ya que su objetivo es examinar que el funcionamiento de campo y natural tenga la eficacia correcta para la validez del documento.

El usuario mediante la creación de varios escenarios mostrará la calidad y eficiencia del proyecto por lo cual se basa en un método experimental dejando así un resultado satisfactorio o negativo.

#### <span id="page-17-1"></span>**1.3. Marco Teórico**

 Una definición general de control de acceso, hace alusión al mecanismo en función de la identificación ya autenticada que provee el acceso a datos o recursos. Es común encontrar controles de acceso para múltiples aplicaciones y en diversas formas. Por ejemplo, es usual encontrar controles de acceso por software cuando ingresamos una contraseña para acceder a un e-Mail, o usar la huella dactilar para desbloquear un celular, en estos casos se usa un control de acceso para acceder a información. Otro ejemplo común es cuando se usa identificación biométrica para acceder a una oficina, en estos casos se usa la seguridad electrónica para administrar el acceso a recursos físicos.

 Para este caso en particular, el control de acceso es la habilidad de conceder o denegar el acceso a un espacio físico (áreas restringidas según el tipo de trabajador).

#### <span id="page-17-2"></span>**1.3.1. Introducción a la tecnología NFC**

 La tecnología inalámbrica NFC, por sus siglas en inglés *Near Field Communication*, aparece como un progreso en la convergencia de aplicaciones dentro del teléfono móvil al

ofrecer los servicios de las tarjetas inteligentes (pagos, identificaciones, accesos a datos o recursos.) y las ventajas de las tecnologías inalámbricas de corto alcance mediante su uso.

 Una de las características más significativas de NFC es su compatibilidad con las tecnologías inalámbricas ya existentes como Bluetooth y RFID, lo que hace aún más interesante su uso e incrementa el interés de más y más empresas en su inversión y desarrollo, por eso se han puesto en marcha proyectos pilotos, principalmente en Europa, para probar su desenvolvimiento con los llamados servicios de proximidad, aquellos servicios a los que se puede tener acceso con sólo acercar el teléfono móvil a un lector o terminal que ofrezca este servicio.

 A pesar de que ya existen una variedad de tecnologías de corto alcance como Bluetooth, RFID, el interés que NFC está generando tiene que ver con la potencialidad que promete para el desarrollo e implementación de novedosas e interesantes aplicaciones, como el pago a través del celular, control de accesos a entidades públicas y privadas, con un nivel de seguridad mejorado y también permitiendo que la experiencia de los usuarios en servicios ya existentes sea atractiva, es decir que su interacción guste a los usuarios para que a la hora de elección se inclinen hacia esta.

 Es por tal motivo que con la realización de este proyecto de titulación, se da a conocer el entorno que conforma la tecnología NFC, brindando, más allá de un estudio, una experiencia real al implementar un prototipo que permita sacar provecho de sus características y ventajas para la satisfacción del usuario y que así se juzgue de manera objetiva si la creación de NFC estará justificada.

#### <span id="page-18-0"></span>**1.3.2. Definición de la Tecnología**

 Near Field Communication o Comunicación de Campo Cercano, por sus siglas NFC, es una tecnología de comunicación inalámbrica de corto alcance que permite el intercambio bidireccional de datos entre dispositivos a una distancia corta aproximadamente de 10 cm.

 La idea de desarrollar esta tecnología fue crear un nuevo protocolo que preste compatibilidad con las tecnologías sin contacto de corto alcance ya existentes, razón por la que NFC es una extensión simple del estándar ISO/IEC 144435 de tarjetas de proximidad (tarjetas RFID sin contacto) que combina la interface de una tarjeta inteligente y de un lector dentro de un mismo dispositivo.

 Un dispositivo NFC puede comunicarse con cualquier tarjeta inteligente y lector, existentes dentro del estándar ISO/IEC 14443 (estándar internacional relacionado con las tarjetas de identificación electrónicas, en especial las tarjetas de proximidad), tan bien como con otros dispositivos NFC, y es por lo tanto compatible con la infraestructura sin contacto ya en uso para la transportación pública, el control de accesos y para pagos, por ejemplo en el caso de Málaga en donde hay un proyecto piloto para la utilización de NFC en su transportación pública e identificación de trabajadores en empresas públicas. NFC está destinado principalmente para el uso en teléfonos celulares ya que no está orientada para la transmisión masiva de datos como Wi-Fi por ejemplo.

#### <span id="page-19-0"></span>**1.3.3. Historia de la Tecnología NFC**

 NFC (Comunicación de corto alcance) inició sus primeros avances gracias a Sony y Philips, quienes buscaban protocolos compatibles con todas las tecnologías. NFC fue aprobado en diciembre de 2003 como el estándar ISO 18092 (Define los modos de comunicación de corto alcance), para inmediatamente en marzo de 2004 aliarse a Nokia y crear NFC Forum (Compañía para la innovación de NFC).

 Desde que surgió NFC Forum la tecnología fue consiguiendo grandes patrocinios de empresas como Google, Visa, At&t, PayPal.

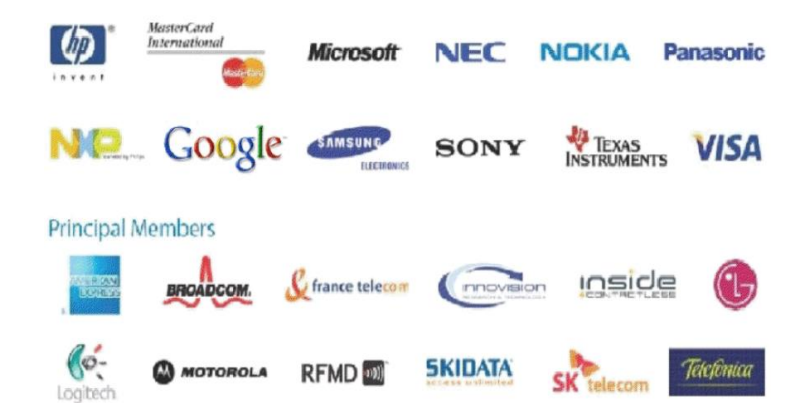

**Figura. 1. 1. Empresas que apoyaban la tecnología NFC**

<span id="page-19-1"></span>Fuente: (Contreras, 2012)

 La tecnología NFC es compatible con tarjetas de proximidad, en las cuales no hace falta el contacto para establecer comunicación y es aceptado por el estándar ISO-14443 (Proximidad sin contacto).

 La tecnología de corto alcance (NFC) como su nombre lo indica hace referencia a que su distancia de contacto debe ser máxima de 10cm para una comunicación óptima.

 NFC es la unión de radio frecuencia (RFID) y de otras tecnologías interconectadas. Además su frecuencia es libre de uso es decir no necesita de pagos o internet para su funcionamiento.

 Está orientada a una comunicación rápida por lo que su tasa de transferencia es de hasta 424kbit por segundo, lo cual no es mucha información, es útil para identificar y validar personas, instrumentos o herramientas.

 NFC promete grandes avances para los siguientes años ya que su uso aumentará de manera que grandes aplicaciones podrían ser sustituidas, por ejemplo los códigos QR y el comercio electrónico. Siendo así de gran utilidad hasta para pagos, reemplazando a las tarjetas de crédito y el efectivo.

#### <span id="page-20-0"></span>**1.3.4. Orígenes de la Tecnología NFC**

 NFC tuvo su primer lanzamiento en el año 2006, en donde surgió la primera especificación técnica de esta tecnología. NFC Forum fue la organización encargada de regular las características y determinar los estándares de NFC, siendo apoyada por nuevas empresas como: Dell, Intel, Microsoft y Samsung.

 Los creadores de la tecnología NFC tienen diversos objetivos a realizar para el futuro, uno de los cuales es enseñar el uso correcto y óptimo a la población

#### <span id="page-20-1"></span>**1.3.5. Usos de la Tecnología NFC**

 Su uso principal es el intercambio de datos en forma inalámbrica lo que permite que a su futuro tenga usos exclusivos de gran utilidad como son el pago y recogida e intercambio de información.

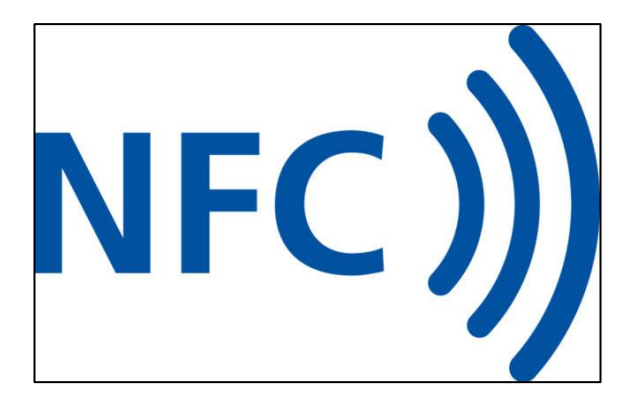

**Figura. 1. 2. Logo Tecnología NFC** Fuente: (Simpson, 2017)

<span id="page-21-1"></span> **Identificación:** La identificación es un medio utilizado en la mayoría de lugares de trabajo para una mayor seguridad, lo cual sería tan simple como acercar el teléfono con la aplicación NFC a un dispositivo receptor.

 **Sincronización instantánea de dispositivos:** En caso de la sincronía de dispositivos la tecnología NFC es la más indicada, ya que no es necesario de emparejamientos como Bluetooth, por ejemplo para utilizar altavoces la sincronización es automática, solo ubicando los dos dispositivos a una distancia adecuada.

 **Automatización de acciones:** Para realizar estas acciones se necesita de una tag o etiquetas NFC, las cuales son pequeñas tarjetas programables, que con solo pasar un móvil se puede cambiar diversas configuraciones como: hora de alarmas, cambio de sonidos, etc.

 **Pago con el teléfono móvil:** Uno de los usos más eficientes de esta tecnología es el pago mediante el móvil, ya que es tan fácil y rápido realizar compras sin necesidad de tarjetas u otros medios.

 Mediante estos métodos la tecnología NFC ha ingresado al mercado de una manera agresiva y a sido acogida por la mayoría de personas para facilitar diversas actividades, las cuales serán indispensables en poco tiempo.

#### <span id="page-21-0"></span>**1.3.6. Especificaciones técnicas**

 NFC fue aprobado como un estándar ISO/IEC (ISO (International Organization for Standardization) e IEC (International Electrotechnical Commission) el 08 de diciembre del 2003 y posteriormente como un estándar ECMA (Organización internacional basada en membresías de estándares para la comunicación y la información).

El estándar ISO/IEC 14443 se comunica vía inducción de campo magnético, donde dos lazos de antena son localizados dentro de cada campo cercano del otro, formando efectivamente un transformador núcleo de aire.

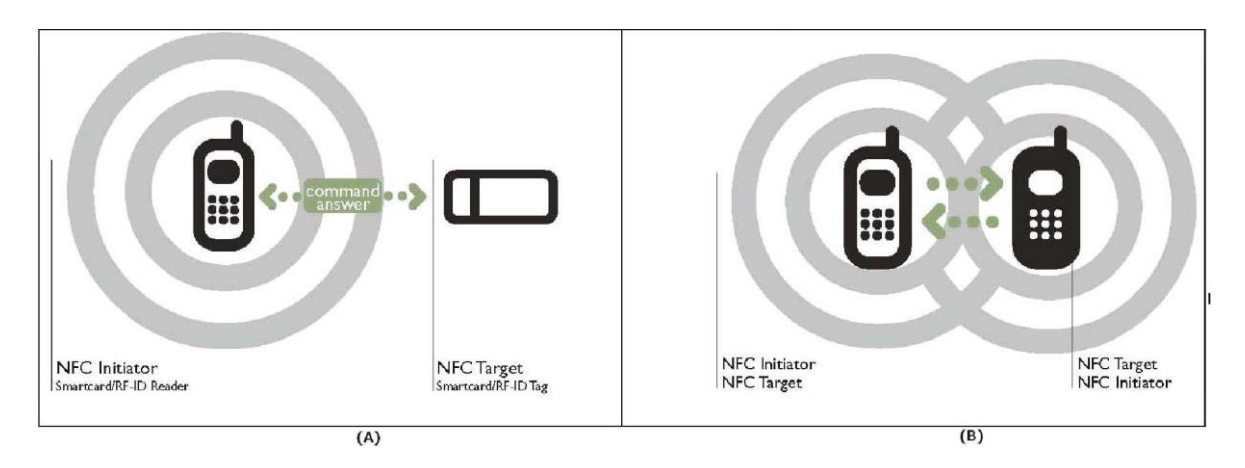

**Figura. 1. 3. Inducción del campo magnético de NFC**

Fuente: (internacional, Forum, 2017)

<span id="page-22-0"></span> Opera dentro de la banda ISM (Industrial, Scientific and Medical) de radio frecuencia de 13,56 MHz disponible globalmente sin restricción y sin necesidad de licencia para su uso, con un ancho de banda de casi 2 MHz.

 NFC es una tecnología de plataforma abierta estandarizada en la ISO/IEC 18092 y la ECMA-340. Estos estándares especifican los esquemas de modulación, codificación, velocidades de transferencia y formato de la trama de la interfaz RF de dispositivos NFC, así como los esquemas de inicialización y condiciones requeridas para el control de colisión de datos durante la inicialización para ambos modos de comunicación, activo y pasivo. También definen el protocolo de transporte, incluyendo los métodos de activación de protocolo y de intercambio de datos.

 La distancia de trabajo con antenas compactas estándar es aproximadamente 20 cm, aunque generalmente efectivo es cercano a los 10 cm. Las velocidades de transmisión que soporta esta tecnología son de 106, 212, 424 u 848 kbits/s.

 La comunicación NFC es bidireccional, por lo tanto los dispositivos NFC son capaces de transmitir y recibir datos al mismo tiempo. De esta manera, ellos pueden verificar el campo de Radio Frecuencia y detectar una colisión si la señal recibida no coincide con la señal transmitida.

#### <span id="page-23-0"></span>**1.3.7. Estandarización de NFC**

 Dentro de los estándares de NFC se ha establecido un formato común de datos para que los dispositivos NFC puedan compartir información entre sí. Estos estándares señalan las especificaciones que permiten la comunicación y son propiedad del NFC Forum, una asociación industrial sin fines de lucro encargada de regular la interacción inalámbrica y la interoperabilidad entre dispositivos NFC.

#### <span id="page-23-1"></span>**1.3.8. NDEF, Formato de intercambio de Datos NFC**

 NFC Forum ha definido un formato de datos común llamado NDEF, por sus siglas en inglés NFC Data Exchange Format, el cual puede ser usado para guardar y transportar diferentes tipos de elementos, que van desde cualquier objeto escrito *MIME* (Extensiones de correo de Internet de Propósitos múltiples) hasta documentos *RTD* (Definición del tipo de registro) ultra pequeños, tales como *URLs* (Localizador de recursos uniforme).

 La Especificación NDEF define un formato de encapsulación de mensaje para el intercambio de datos entre dispositivos NFC o de un dispositivo NFC a una etiqueta NFC y las reglas para construcción de un mensaje NDEF válido y también de una cadena ordenada de registros NDEF. La diferencia entre una etiqueta y un dispositivo NFC es que la primera no permite una interacción con el usuario y por sí sola no podría mostrar ninguna información al usuario, además es pasiva es decir que no genera su propia energía de funcionamiento y necesita de un dispositivo activo para que funcione. En cambio un dispositivo NFC permite una interacción del usuario así como es el propio generador de su energía y a través de su campo de inducción puede estimular y generar la energía para el funcionamiento de los elementos pasivos.

 NDEF es un formato binario ligero que puede encapsular una o más payloads (Es el conjunto de datos transmitidos, que es en realidad el mensaje enviado) de diferente tipo y tamaño dentro de la estructura de un solo mensaje. El payload está identificado por un tipo, una longitud y un identificador opcional.

- Longitud de la carga (payload): Indica el número de octetos de payload, es decir, indica la longitud de payload encapsulada en un registro. Se encuentra dentro de los primeros 8 octetos de un registro. El Campo PAYLOAD\_LENGTH es un octeto para registros pequeños y cuatro octetos para registros normales. Los registros pequeños están indicados estableciendo el bit de la bandera SR (short record) en 1.
- Tipo de Payload: Indica la clase de datos que está siendo transportado en el payload de ese registro. El tipo del primer registro, por convención, debería proveer el contexto de procesamiento no solo para el primer registro sino para todo el mensaje NDEF. Los tipos de identificadores podrían ser *URIs* (Identificador de recurso uniforme), MIME o tipos específicos NFC (*NFC-specific*). Al identificar el tipo de carga útil, es posible despachar la carga para la aplicación del usuario apropiada.
- Identificador de Payload: La payload puede dar un identificador opcional en la forma de una URI absoluta o relativa; esto permite a las cargas que soportan URI vincular tecnologías de referencia con otras cargas.

 NDEF es simplemente un formato de mensaje, es decir que solo especifica la estructura del formato por lo que no se debe pensar que declara algún tipo de circuito o algún concepto de conexión o que pueda especificar el intercambio de información. El formato de datos de NDEF es el mismo tanto para un dispositivo NFC como para una etiqueta NFC, por lo que la información de NDEF es independiente del tipo de dispositivos que se estén comunicando.

Dentro del formato de un mensaje NDEF se puede enviar un variado tipo de información como:

- Puede encapsular documentos XML14, fragmentos XML, datos encriptados, e imágenes como archivos JPEG, GIF, etc.
- Encapsular cadenas de información.
- Agregar documentos múltiples y entidades que están asociados lógicamente de alguna manera. Por ejemplo, se puede encapsular un mensaje NFC- specific y un conjunto de archivos adjuntos de tipos estandarizados que tienen referencia desde ese mensaje NFC-specific.
- Encapsulado compacto de pequeños payloads.

#### **Formato del Registro NDEF**

 Los registros NDEF son de longitud variable pero todos tienen un formato común que se representa a continuación con la siguiente figura:

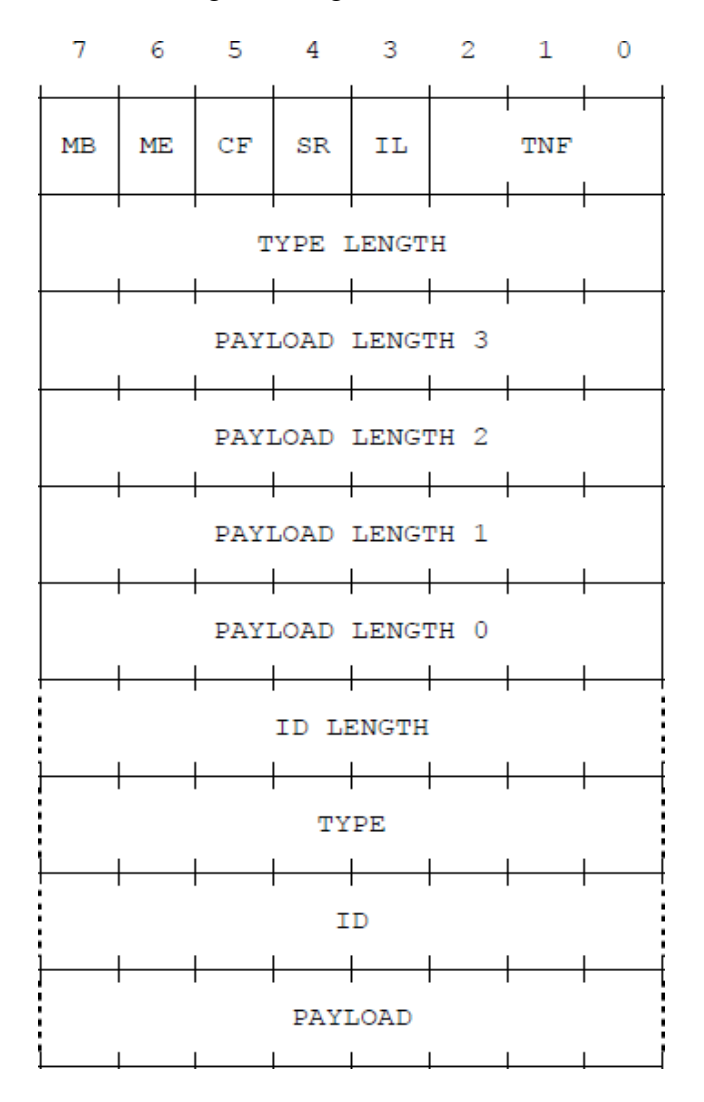

<span id="page-25-0"></span>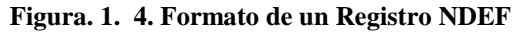

Fuente: (internacional, Forum, 2017)

 La información de los registros NDEF se presenta en nivel de octetos. El orden de transmisión es de izquierda a derecha y de arriba hacia abajo; de esta manera el bit más significativo del octeto es el bit del extremo izquierdo y para una cadena de octetos es igual, el bit más significativo es el de la extrema izquierda de todo el campo de octetos y es el que se transmite primero.

A continuación se detallan los campos que conforman el formato del registro NDEF:

- MB (Message Begin): Es una bandera de 1 bit que cuando se constituye indica el inicio de un mensaje NDEF.
- ME (Message End): Esta bandera es un campo de 1 bit que si se establece, ya que en el caso de una payload fragmentada esta bandera solo se establece en el segmento de terminación de esta payload fragmentada, indica el final de un mensaje NDEF.
- CF (Chunk Flag): Es una bandera de 1 bit que de establecerse indica que es el primer segmento de registro o que es un segmento de registro del medio de una payload fragmentada.
- SR (Short Record): Se conforma por 1 bit y al establecerse indica que el campo PAYLOAD\_LENGTH es un solo octeto y no cuatro octetos como lo es para un registro NDEF normal.

Este registro pequeño está destinado para una encapsulación compacta la cual permite que pequeños payloads sean parte de campos de payloads con un tamaño de entre 0 a 255 octetos. Un mismo mensaje NDEF podría tener tanto registros NDEF normales como registros cortos.

- IL (ID\_LENGTH): La bandera IL es de 1 bit que si se establece indica que el campo ID\_LENGTH está presente en la cabecera del registro como un octeto pero si el campo IL es cero entonces éste es omitido de la cabecera y el campo ID también es omitido del registro.
- TNF (TYPE NAME FORMAT): Es un campo de 3 bits que indica la estructura del valor del campo TYPE. Estos valores se detallan a continuación:

| <b>Type Name Format</b>  | <b>Valor</b> |
|--------------------------|--------------|
| Vacío                    | 0x00         |
| Tipo NFC Forum (NFC RTD) | 0x01         |
| Tipo de Medios           | 0x02         |
| <b>URI</b> Absoluto      | 0x03         |
| Tipo NFC Forum externo   | 0x04         |
| Tipo Desconocido         | 0x05         |
| Sin Cambio (Unchanged)   | 0x06         |
| Reservado                | 0x07         |

<span id="page-27-0"></span>**Tabla. 1. 1. Valores de TNF** 

Fuente: (internacional, Forum, 2017)

 EL valor 0x00 (vacío) significa que no hay ningún tipo o payload asociada al registro. De esta manera los campos TYPE\_LENGTH, ID\_LENGTH y PAYLOAD\_LENGTH deben ser cero y por lo tanto los campos TYPE, ID y PAYLOAD respectivamente serían omitidos del registro.

 El valor 0x05 (*Unknown*) debería ser usado para indicar que el campo de payload es desconocido. Este valor de TNF ocasiona que el campo TYPE sea omitido del registro NDEF ya que el valor del campo TYPE\_LENGTH debe ser cero.

 Se recomienda que cuando un analizador NDEF esté recibiendo un registro NDEF de este tipo, provea un mecanismo para guardar pero no para procesar la payload.

EL valor 0x06 (*Unchanged*) no debe usarse en otro registro que no sean los fragmentos de registro del medio y el fragmento del registro terminal que forman payloads segmentadas. Si se establece este valor TNF, el campo TYPE\_LENGTH debe ser cero y el campo TYPE será omitido del registro NDEF.

El valor 0x07 (Reservado) es para usos futuros y no debe ser usado.

- TYPE\_LENGTH: Este campo es un entero no asignado de 8 bits que representa la longitud en octetos del campo TYPE. Al referirse a un entero no asignado, quiere decir que no es una constante sino que su valor depende de la longitud del campo TYPE.
- ID\_LENGTH: Este campo también es un entero no asignado de 8 bits que especifica la longitud del campo ID en octetos y está presente sólo si la bandera IL en la cabecera del registro se establece en 1.
- PAYLOAD\_LENGTH: Es un entero no asignado que representa la logitud en octetos del campo PAYLOAD y a su vez el tamaño del campo PAYLOAD\_LENGTH depende del valor de la bandera SR. Si la bandera SR está establecida, el campo PAYLOAD\_LENGTH representa un solo octeto; pero si esta bandera está vacía, el campo PAYLOAD\_LENGTH es de 4 octetos representando un entero no asignado de 32 bits.
- TYPE: Este campo es un identificador que especifica el tipo de payload de la información transmitida. El valor de este campo debe seguir la codificación, la estructura y el formato implícito por el valor del campo TNF. El tamaño máximo de este campo es 255 octetos.
- ID: El valor de este campo es un identificador que tiene la forma de una referencia URI (Identificador de Recursos Uniformes). Para NDEF, una URI es simplemente una cadena de texto que identifica un nombre, una localización o

alguna característica de un determinado recurso. La singularidad requerida del identificador del mensaje es garantizada por el generador. Los fragmentos finales y de la mitad de una payload segmentada no debe tener el campo ID ya que se trata del mismo campo de datos pero en diferentes fragmentos por lo que solamente basta con definir una vez la información completa acerca de todo el payload. Todos los demás tipos de registros podrían tener este campo ID. El tamaño máximo de este campo es 255 octetos.

 PAYLOAD: Dentro de este campo se lleva la carga o información útil para las aplicaciones del usuario y la estructura interna de los datos llevados en este campo es oculta para NDEF. El tamaño máximo del campo PAYLOAD es 2 (elevado a la potencia 32) -1 octetos para un diseño de registro NDEF normal y 255 octetos para un registro pequeño. Pero para tamaños de payload mayores a 2 (elevado a la potencia 32) -1 se segmenta dicha payload para poder ser transmitida en fragmentos (Payloads fragmentadas).

#### **Mensaje NDEF**

 Un mensaje NDEF está compuesto por uno o varios Registros NDEF. El primer registro de un mensaje está marcado con la bandera MB (Message Begin) y el último registro lleva la bandera ME (Message End). Si un mensaje está compuesto por un solo registro, éste mismo lleva tanto la bandera MB como la bandera ME. El número de registros que un mensaje NDEF puede llevar es ilimitado.

 Los mensajes NDEF no deben superponerse, es decir, que las banderas MB y ME no deben ser utilizadas para anidar mensajes NDEF. Los mensajes NDEF pueden ser anidados llevando un mensaje completo como una payload en un registro NDEF.

<span id="page-29-0"></span>

| $R_1$ MB=1                                      |  |  |  | $R_n$ ME=1 |
|-------------------------------------------------|--|--|--|------------|
| Figura. 1. 5. Mensaje NDEF con varios registros |  |  |  |            |

Fuente: (internacional, Forum, 2017)

#### <span id="page-30-0"></span>**1.3.9. Interfaces y protocolos NFC**

 En la estandarización de la comunicación NFC esencialmente se han definido dos protocolos, NFCIP-1 (*Near Field Communication Interface and Protocol-1*) estandarizado en ISO/IEC 18092 / ECMA – 340 y NFCIP-2 (*Near Field Communication and Protocol-2*) estandarizado en ISO/IEC 21481 / ECMA – 352.

 Dentro del protocolo NFCIP-1 se define el enlace de Radio Frecuencia con la que NFC trabaja que es de 13,56 MHz y los modos de operación activo y pasivo con sus rangos de velocidad desde 106 kbits/s hasta 424 kbits/s. También define las características que tienen estos modos de operación, por ejemplo la iniciación y selección del objetivo en el modo pasivo y el evitar colisiones de radio frecuencia en su modo activo.

 A su vez, el protocolo NFCIP-2 especifica mecanismos de selección de los modos de comunicación para que no interfiera otras comunicaciones en curso en la frecuencia de 13,56 MHz. Los modos de comunicación que se especifican en este protocolo son:

Modo NFC (identificación de módulos específicos de nfc).

 Modo PCD (Proximity Coupling Devices), especificado en la ISO/IEC 14443(identificación de tarjetas de proximidad electrónicas).

 Modo VCD (Vicinity Coupling Devices), especificado en la ISO/IEC 15693( tarjetas que son leídas de una distancia más amplia).

 La siguiente figura describe el proceso de selección de los diferentes modos de un dispositivo NFCIP-2:

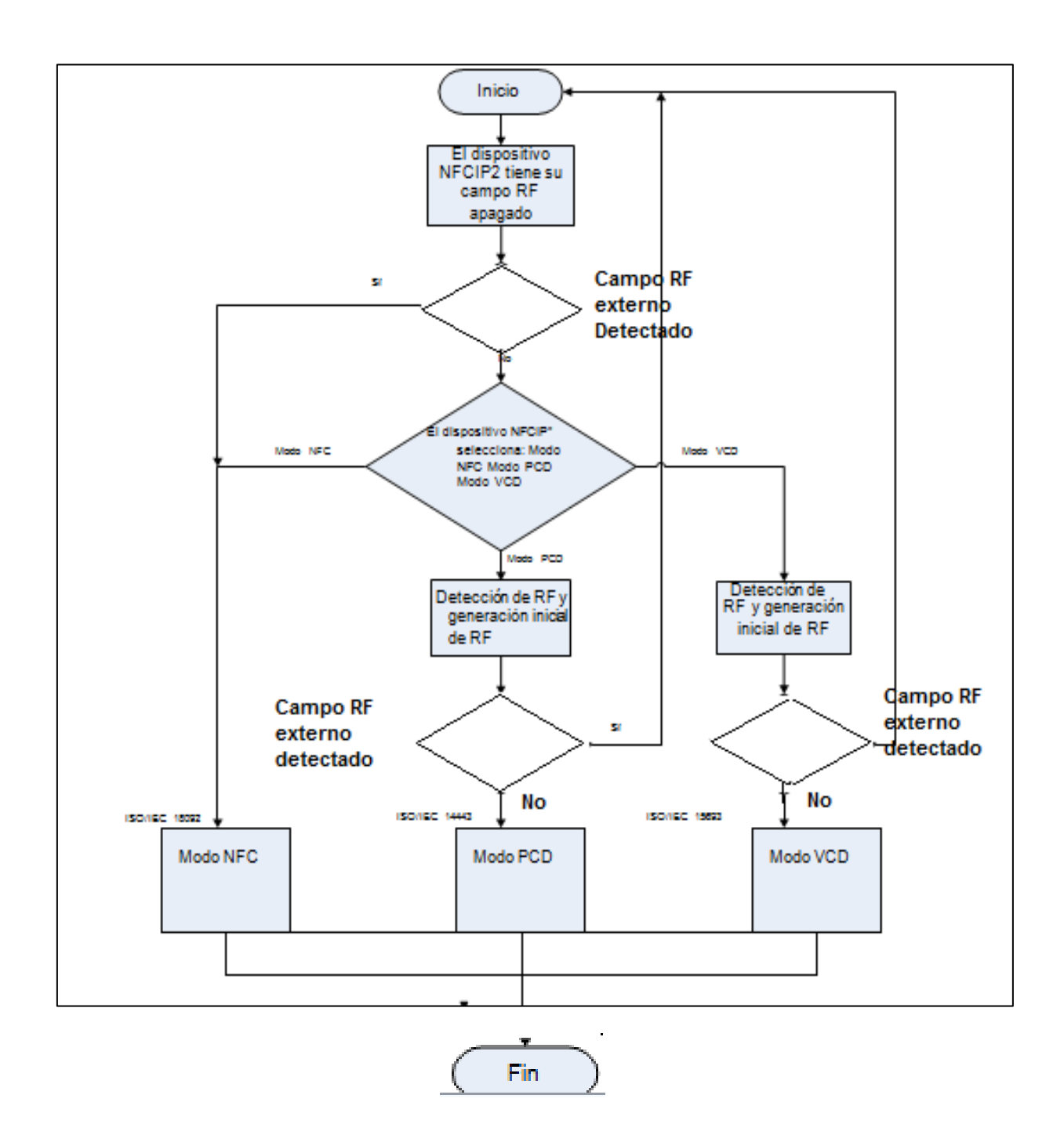

<span id="page-31-0"></span>**Figura. 1. 6. Detección de Radio Frecuencia y modo de selección de dispositivos NFCIO-2**

Fuente: Elaborado por el autor

 Cada uno de estos modos de selección trabaja en la banda de los 13,56 MHz y la diferencia de cada uno de estos es la distancia en la detección del campo de RF, los valores mínimos de sus campos para su detección y los procedimientos de inicialización que usan. Esto ayuda para prevenir posibles disturbios en las comunicaciones en curso como ya se lo mencionó.

#### <span id="page-32-0"></span>**1.3.10. Modos de Funcionamiento**

Existen dos modos de funcionamiento:

- Modo de comunicación Pasiva
- Modo de comunicación Activa

 Modo de comunicación pasiva: En este modo solo el dispositivo que inicia la conexión es el encargado de generar el campo electromagnético y el dispositivo de destino aprovecha de la modulación de la carga para poder transferir los datos. El dispositivo de destino podría dibujar su poder de operación desde el campo electromagnético que provee el dispositivo que inicia la comunicación, convirtiendo así al dispositivo de destino en un transponder.

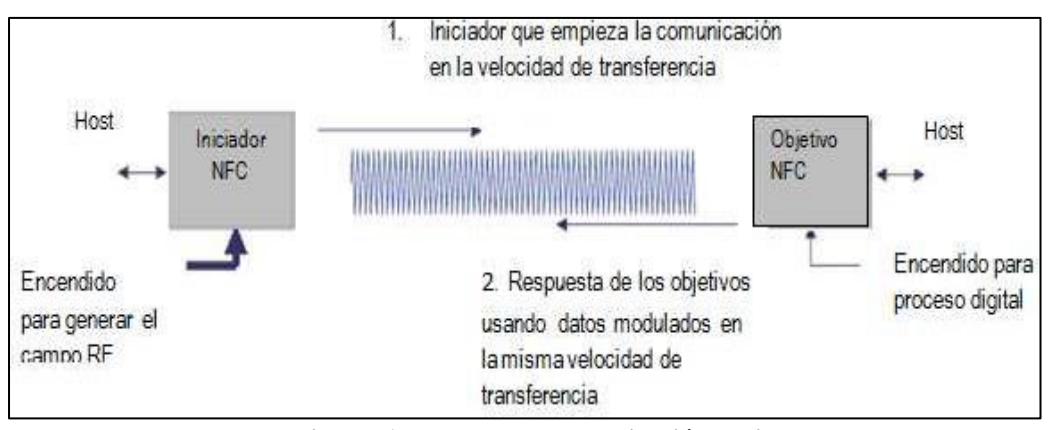

**Figura. 1. 7. Modo de comunicación Pasiva**

Fuente: (internacional, Forum, 2017)

<span id="page-32-1"></span> Modo de comunicación activa: Tanto el dispositivo iniciador de la comunicación como el de destino, se comunican alternadamente generando sus propios campos, es decir, un dispositivo desactiva su campo de RF mientras está esperando por una respuesta. En este modo, ambos dispositivos necesitan tener una fuente de energía para su funcionamiento.

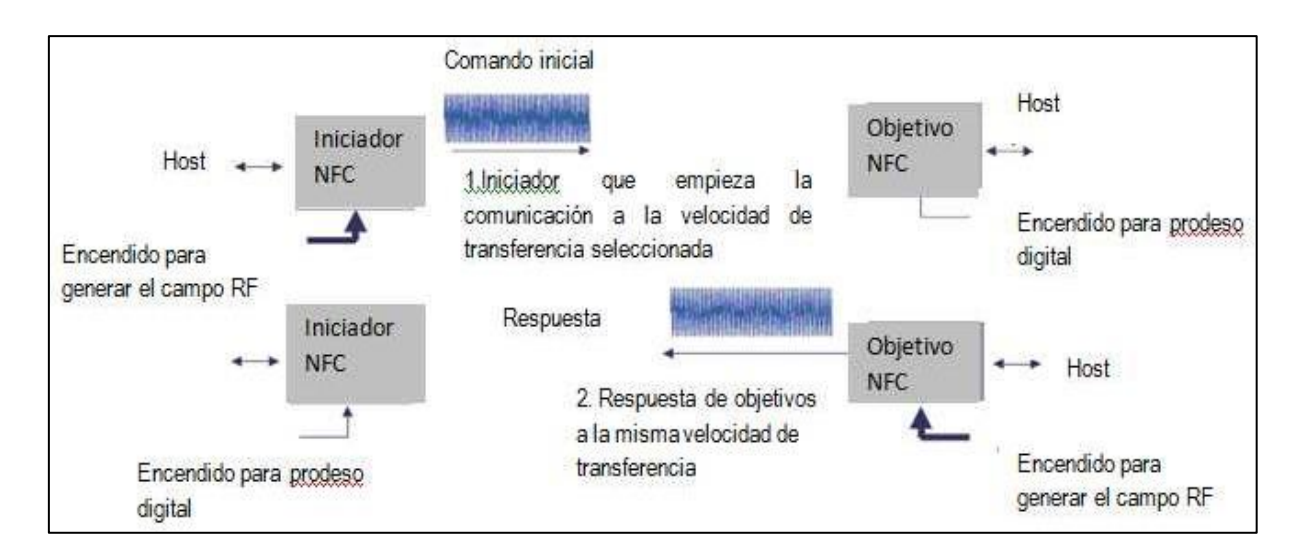

**Figura. 1. 8. Modo de comunicación activa**

Fuente: (internacional, Forum, 2017)

<span id="page-33-1"></span><span id="page-33-0"></span>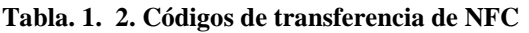

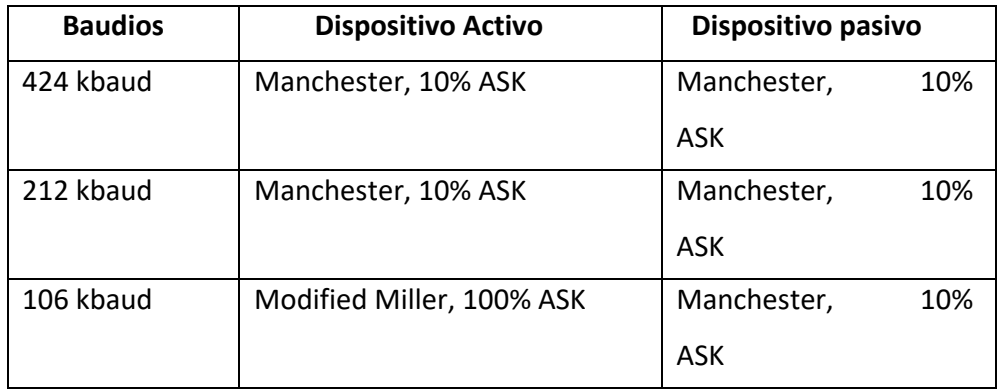

Fuente: Elaborado por el autor

 NFC emplea dos diferentes códigos de transferencia de datos. Por ejemplo, si un dispositivo activo transfiere datos a 106 kbit/s, se usa la codificación Miller Modificado con el 100% de modulación. En tanto que para una velocidad de transmisión de 212 y 424 kbit/s se usa el código Manchester con un índice de modulación de 10%.

#### <span id="page-34-0"></span>**1.3.11. Establecimiento de la comunicación NFC**

 La comunicación NFC consta de cinco fases las cuales son importantes ya que tienen una función específica y siempre están presentes en el establecimiento de esta. Estas etapas son:

- Descubrimiento: En esta fase los dispositivos inician la etapa de rastrearse el uno al otro y posteriormente su reconocimiento.
- Autenticación: En esta parte los dispositivos verifican si el otro dispositivo está autorizado o si deben establecer algún tipo de cifrado para la comunicación.
- Negociación: En esta parte del establecimiento, los dispositivos definen parámetros como la velocidad de transmisión, la identificación del dispositivo, el tipo de aplicación, su tamaño, y si es el caso también definen la acción a ser solicitada.
- Transferencia: Una vez negociados los parámetros para la comunicación, se puede decir que ya está realizada exitosamente la comunicación y ya se puede realizar el intercambio de datos.
- Confirmación: El dispositivo receptor confirma el establecimiento de la comunicación y la transferencia de datos.

 Cabe destacar que la tecnología NFC no está destinada para la transferencia masiva de datos, pero se puede utilizar para la configuración de otras tecnologías inalámbricas de mayor ancho de banda como Bluetooth o Wi-Fi con la ventaja de que si se utiliza NFC el tiempo de establecimiento de la comunicación es muy inferior que si se utilizaran estas otras tecnologías por sí solas para efectuar el enlace.

#### <span id="page-34-1"></span>**1.3.12. Módulo NFC PN532**

 El Módulo NFC (Near Field Communication) permite integrar transmisiones para comunicaciones inalámbricas, el cual posee un microcontrolador basado en el núcleo 80C52. Para los métodos de comunicación inalámbrica y protocolos, el módulo NFC utiliza el concepto de modulación y demodulación integrada en la banda 13.56 MHZ.

 La ventaja principal del módulo NFC es su velocidad en la comunicación, además de no necesitar emparejamiento como sucede con bluetooth o wifi.

 El módulo NFC soporta diferentes interfaces de comunicación como son: SPI, I2C y UART dependiendo de la especificación del fabricante los cuales pueden ser Adafruit, Elechouse entre otros. Existen librerías para Arduino, Raspberry y otras plataformas, en las cuales se puede fácilmente realizar la comunicación.

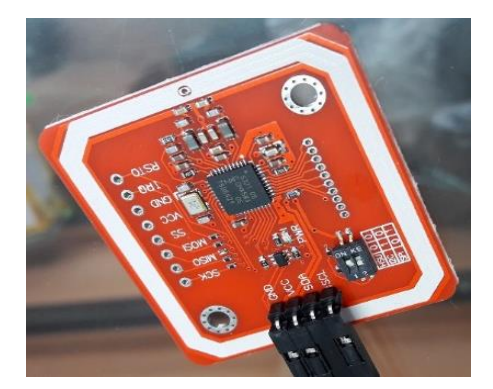

**Figura. 1. 9. Módulo PN532** Fuente: Elaborado por el autor

<span id="page-35-0"></span> A continuación, se puede observar los voltajes y corrientes de operación del módulo NFC PN532. Además de las condiciones necesarias que deben ser tomadas en cuenta para su uso.

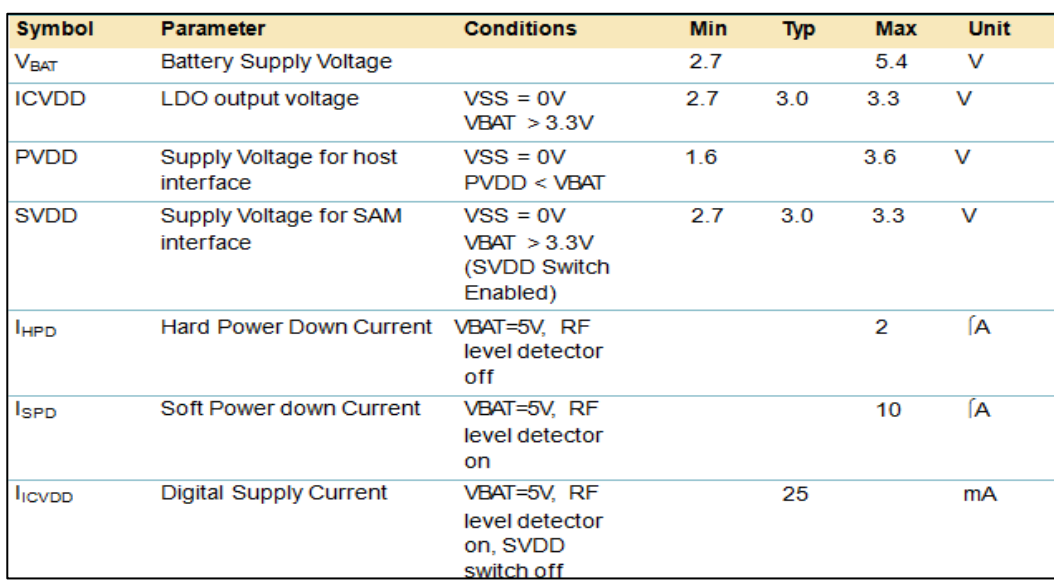

<span id="page-35-1"></span>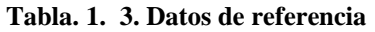

Fuente: (Arroyo Briones , Contreras Bernal , & Espíritu de la Paz, 2016)
#### **Tabla. 1. 4. Descripción de los pines**

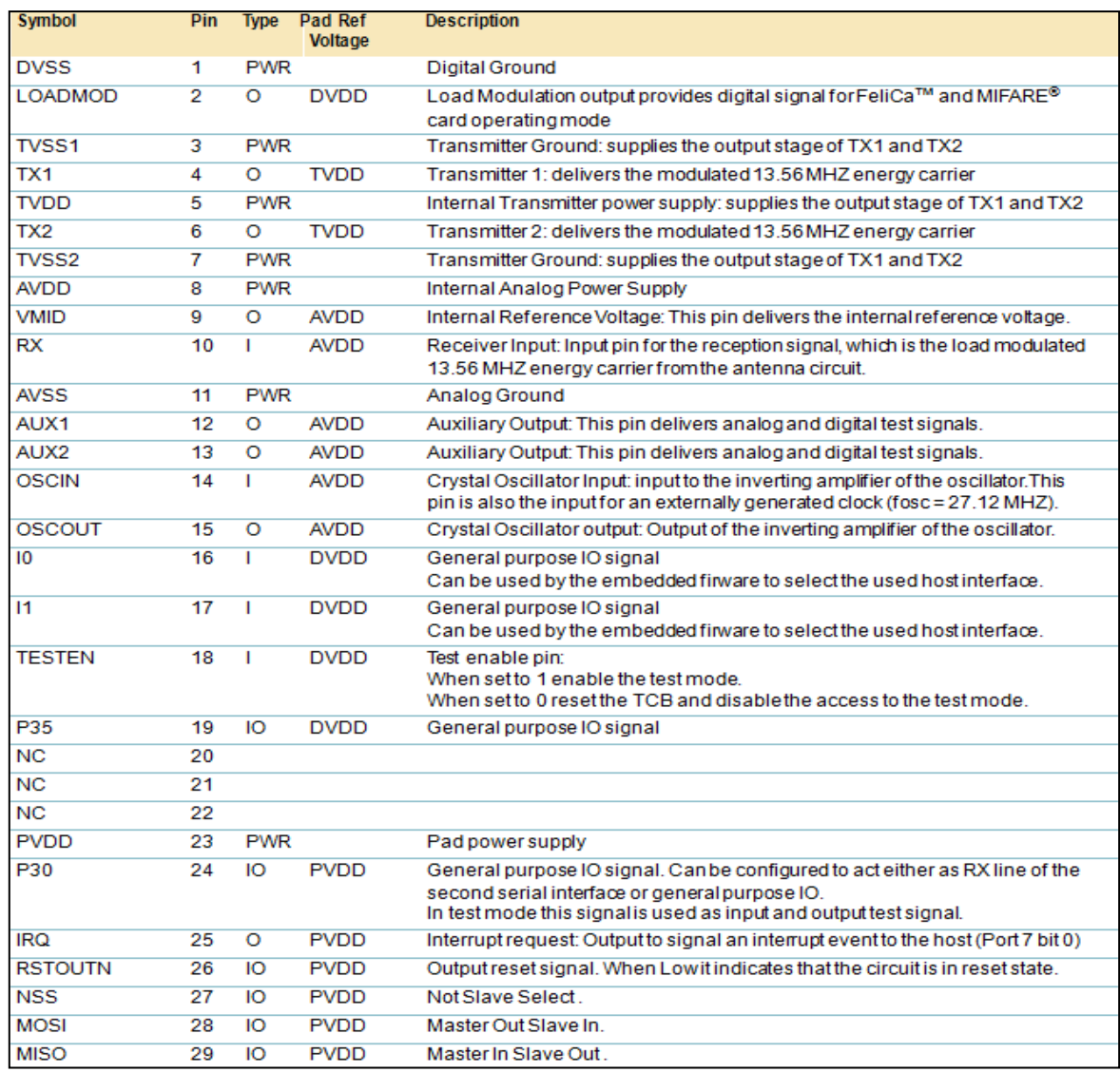

Fuente: (Arroyo Briones , Contreras Bernal , & Espíritu de la Paz, 2016)

#### **1.3.13. ASPECTOS DE SEGURIDAD NFC**

 En cuanto a los aspectos de seguridad, se puede decir que la tecnología NFC es inherentemente segura por la característica de su rango de alcance que es limitado a unos pocos centímetros, pero NFC por sí sola no asegura comunicaciones seguras.

 NFC no ofrece protección contra los que se dedican a escuchar comunicaciones y es también vulnerable a modificación de datos. Las aplicaciones deben usar protocolos criptográficos de una capa superior para establecer un canal seguro.

 Pero esto se contrarresta con la distancia de operación del NFC ya que al ser de tan sólo unos pocos centímetros, el espía debería estar dentro de ese rango y el usuario podría darse cuenta fácilmente.

 Un dispositivo pasivo, que no genera su propio campo de radio frecuencia, es mucho más difícil intervenir que un dispositivo activo.

#### **1.3.14. ARDUINO**

 Arduino permite libremente usar su plataforma, el cual puede ser usado y reformado dependiendo del requerimiento. Está conformado por un entorno de desarrollo y un microcontrolador, su objetivo principal es facilitar el uso de la programación en la electrónica para cualquier proyecto.

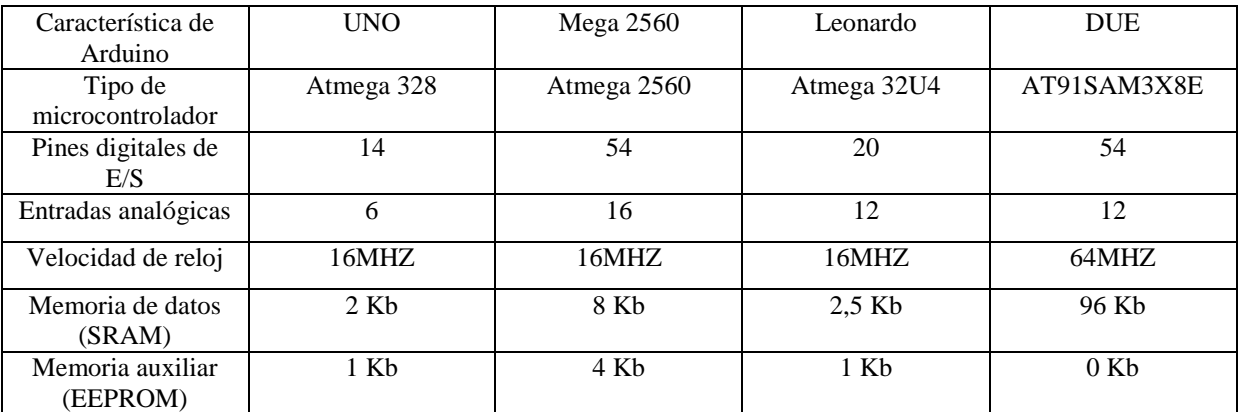

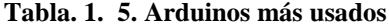

 Mediante Arduino se puede realizar diferentes interacciones controlando diferentes elementos siendo tanto hardware como software.

Por ejemplo:

Un motor se puede mover de izquierda a derecha controlando tiempos y los grados de giro.

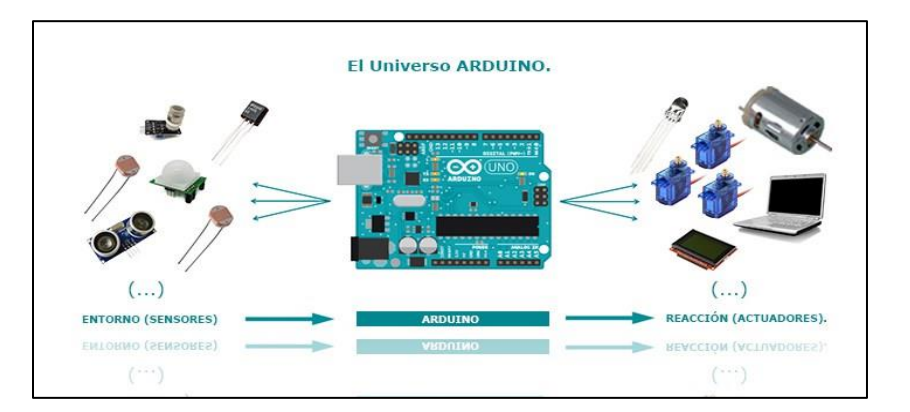

**Figura. 1. 10. Arduino y sus usos**

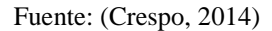

 Toda la comunidad apoya al desarrollo de Arduino para que día a día sea replicado y mejorado para nuevas actividades tecnológicas.

 Arduino es específicamente una placa y un microcontrolador permitiendo así programar y ejecutar órdenes que antes fueron grabadas en su memoria.

### **1.3.15. Arduino MEGA**

 El Arduino MEGA es uno de los microcontroladores más potentes y completos dentro de la familia Arduino, diseñado para resolver cualquier tipo de inconveniente. Posee 70 pines, los cuales 54 son pines digitales de entrada y salida, además de 16 entradas analógicas de entrada y salida. Tiene una conexión USB, una entrada para la alimentación de la placa y un botón de reset.

 Arduino se comunica fácilmente a cualquier computadora gracias a su convertidor usbserie con el cual basta con conectar el dispositivo mediante el cable USB para que se establezca la comunicación.

 El Arduino Mega posee requiere de 5v para su funcionamiento el cual es provisto por la computadora, posee 54 pines digitales de entrada y salida de los cuales 15 tienen salida PWM, la corriente entregada por cada pin es de 40mA, posee una memoria flash de 256kb.

 Arduino Mega puede ser alimentado con fuentes externas sin que esto afecte el funcionamiento del mismo

 Es necesario de un convertidor AC/DC regulado en el rango operativo de la placa, cuando se trabaja con una fuente externa de poder. Su rango aproximado es de 7v a 12v.

 El método de programación del Arduino es muy fácil ya que contiene su propio lenguaje y muchos tutoriales de uso.

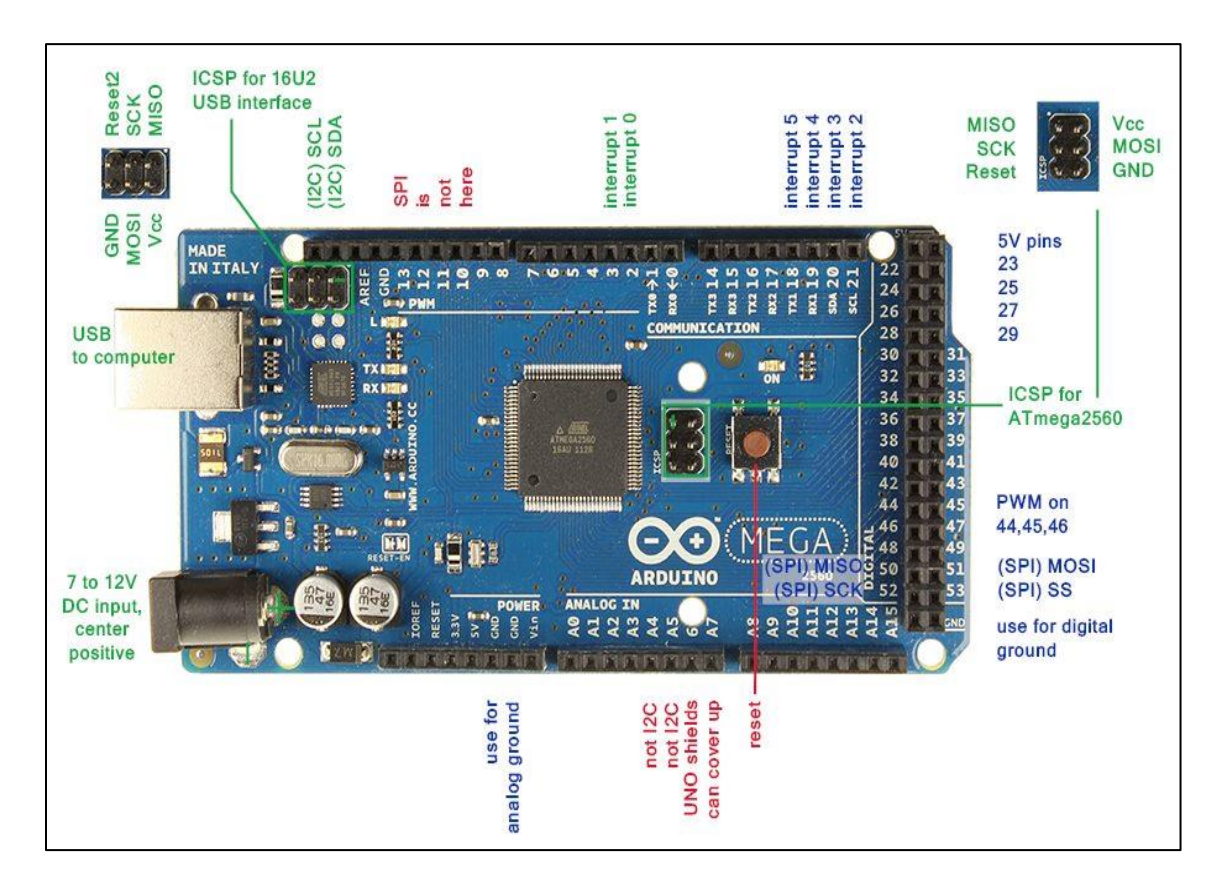

**Figura. 1. 11. Arduino MEGA**

Fuente: (García Gonzáles, 2013)

# **1.3.16. Arduino NANO**

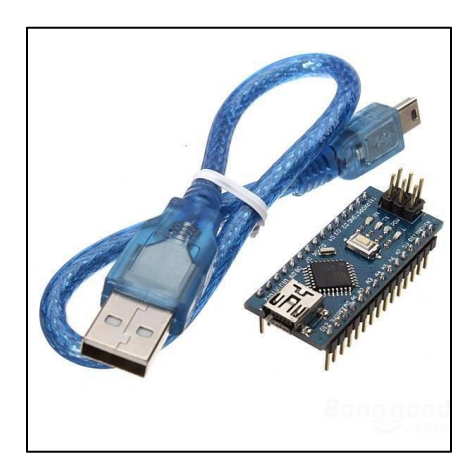

**Figura. 1. 12. Arduino NANO**

Fuente. (Patagoniatec, 2013)

#### **Tabla. 1. 6. Arduinos más pequeños**

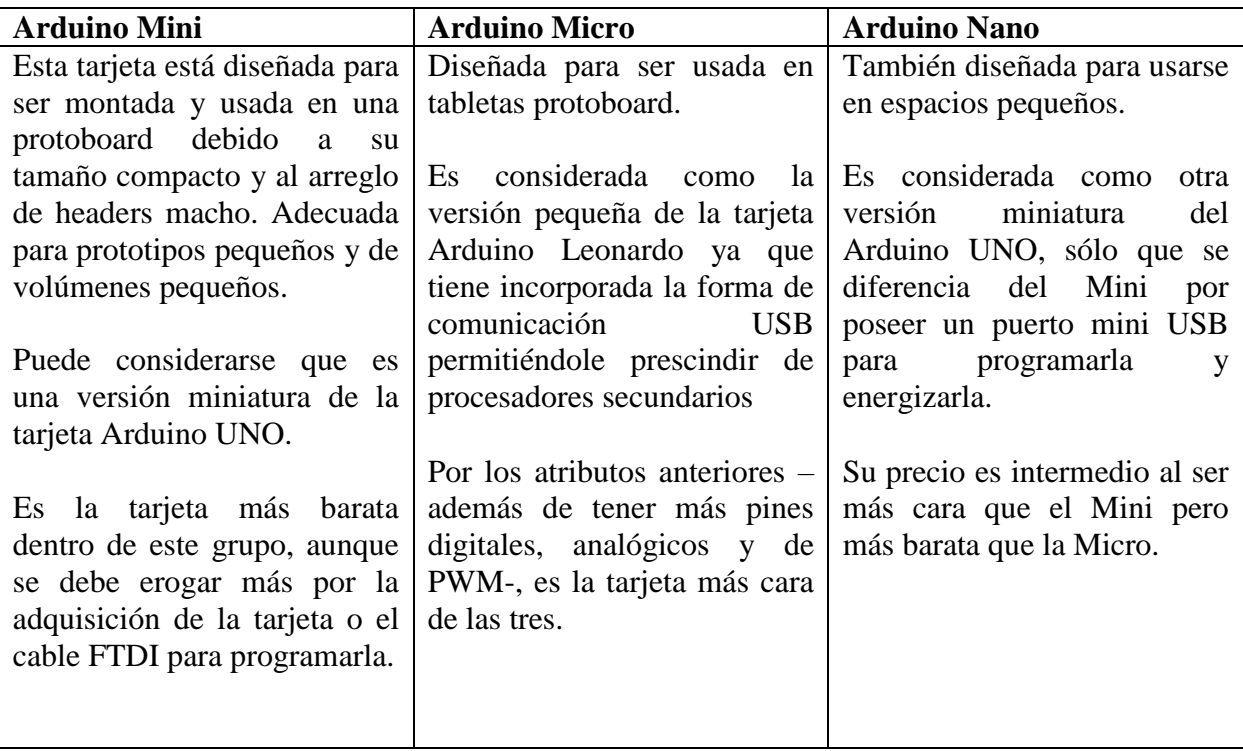

 El Arduino NANO es la versión más pequeña del Arduino Uno, sus pines facilitan las conexiones de componentes por lo tanto no es necesario utilizar muchos cables. Su tamaño es de gran ventaja con respecto a los Arduinos más utilizados como el UNO, MEGA o Leonardo, que después fue superada por el Arduino Micro y el Arduino Mini. Siendo diseñados exclusivamente para protoboards.

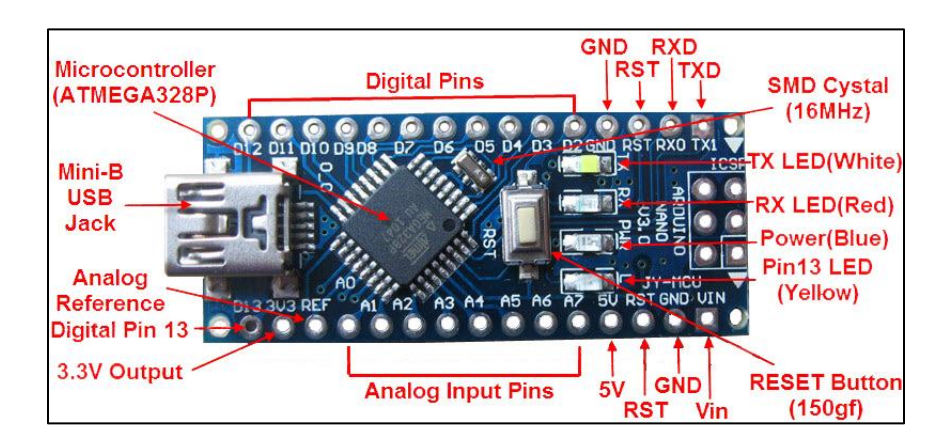

**Figura. 1. 13. Descripción de pines**

Fuente: (Patagoniatec, 2013)

 El Arduino además de ser alimentado por el cable USB puede ser alimentado por un cable USB mini B y una fuente externa de 6 a 20v en el pin30 o una fuente externa de 5v en el pin27.

El Arduino NANO AT 328 posee 32KB, posee además 2 KB de SRAM y 1KB de EEPROM.

 Posee 8 entradas analógicas y cada una provee 10 bits de resolución. Por defecto miden entre 5 voltios, pero siendo posible cambiar el rango.

#### **1.3.17. Servomotor SG90**

 La función de los servomotores es moverse a un ángulo fijo en respuesta a una señal de control, y mantenerse fijos en dicha posición. Los servos son motores de corriente continua (CC), su uso frecuente es en Aero modelismo y en robótica ya que su funcionamiento es específico.

Un servomotor está conformado por un motor de CC, un circuito de control y un conjunto de engranajes (para mayor control).

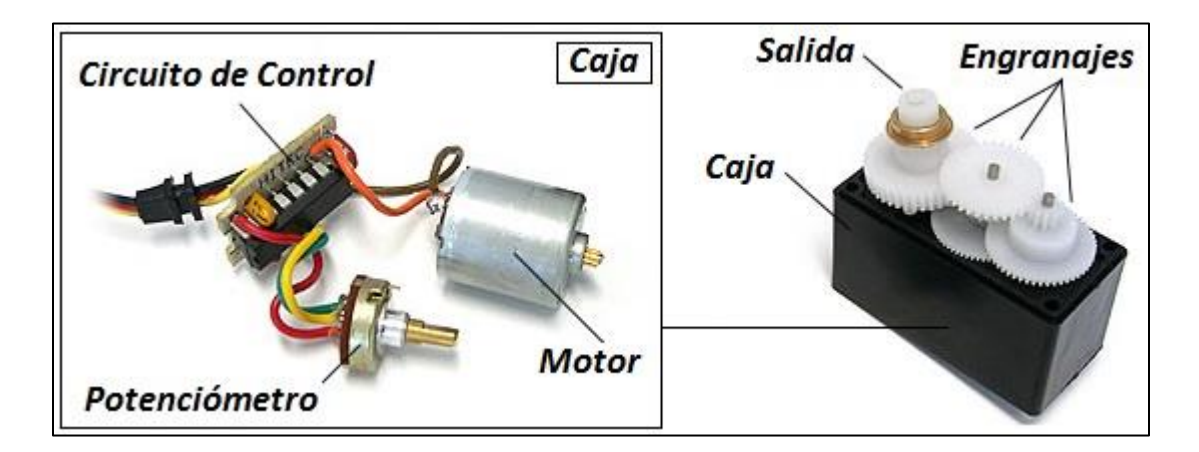

**Figura. 1. 14. Composición de un servomotor** Fuente: (Del Campo García, 2016)

El movimiento de los servomotores por lo general puede ser entre 0 ° y 180 °, funcionan con un voltaje de 5V y su control se lo realiza mediante PWM (modulación por ancho de pulsos) para transmitir la información a través del canal y así elegir el ángulo deseado.

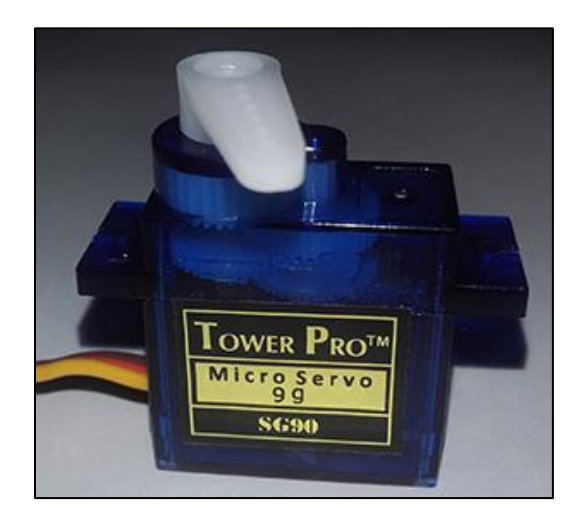

**Figura. 1. 15. Servomotor SG90**

Fuente: (Del Campo García, 2016)

### **1.4. Marco Conceptual**

 **Códigos.** – Término utilizado para referirse a una combinación de símbolos, utilizado para protección y seguridad.

 **Interfaz Gráfica.** – Consiste en mostrar un entorno visual mediante un dispositivo o equipo electrónico, de una manera simple para el entendimiento del usuario.

 **RFID.** – Es un sistema que almacena datos mediante la comunicación o identificación por radiofrecuencia así poder recuperar datos que por motivos externos se perdieron o no pudieron ser visualizados.

 **NFC Forum.** – Es la compañía creadora de la tecnología NFC la cual se caracteriza en la comunicación de corto alcance y permite que cualquier persona investigue y aporte a nuevas ideas para su mejora.

 **Memoria EEPROM. –** Es una memoria no volátil en la que se almacena datos sin riesgo de perderlos al retirar la alimentación del Arduino

 **Memoria SRAM. -** Es la zona de memoria donde el sketch crea y manipula las variables cuando se ejecuta. Es un recurso limitado y se debe supervisar su uso para evitar agotarlo.

# **2. CAPÍTULO 2 PROPUESTA**

 Los sistemas de control de acceso son la tecnología con más demanda en el mercado actual, se ha migrado de sistemas mecánicos y con personal especializado, a tener procesos de control de entrada y salida completamente automatizados con diferentes tipos de tecnologías y dispositivos. Es importante realizar un estudio adecuado, segmentando las zonas, los grupos de acceso, el nivel de acceso de cada usuario, medir la cantidad de personas que transitan por cada zona y establecer claramente los objetivos de cada control de acceso.

 Es importante el estudio y diseño previo a cualquier instalación y puesta en marcha de un proyecto de seguridad y control de acceso. Una adecuada integración de los dispositivos electrónicos con los dispositivos electromecánicos permitirá incluso reducir drásticamente los costos de personal y totales del proyecto, haciendo incluso que un sistema de control de accesos se pueda pagar literalmente solo en un tiempo muy corto.

 A continuación una breve explicación del funcionamiento del sistema como opción para el control de accesos:

 La implementación del sistema de control de registros de acceso mediante tecnología NFC propuesto, consiste en registrar y controlar los ingresos y salidas de los trabajadores. Para ello, es necesario de un identificador (aplicación móvil), para así poder ingresar a la empresa genérica.

 El sistema está diseñado para reconocer, mediante la aplicación móvil, que tipo de usuario desea ingresar (Administrador, Gerente, Diseñador, Implementador). Mediante esta función cada usuario tiene diferentes permisos de acceso.

 Como lo son: Administrador: acceso a todas las oficinas, Gerencia: acceso a la puerta principal de entrada y a la oficina de gerencia, Diseñador: acceso a la puerta principal y a la oficina de diseño, Implementador: acceso a la puerta principal y a la oficina de implementación.

 Finalmente, cada acceso es leído mediante una aplicación en Visual Basic, la cual con la ayuda de Microsoft Excel registra la hora, fecha y el número de puerta que fue abierto.

 En caso de problemas con los trabajadores, el sistema permite bloquear o desbloquear usuarios para mayor seguridad de la empresa genérica.

# **2.1. Descripción de la comunicación (usuario: Administrador) para el sistema de control de accesos**

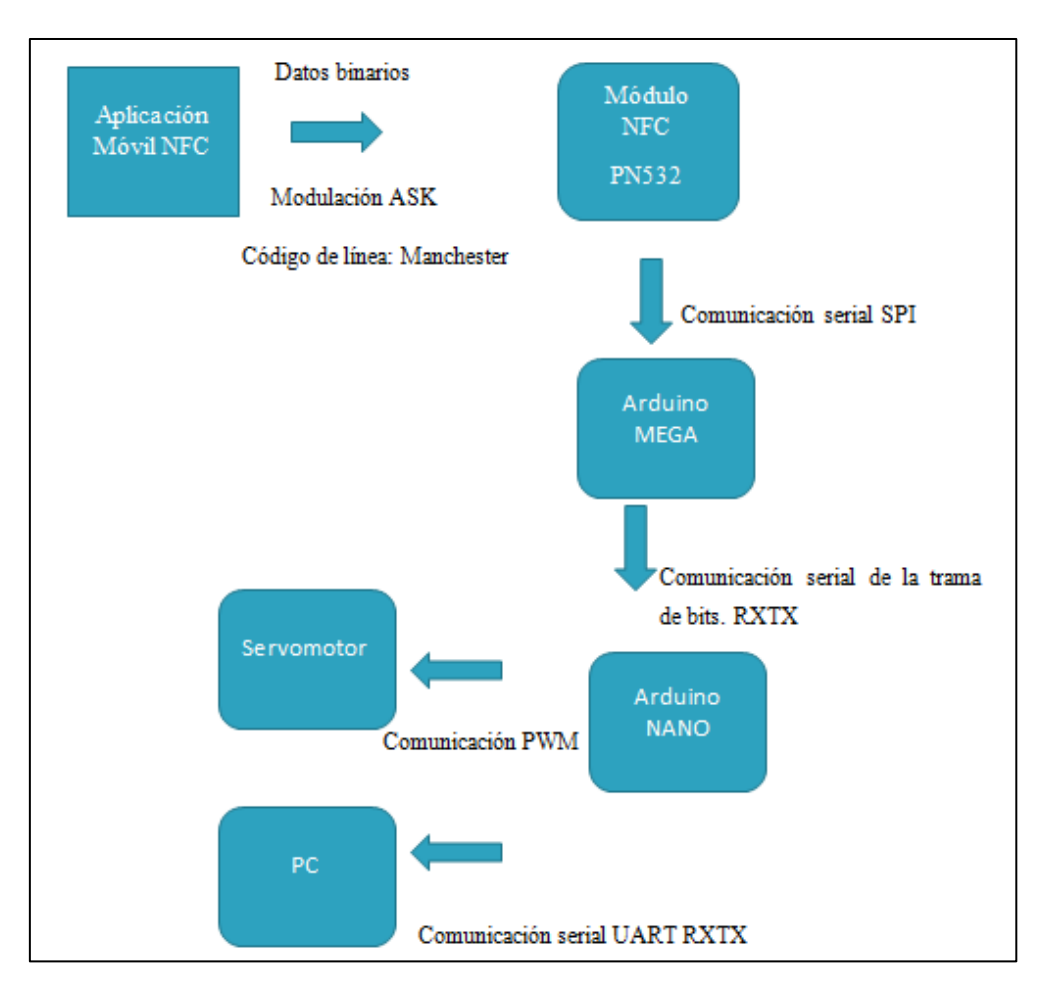

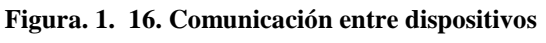

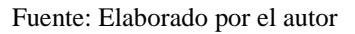

 El formato para el intercambio de datos entre la aplicación móvil y el módulo NFC es el NDEF (Data Exchange Format) mediante el cual se guardan y transmiten elementos.

NDEF está conformado por tres procesos para su transmisión: Tipo, Longitud, Identificador.

 El proceso "Tipo" identifica la clase de datos, los cuales pueden ser XML (*Stándart Generalised Mark-up Language*), Encriptados (transformación de los datos electrónicos en otra forma para que no puedan ser entendidos) o imágenes jpeg, gif, bpm.

 Cuando se envía mediante una tarjeta, tag o aplicación, un conjunto de números ASCII hacia un receptor NFC, estos son convertidos a números binarios (uso de símbolos 1 y 0) como se observa en la tabla 7.

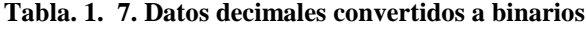

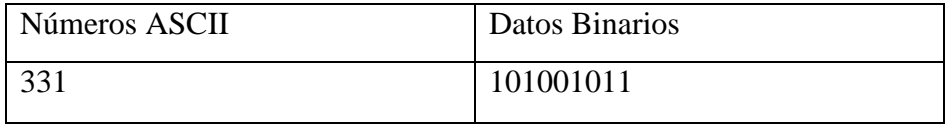

Fuente: Elaborado por el autor

 El proceso "Longitud" permite el registro de 8 octetos siendo transmitidos de izquierda a derecha y de arriba hacia abajo como se observa en la tabla 8. En la cual están ingresados los datos binarios que se están transmitiendo desde el más significativo al menos significativo. Los fragmentos sobrantes deben ser cero.

**Tabla. 1. 8, Tabla de datos binarios transmitidos**

| <b>MB</b> | ME | <b>CF</b> | <b>SR</b> | IL | <b>TNF</b> | <b>TNF</b> | <b>TNF</b> |
|-----------|----|-----------|-----------|----|------------|------------|------------|
|           |    |           |           |    |            |            |            |
|           |    |           |           |    |            |            |            |
|           |    |           |           |    |            |            |            |
|           |    |           |           |    |            |            |            |
|           |    |           |           |    |            |            |            |

Fuente: Elaborado por el autor

 Las casillas MB, ME, CF, SR, IL, TNF, son banderas (indicadores) que cuando muestran 1 bit indican el inicio del mensaje NDEF, el final del mensaje NDEF, la mitad de una payload fragmentada (información que se transmite), los registros NDEF normales o cortos, si está presente en la cabecera o no, la estructura del valor de campo respectivamente.

 El proceso "Identificador" se encarga de verificar si los payloads a transmitirse son URI (para vincular otras tecnologías), MIME (extensiones de correo de internet), NFC (dispositivos específicos de NFC).

 Al finalizar este proceso de encapsulación de mensajes NDEF para el intercambio de datos entre dispositivos NFC y tener la señal en banda base binaria, se obtiene la modulación ASK (Modulador digital por desplazamiento de amplitud) de múltiples estados M-ASK (con Me>>2), en cuyo caso la amplitud de la portadora modulada presentará M valores diferentes y, cada uno de ellos constituirá un símbolo o estado de la señal modulada. En la figura

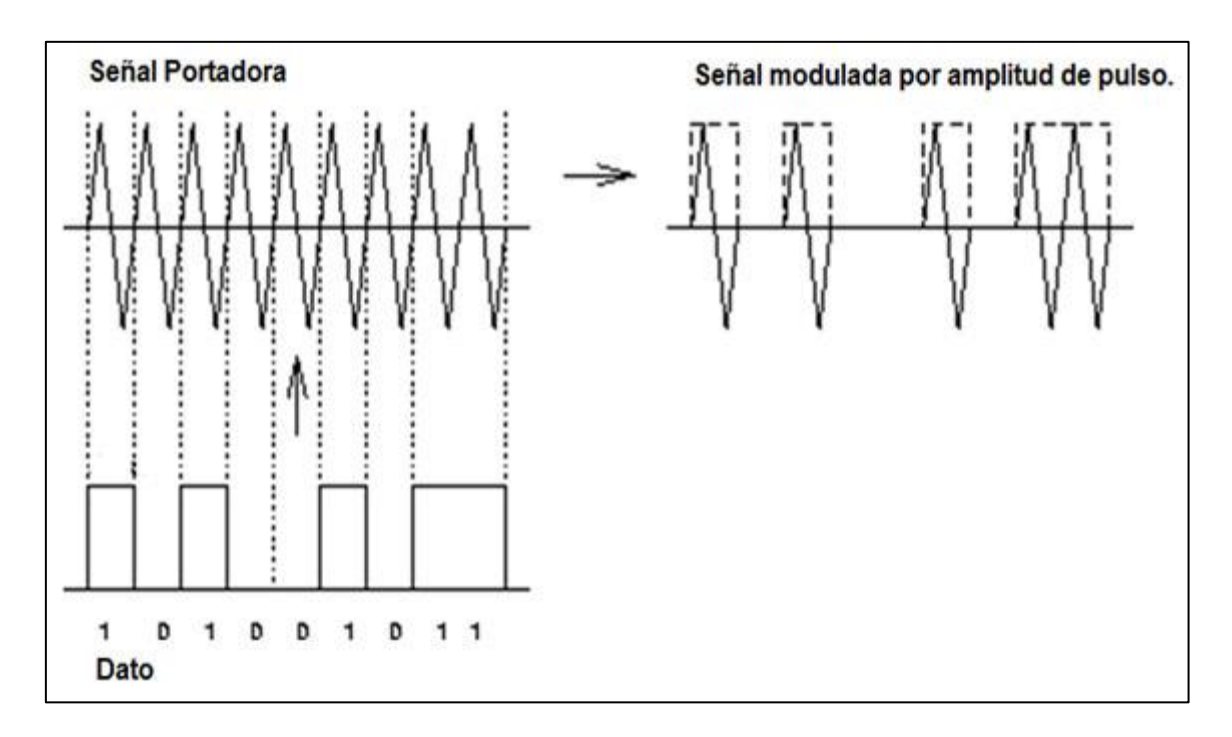

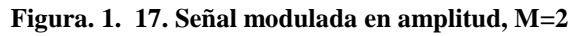

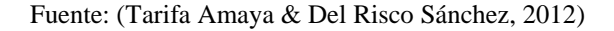

 Para extraer los datos de la señal modulada ASK esta se muestrea, detectando cambios en la amplitud, donde la oscilación se interpreta como un uno lógico y la ausencia de señal se asocia con un cero lógico.

 Para la codificación se emplea el tipo Manchester «bifase» L. En esta codificación el uno lógico equivale a un flanco de bajada en la mitad del período del bit y un cero lógico se asocia a un flanco de subida en el mismo instante.

 Este código de línea está directamente asociado con la modulación ASK, de tal manera que para representar un uno lógico durante la primera mitad del tiempo de bit se transmite una señal de frecuencia 13,56 MHz y en la segunda mitad no se emite señal alguna. En el caso de un cero lógico en la primera mitad de bit no se emite señal y en la segunda mitad se transmite la señal de 13,56 MHz. En la f se muestra lo antes explicado.

 Estas transiciones se generan mediante interrupciones de un temporizador en la programación del Arduino y por lo tanto cualquier secuencia de instrucciones que se ejecuten no afecta la precisión con que se genera la salida de información.

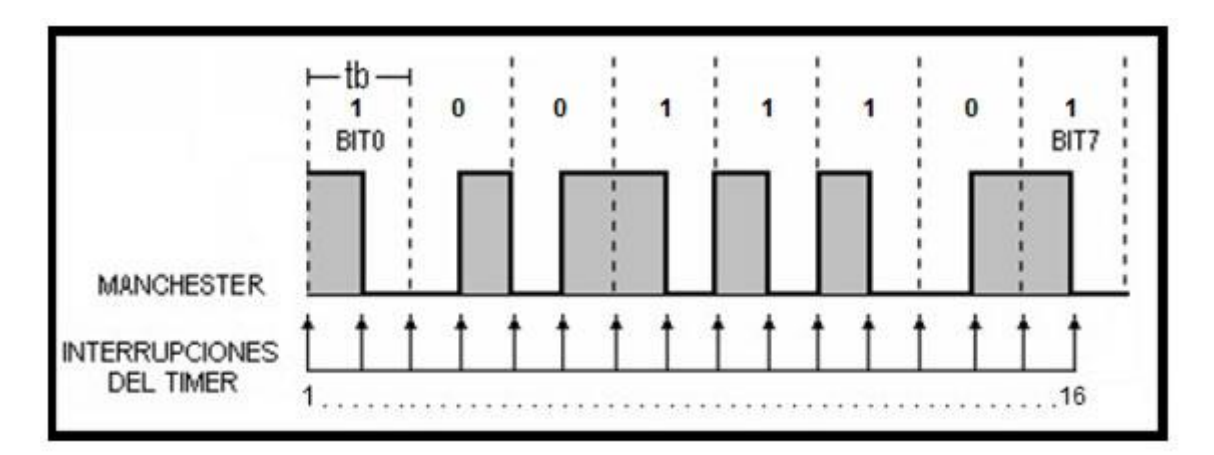

#### **Figura. 1. 18. Codificación Manchester**

 El dato codificado llega al módulo NFC, el cual es trasmitido hacia el Arduino MEGA mediante comunicación serial SPI (transferencia de información entre circuitos integrados en equipos electrónicos.) para ser decodificado y cumplir con la programación del Arduino.

 Después mediante una trama de bits viaja hacia el Arduino NANO por la comunicación serial RxTX para finalmente, trasladarse al servomotor y al computador.

Fuente: (Tarifa Amaya & Del Risco Sánchez, 2012)

 La comunicación necesaria del servomotor es la PWM unidireccional (Modulación por ancho de pulsos), la cual mediante un pulso de 5v expresa un uno lógico y 0v para un cero lógico. El uno lógico realizará el movimiento necesario para activar el servomotor y el cero lógico no realizará ninguna acción.

 La comunicación serial hacia la computadora es la UART (Transmisor-Receptor Asíncrono Universal, es el dispositivo que controla los puertos y dispositivos serie), la cual entrega la información ya decodificada para ser descrita en la misma.

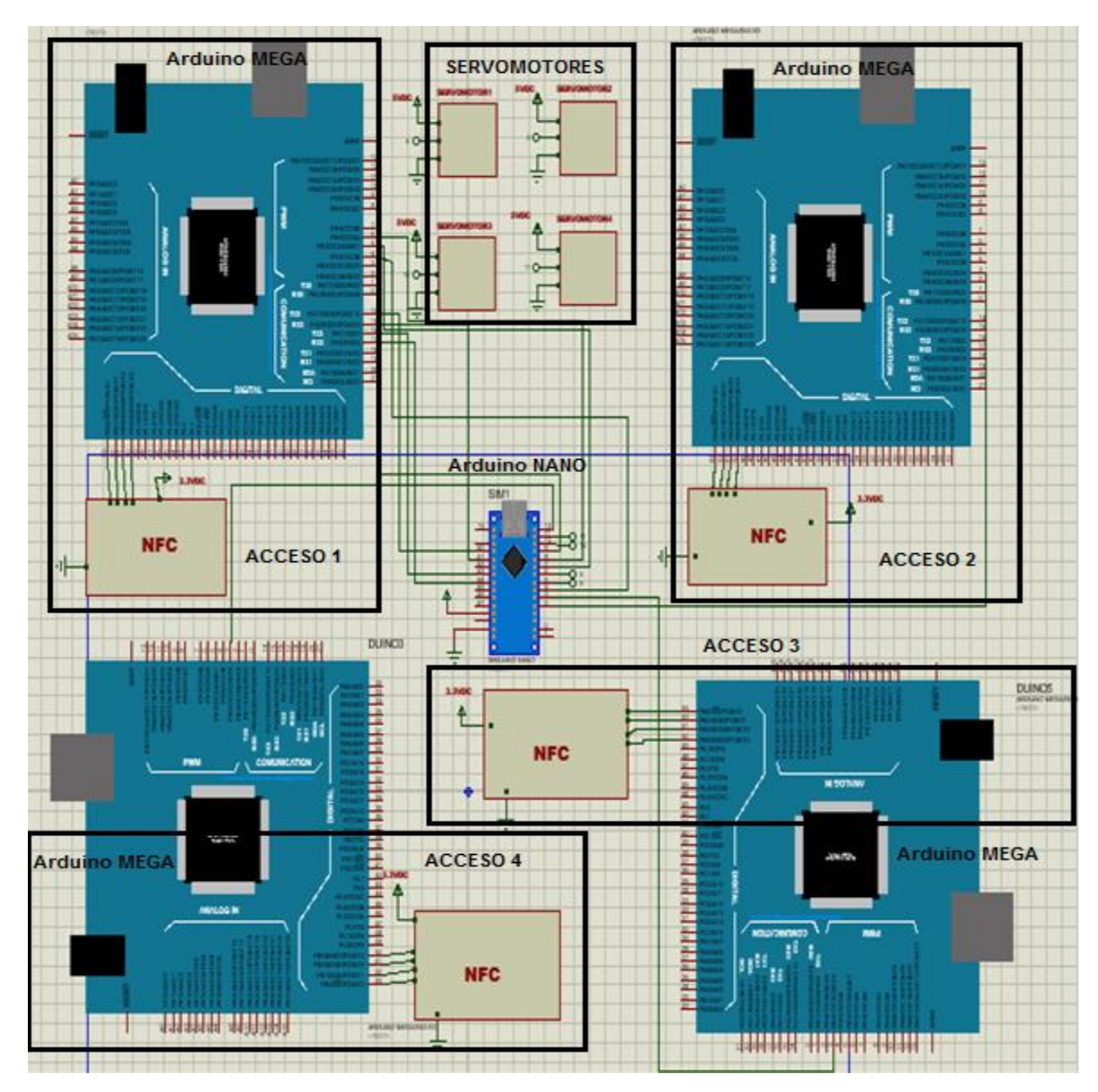

# **2.2. Diseño de placa de control de los módulos NFC y servomotores**

**Figura. 2. 19. Diagrama esquemático del Sistema**

Fuente: Elaborado por el autor

 La placa diseñada para este proyecto consta de 4 accesos. Cada acceso está conformado por un Arduino MEGA y un lector o módulo NFC los cuales se encargan de recoger y transmitir la información adquirida hacia el Arduino NANO.

 El Arduino NANO es el encargado de verificar si la información es aceptada o negada, para así activar los servomotores los cuales simulan la apertura de puertas.

 Mediante la aplicación en la PC se puede observar la hora, fecha actual y el registro del usuario, para evitar retrasos o falsos controles de acceso.

#### **2.2.1. Placa Arduino MEGA 2560**

 La siguiente placa gracias a sus características únicas, permitirá la lectura de los códigos transmitidos por el módulo NFC Pn532, la placa funciona con un voltaje de 5v para cada una. En la figura se observa la placa Arduino MEGA 2560 en su parte superior.

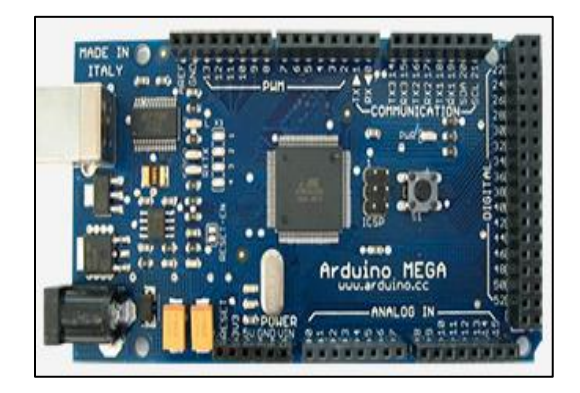

**Figura. 2. 20. Placa Arduino MEGA 2560**

Fuente: Elaborado por el autor

 La gran capacidad y protección ante imprevistos es una característica adecuada para el uso de esta placa en el sistema e ideal para los módulos NFC y servomotores entre otros, además de ser una de las únicas placas las cuales tienen las librerías para la comunicación con tecnología NFC.

#### **2.2.2. Módulo NFC Pn532**

 Mediante las características anteriormente mencionadas los módulos NFC tienen muchos usos en los cuales reciben la señal de un código mediante tarjetas NFC o en este caso la aplicación móvil. Adicionalmente estos módulos trabajan a un voltaje de 3.3v adaptándose a la alimentación del Arduino mencionado.

 Se escoge estos módulos por su tamaño y recepción para tener un óptimo funcionamiento ya que al ser un sistema de control de accesos no debe tener errores y debe estar siempre trabajando.

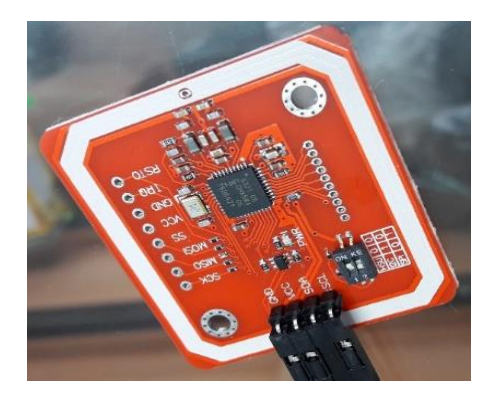

**Figura. 2. 21. Módulo PN532** Fuente: Elaborado por el autor

 En la figura 21 se muestra el módulo NFC que será utilizado para el reconocimiento, los cuales son colocados cerca de las puertas para tener un acceso fácil y cómodo.

### **2.2.3. Servomotores**

 El control del servomotor se basa en la placa Arduino NANO. La comunicación Arduino – Servomotor se realiza mediante comunicación serial PWM, para la transmisión de instrucciones de 1 lógicos (5 voltios) o 0 lógicos (o voltios) hacia los servomotores. Los cuales activarán o desactivarán el movimiento de los mismos. La conexión de los servos hacia el Arduino contiene una trama de terminales de 3 pines (Señal (instrucciones de 1 y 0), Voltaje, Tierra)

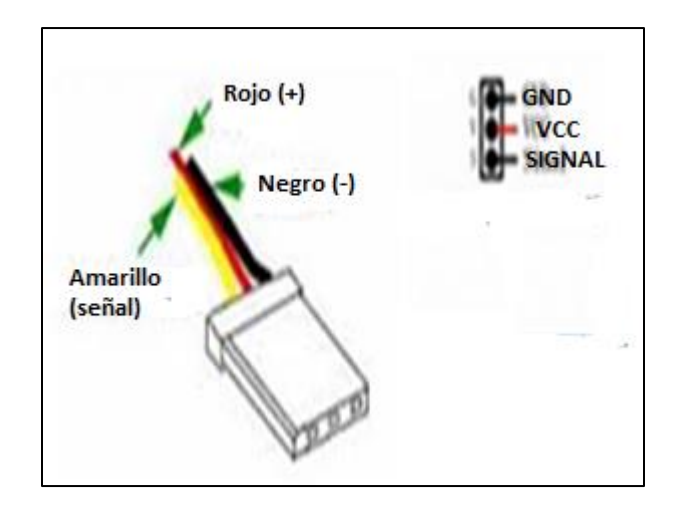

**Figura. 2. 22. Conexiones Servomotor** Fuente: Elaborado por el autor

Son 4 servomotores ubicados en las diferentes puertas del prototipo por lo que se asigna un

número de referencia a cada uno de ellos para la conexión a las terminales del Arduino NANO para su respectivo control.

 Estos servomotores servirán para simular la apertura de la puerta en caso de que el sistema haya aceptado todas las condiciones establecidas.

# **2.2.4. Diseño Esquemático**

 El diseño esquemático permite conocer de una manera más ordenada y detallada los componentes electrónicos y sus conexiones antes de realizar una placa para así tener una mejor comprensión del sistema.

 El diseño contiene 4 módulos NFC, 4 Arduinos MEGA, 4 servomotores, un Arduino NANO, los cuales son los elementos principales la estructura electrónica del prototipo como se lo puede observar en la figura 23.

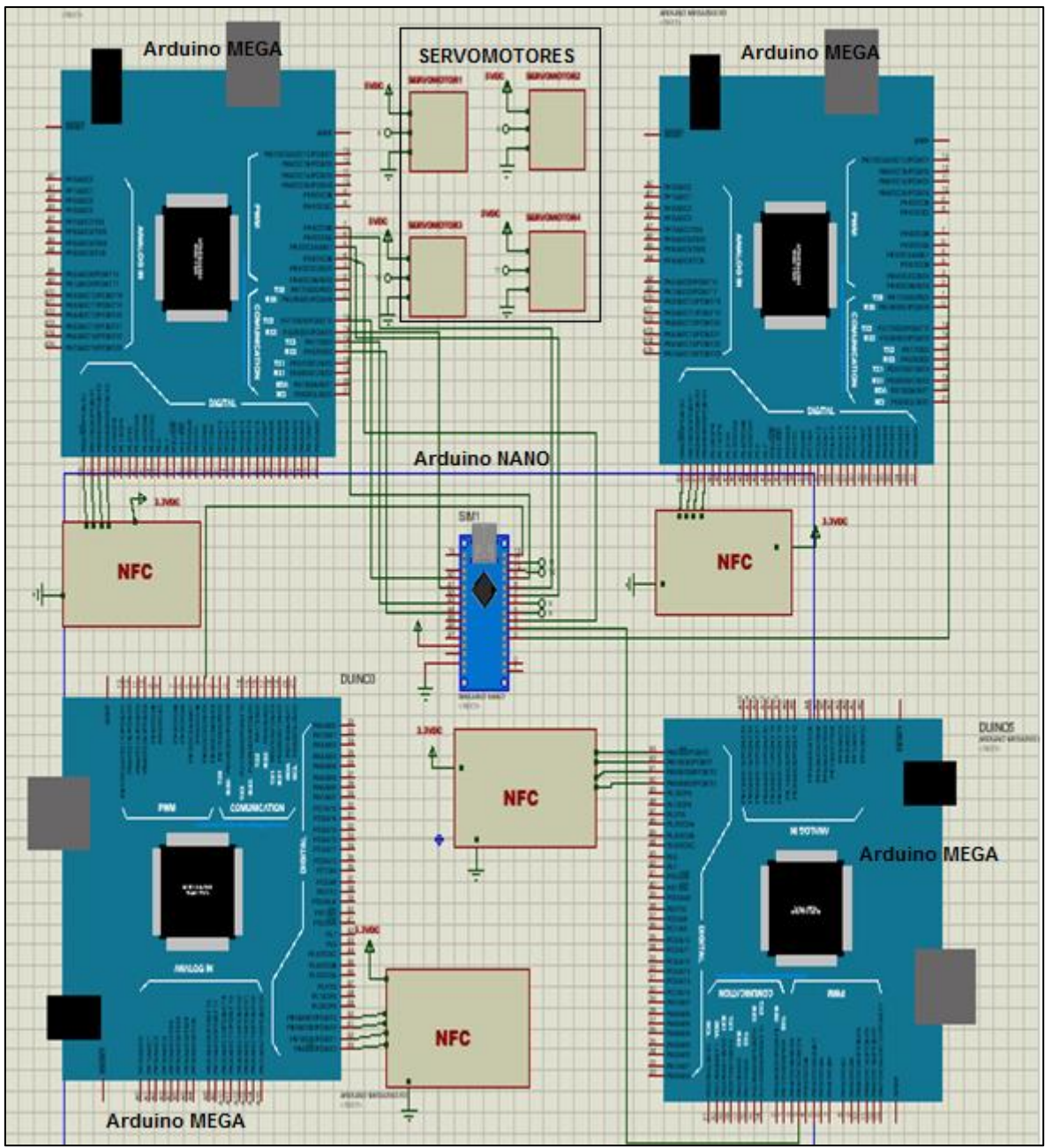

**Figura. 2. 23. Diagrama de Conexiones Arduino Mega- NANO- Servomotor- Módulo NFC** Fuente: Elaborado por el autor

 Una vez realizado el diseño esquemático es necesario dirigirse a realizar la placa PCB que es la que se encargara de contener los elementos y las conexiones. La placa PCB se puede realizar en el programa Proteus Profesional 8.6 SP2, el cual nos permite realizar las pistas de las conexiones del sistema de una forma más detallada como se observa en la figura 24.

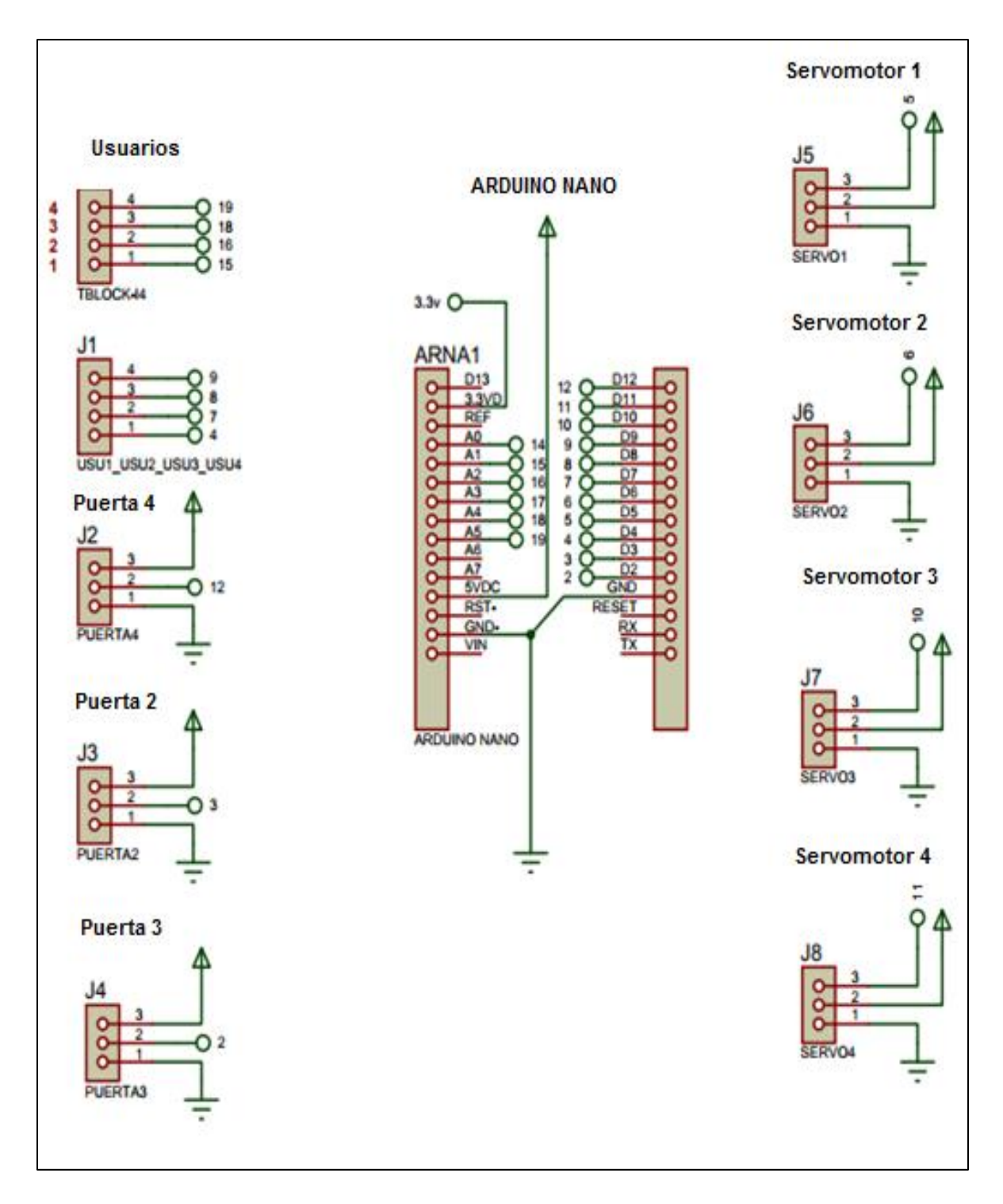

**Figura. 2. 24. Diagrama de conexiones simplificado**

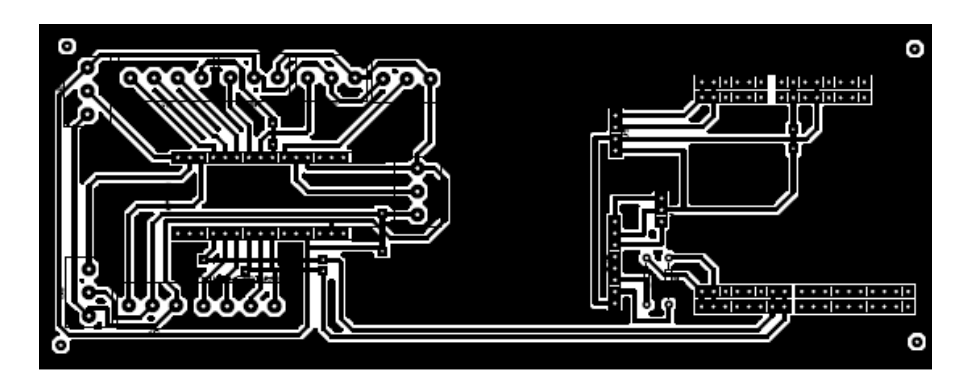

**Figura. 2. 25. Diagrama Diseño de placa PCB**

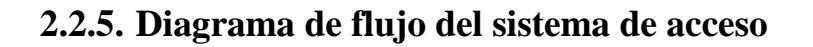

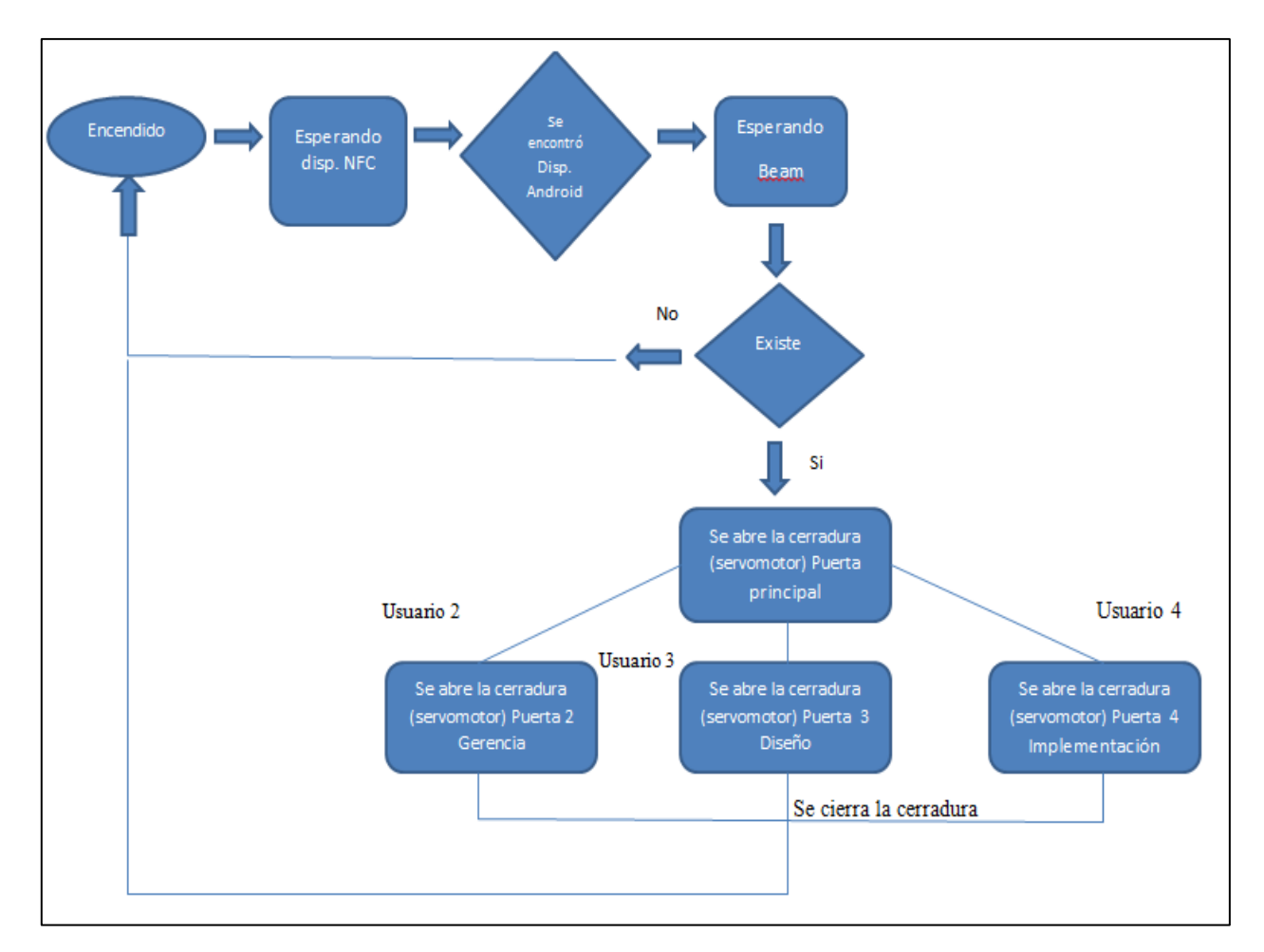

**Figura. 2. 26. Diagrama de flujo del sistema**

Fuente: Elaborado por el autor

En la figura 26 se observa el diagrama de flujo de la lógica para la programación del presente proyecto.

# **2.2.6. Diseño del Sistema**

El sistema diseñado para este proyecto se representa simplificado en la figura. 27.

El sistema consiste en:

- a. Abrir la aplicación en el celular
- b. Desplegar el móvil por el módulo NFC colocado alado de cada puerta.
- c. Esperar mientras se procesa el código según el tipo de usuario que sea. Observar en la tabla 9 los diferentes usuarios y sus códigos.
- d. El Arduino NANO entrega el registro a la PC y se activa el servomotor, para abrir la puerta deseada.
- e. Finalmente, se observa en la PC: el usuario, la hora y fecha de entrada y salida.

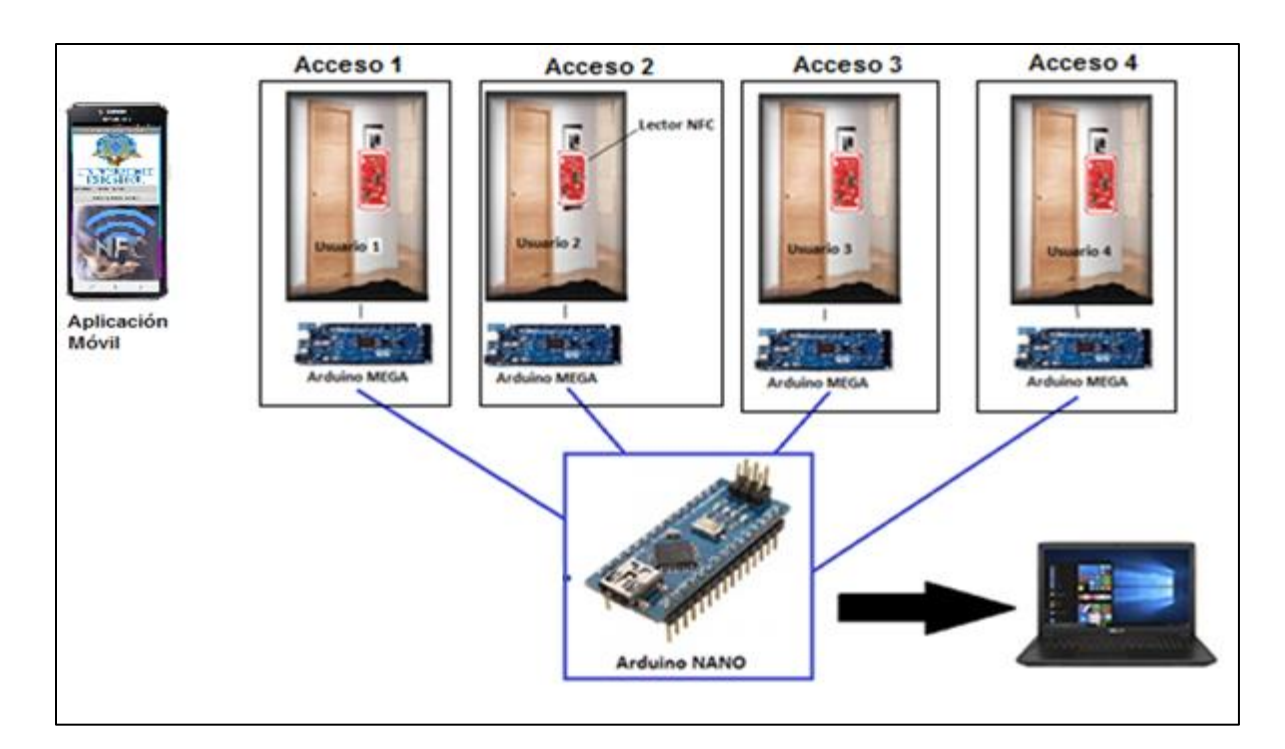

**Figura. 2. 27. Diagrama General del Prototipo**

#### **Tabla. 2. 9. Códigos ocultos de acceso**

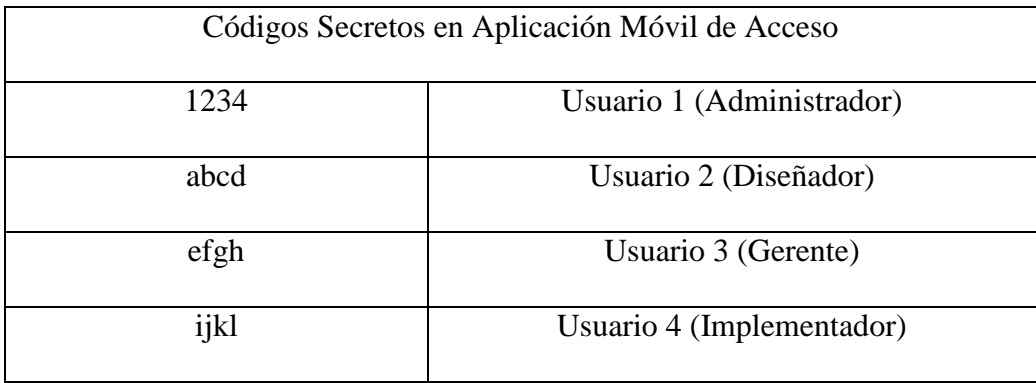

Fuente: Elaborado por el autor

 El lector NFC es el principal medio encargado de receptar los datos de la comunicación los cuales procesan toda esta información para posteriormente ser enviada y manipulada según los requerimientos del proyecto, para la comunicación entre el lector y el Arduino se usa una comunicación SPI (*Syncronous Peripheral Interface*) entre dispositivos, se trata de un enlace de datos en serie, síncrono, que opera en modo full dúplex, es decir, las señales de datos viajan en ambas direcciones en forma simultánea.

 A partir de que el lector NFC y el Arduino poseen la información de la aplicación NFC de un móvil, se envía dicha información a un concentrador (Arduino NANO) donde se conectan todos los accesos del prototipo y este pueda re direccionarla a la aplicación de Visual Basic en donde administra esta información logrando visualizar y controlar los registros de acceso de las puertas mediante Microsoft Excel.

### **2.2.7. Descripción de las etapas de funcionamiento**

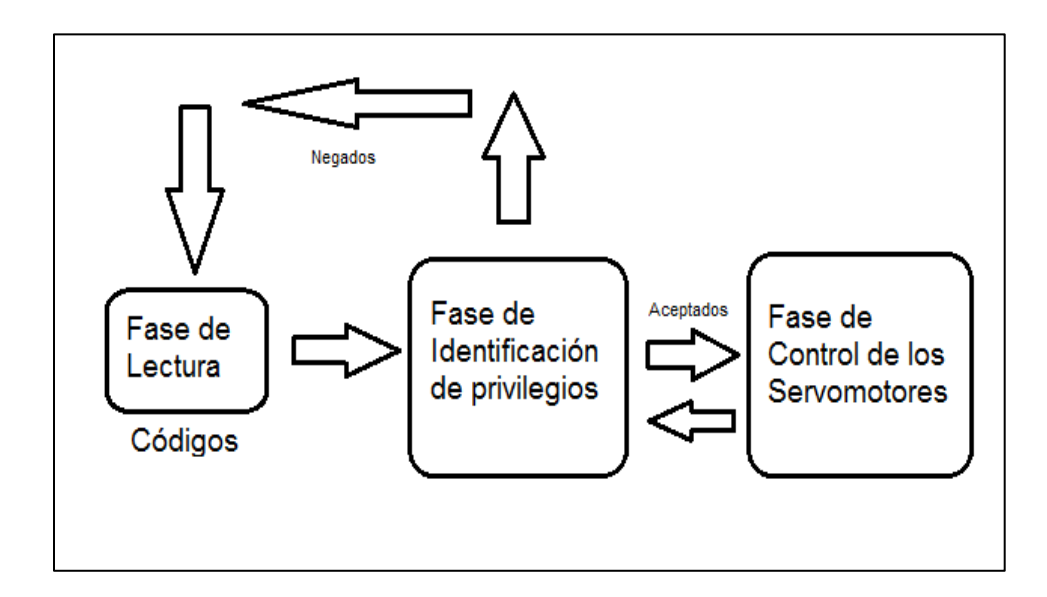

**Figura. 2. 28. Diagrama en bloques de las Etapas de funcionamiento**

Fuente: Elaborado por el autor

El sistema está compuesto por 3 fases principales:

 **Fase de Lectura:** 1 módulo NFC colocado en la puerta principal y 3 en las puertas secundarias de las oficinas principales que permiten la lectura del código entregado por la aplicación de Android

 **Fase de Identificación de Privilegios:** Cuatro Arduinos Mega los cuales contendrán la programación que identifica el código entregado por el módulo NFC.

 **Fase de Control de Servomotores:** El Arduino NANO permitirá la unión de los cuatro programas de los Arduinos Mega otorgando los permisos para los usuarios designados y el resultado para la identificación y así activar o no los servomotores.

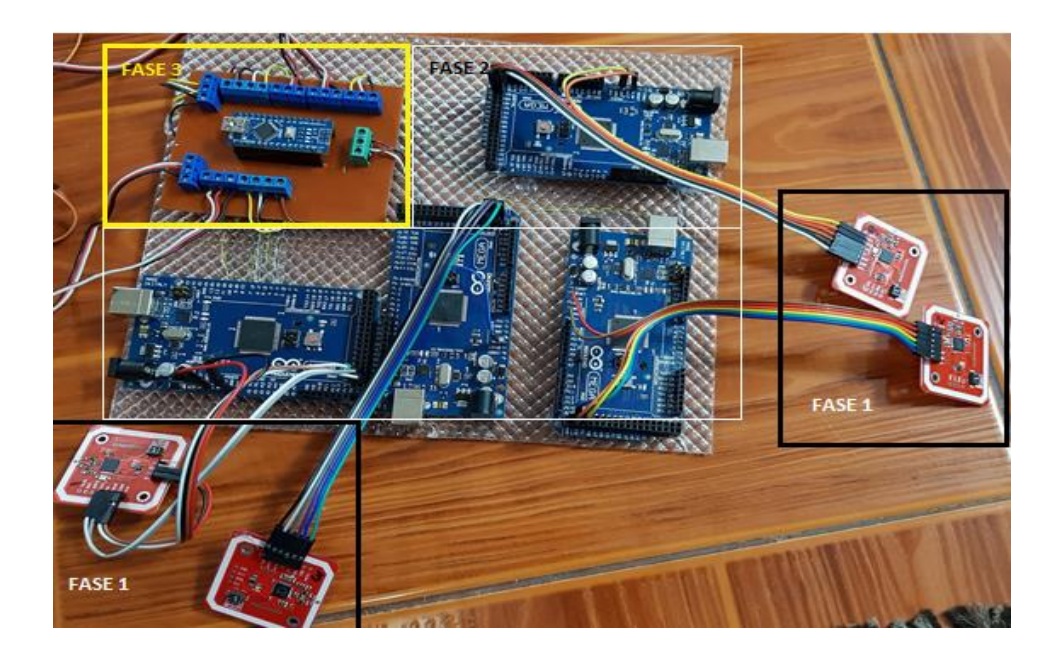

**Figura. 2. 29. Descripción de Fases** Fuente: Elaborado por el autor

# **2.3. Diseño del Prototipo**

 El prototipo está basado en oficinas de una empresa genérica de reparación de computadoras, en donde es necesaria la implementación de un control de accesos para evitar pérdidas de equipos y verificar la asistencia de los trabajadores.

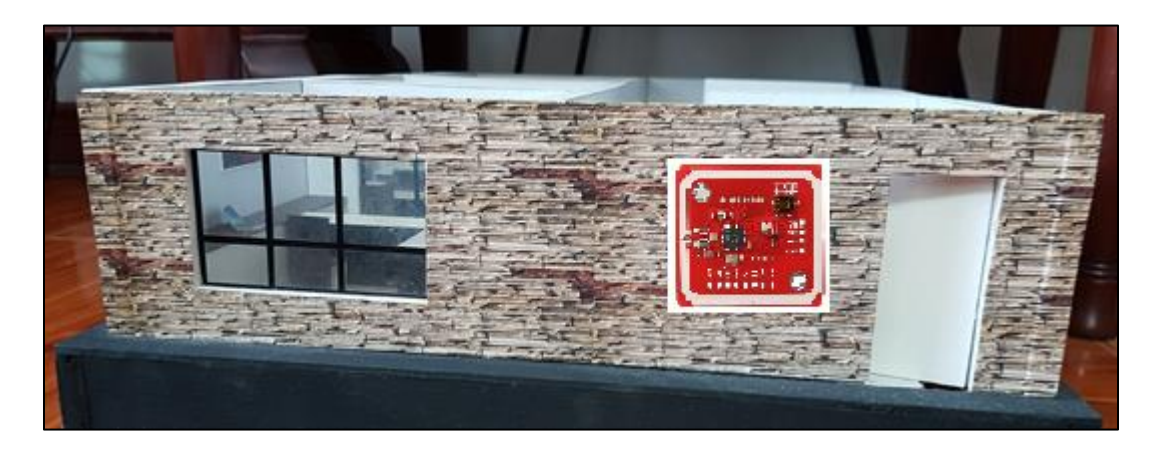

**Figura. 2. 30. Parte frontal del Prototipo**

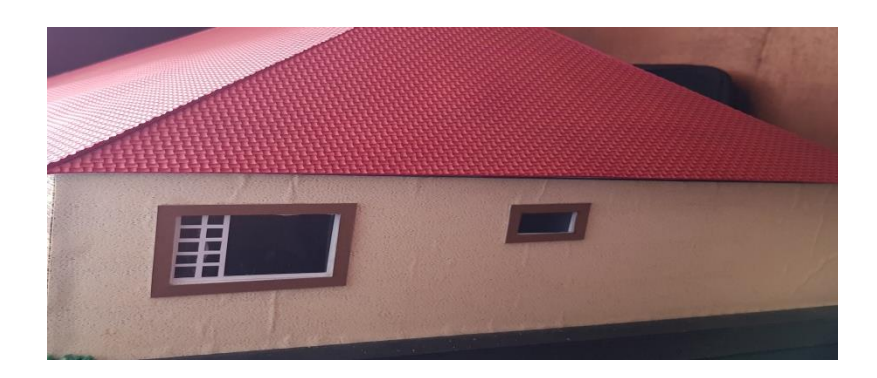

**Figura. 2. 31. Parte izquierda del Prototipo**

El prototipo como consta en la figura está conformado por 4 puertas principales:

Puerta 1: Es la puerta principal para el ingreso a la empresa y sin acceso a esta no se puede abrir ninguna otra puerta

Puerta 2: Es la Gerencia en donde se administra la empresa.

Puerta 3: Es la oficina de Diseño en donde se crean nuevos equipos.

Puerta 4: Es la oficina de Implementación en donde los equipos son elaborados.

Estas son las principales oficinas en donde es necesario el control de acceso.

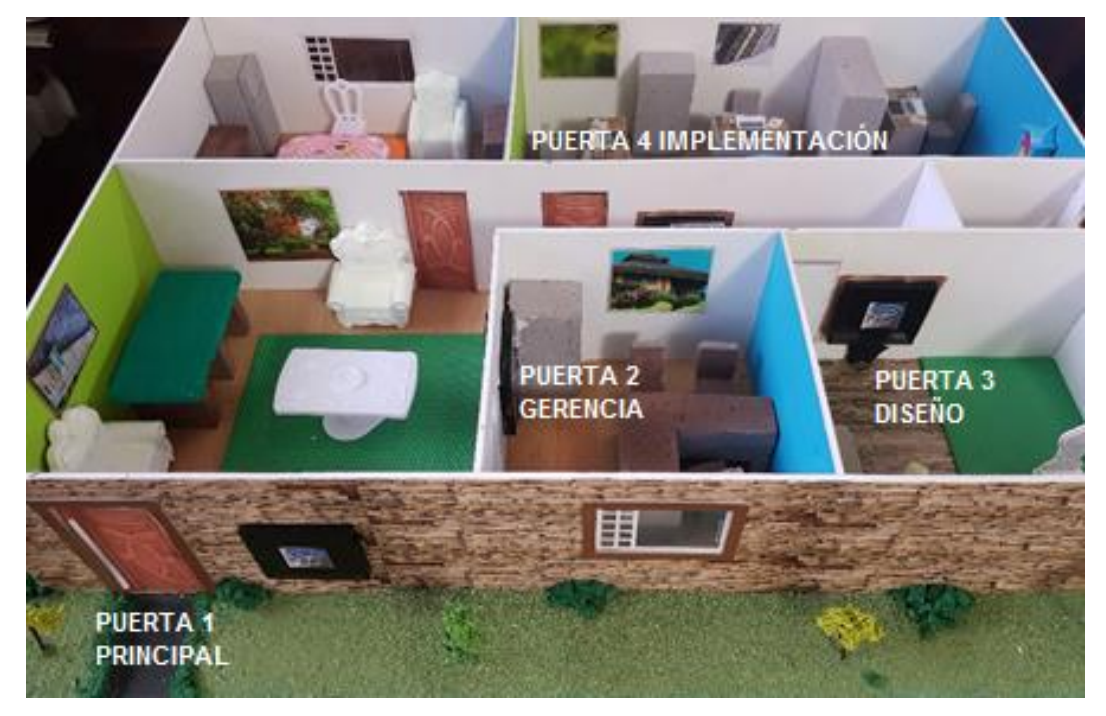

**Figura. 2. 32. Diseño del Prototipo**

### **2.4. Diseño de la aplicación móvil**

 La aplicación fue diseñada en la plataforma App Inventor 2, la cual permite crear aplicaciones sencillas pero óptimas para personas las que interactúan mucho con diferentes tecnologías en el campo de la programación pudiendo ser para Android y algunas para Ios; en la figura 24, se muestra el diseño de la aplicación sencilla para un fácil uso.

#### **2.4.1. Interfaz Visible**

 Es el contenido que se muestra cada vez que en el teléfono se abre la aplicación, que además cuenta con los permisos específicos de cada usuario.

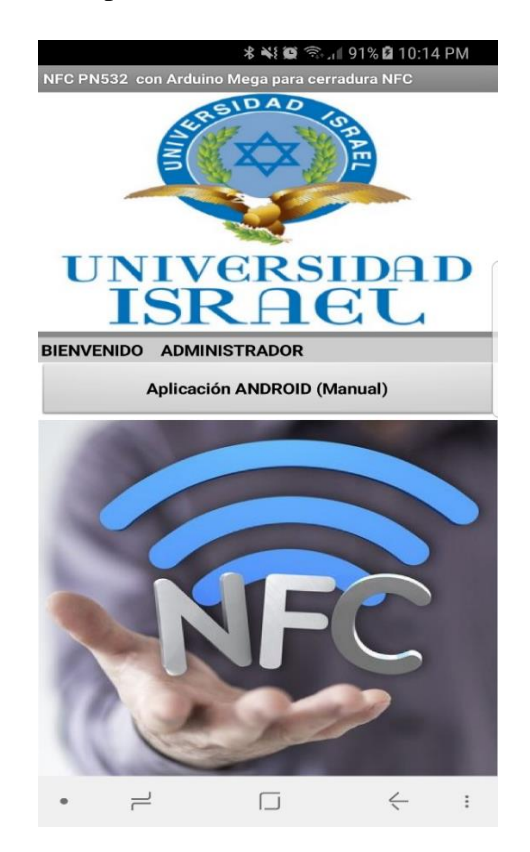

**Figura. 2. 33. Interfaz Visible del Administrador**

Fuente: Elaborado por el autor

 La aplicación solo necesita ser abierta y colocarla frente al módulo NFC para que pueda ser leída, además de tener un manual que es donde se indica como colocar el móvil.

#### **2.5. Diseño de aplicación en la PC**

 Se desarrolló una aplicación dentro del programa Visual Basic para que el usuario pueda observar la hora, fecha y el número de puerta que fue abierta para un mejor control.

 Mediante esta aplicación se podrá bloquear a usuarios no permitidos mediante un botón colocado en la interfaz de la aplicación, además de poder observar los pulsos de NFC que estén por registrarse.

 La aplicación creada en Visual Basic funciona fácilmente en muchas computadoras y es sencilla de usar para el registro de entradas y salidas.

#### **2.5.1. Interfaz gráfica**

Interfaz Visible de reconocimiento de Códigos proporcionados por la aplicación móvil

Es el contenido que se muestra cada vez que se abre la aplicación

El cable USB está conectado con el Arduino central (NANO).

Además, muestra la fecha y la hora exacta para ser añadida en los registros.

Permite bloquear o desbloquear accesos según el usuario indicado.

El registro de usuarios que ingresaron y salieron se imprime directamente en Microsoft Excel.

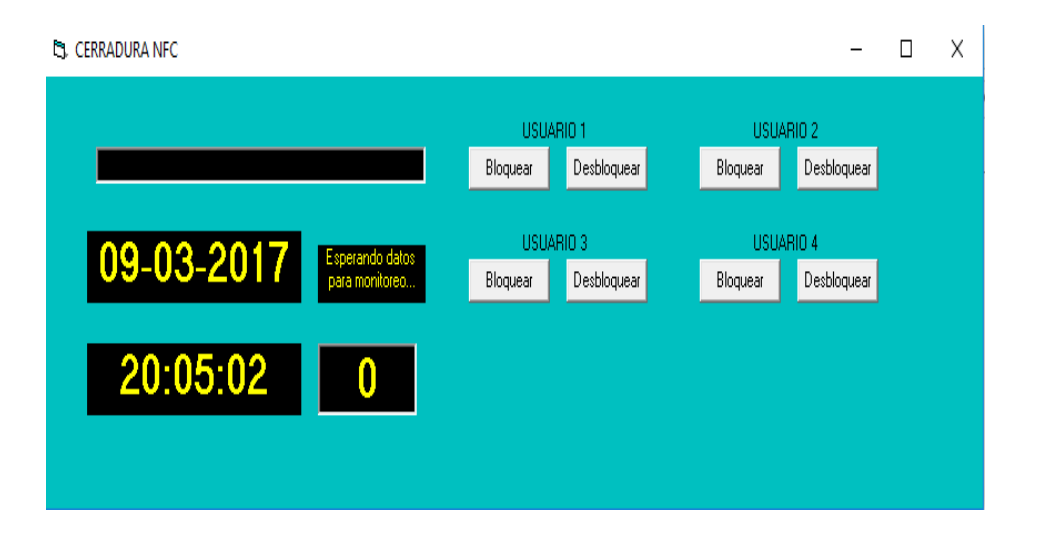

**Figura. 2. 34. Aplicación en Visual Basic**

Fuente: Elaborado por el autor

|    | А                   | В           | C            |
|----|---------------------|-------------|--------------|
|    | <b>DATOS</b>        | <b>HORA</b> | <b>FECHA</b> |
|    | #1 REGISTRA SALIDA  | 15:34:50    | 03/08/2018   |
| 3  | #1 REGISTRA ENTRADA | 15:34:55    | 03/08/2018   |
| 4  | #1 REGISTRA SALIDA  | 15:35:05    | 03/08/2018   |
| 5  | #1 REGISTRA ENTRADA | 16:01:05    | 03/08/2018   |
| 6  | #1 REGISTRA SALIDA  | 16:01:05    | 03/08/2018   |
|    | #1 REGISTRA ENTRADA | 16:05:05    | 03/08/2018   |
| 8  | #1 REGISTRA SALIDA  | 16:08:05    | 03/08/2018   |
| 9  | #1 REGISTRA ENTRADA | 16:15:05    | 03/08/2018   |
| 10 | #1 REGISTRA SALIDA  | 16:20:05    | 03/08/2018   |
| 11 | #1 REGISTRA ENTRADA | 16:30:05    | 03/08/2018   |

**Figura. 2. 35. Registros de entradas y salidas en Microsoft Excel**

#### **2.6. Programación Arduino NANO**

 La programación en el Arduino NANO es la fundamental para el funcionamiento del sistema ya que mediante este programa se controlarán los códigos que ingresaron a los 4 arduinos MEGA.

 Este programa identifica mediante los códigos, que tipo de usuario es el ingresado y así otorgar permisos y restricciones para las puertas.

#### **2.7. Programación Arduino MEGA**

 La programación en el Arduino MEGA es exclusiva para la recepción del código que el módulo NFC recibió, y así mediante las librerías que solo el Arduino MEGA posee, leer el código y aceptarlo o negarlo (librería: PN532\_SPI.h, snep.h, NdefMessage.h). En la figura se puede visualizar el código 1234 perteneciente a la primera puerta (entrada) y sin este código no es posible ingresar a ninguna otra puerta.

 La librería SPI (del inglés *Serial Peripheral Interface*), es el medio de comunicación en la programación del dispositivo NFC y el Arduino MEGA.

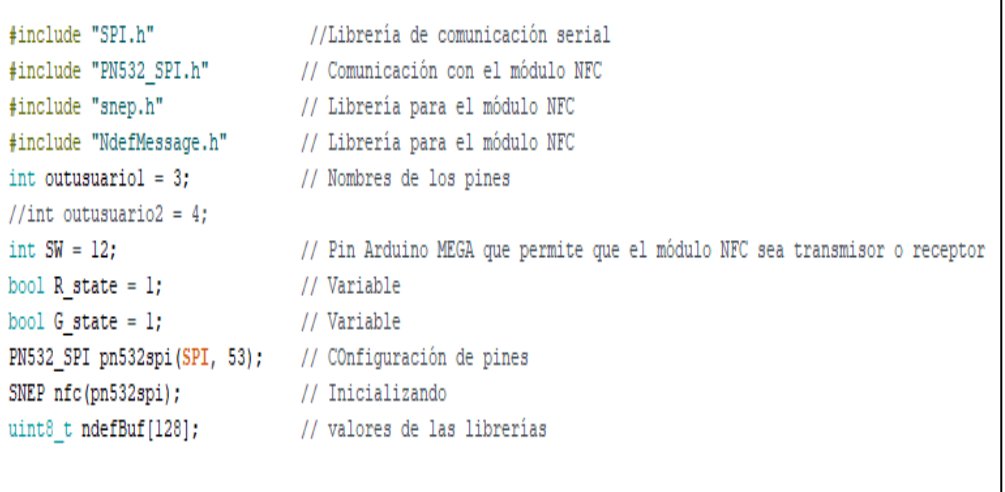

#### **Figura. 2. 36. Descripción Inicialización del programa**

Fuente: Elaborado por el autor

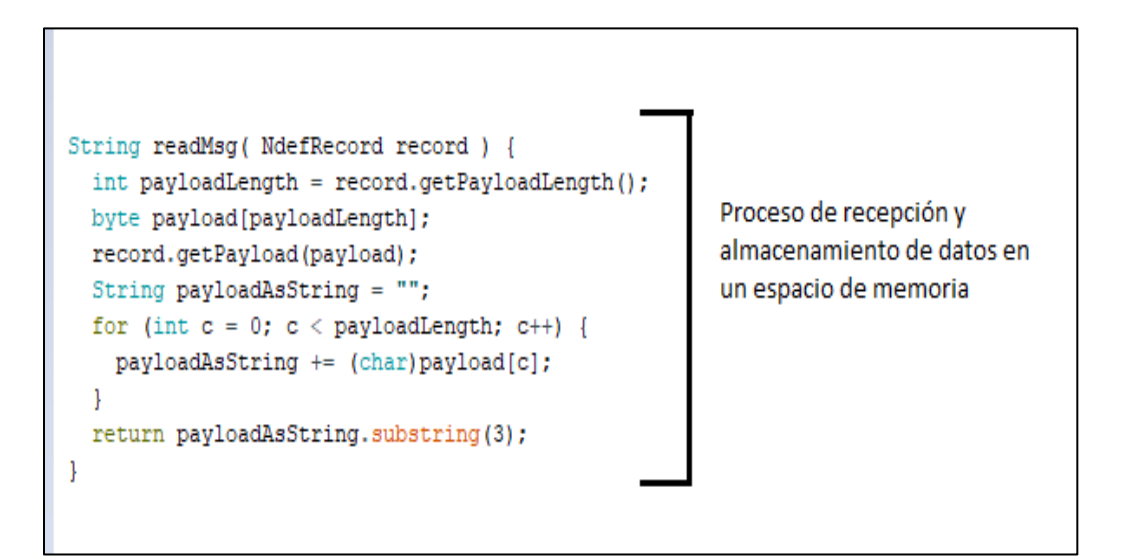

#### **Figura. 2. 37. Almacenamiento de datos**

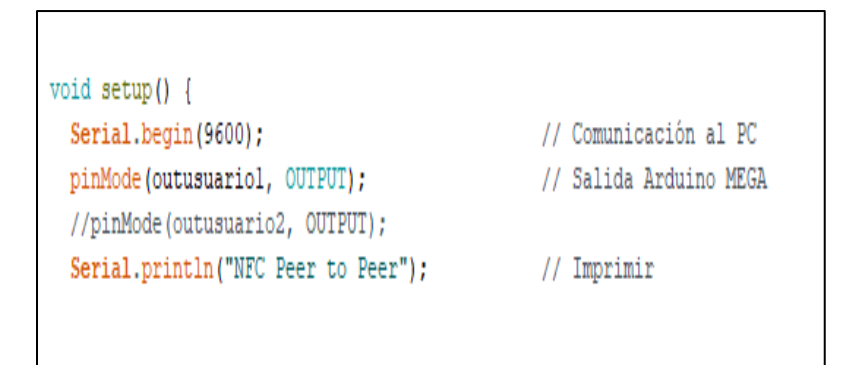

**Figura. 2. 38. Comunicación con la PC**

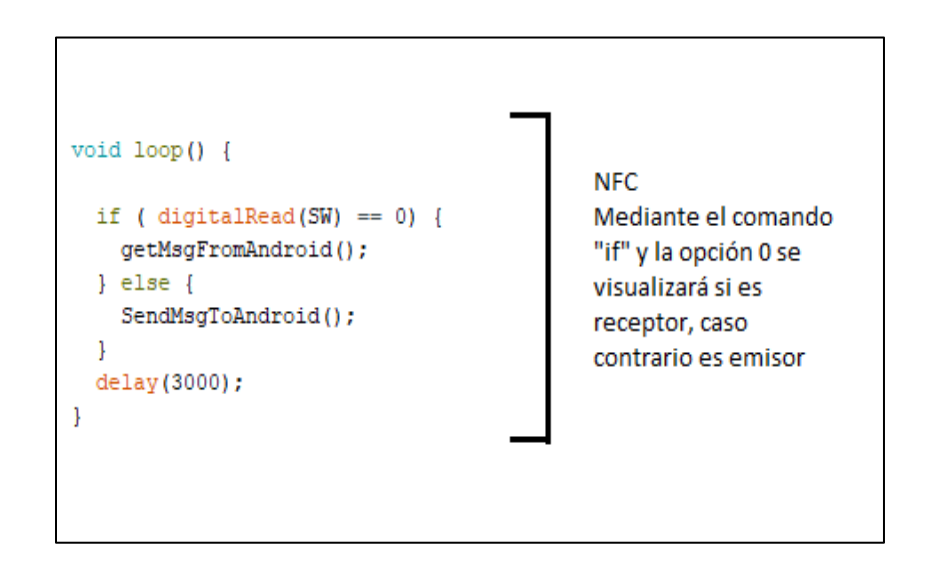

**Figura. 2. 39. Opción de recepción módulo NFC**

Fuente: Elaborado por el autor

# **2.8. Croquis del prototipo de las oficinas**

 El prototipo está basado en una empresa genérica de reparación de computadoras y creación de páginas web en donde existen 3 oficinas, la Gerencia, el Diseño y la Implementación y cada oficina contiene en el control de acceso en la parte derecha de cada puerta, incluido la puerta principal de entrada.

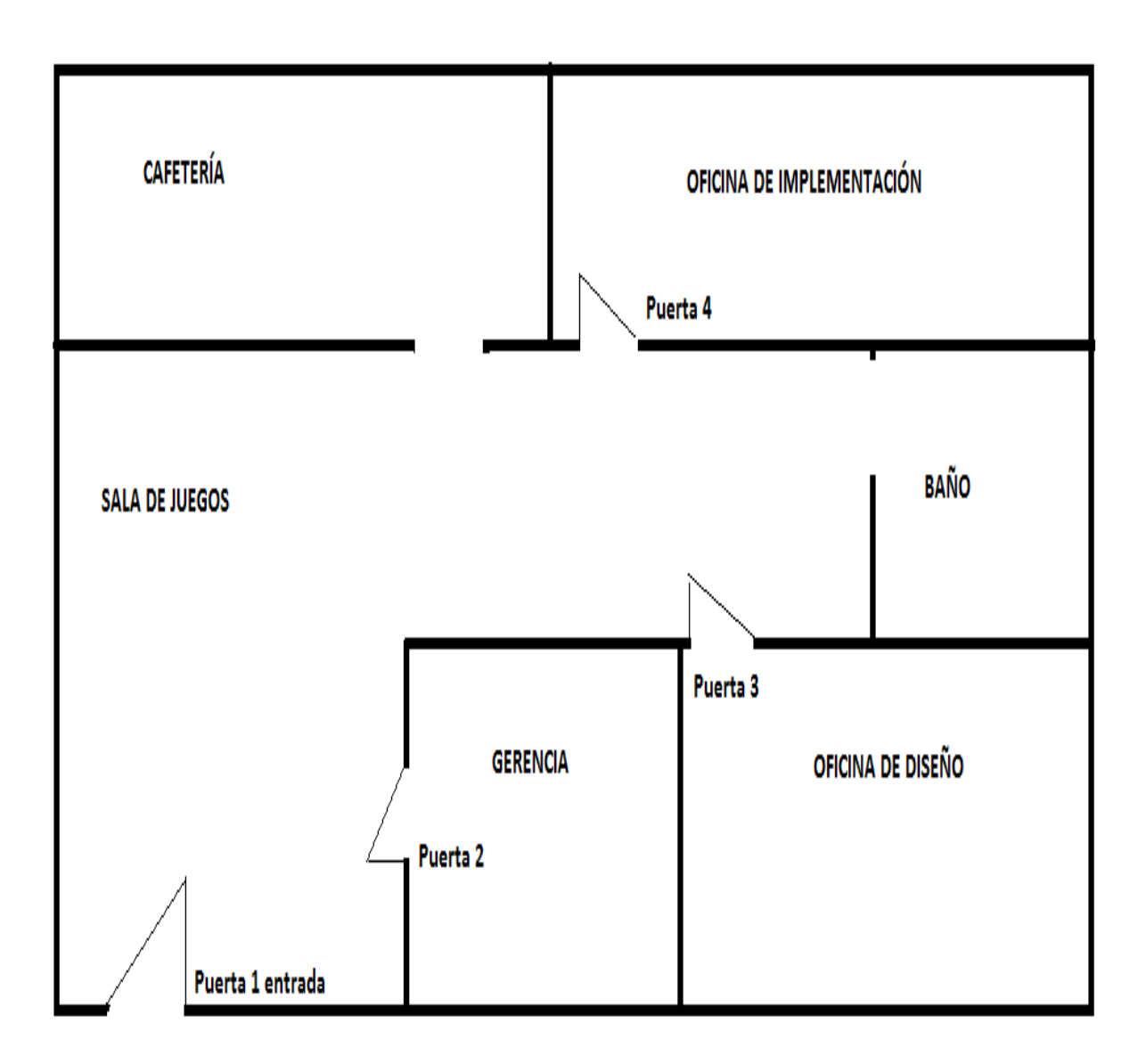

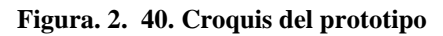

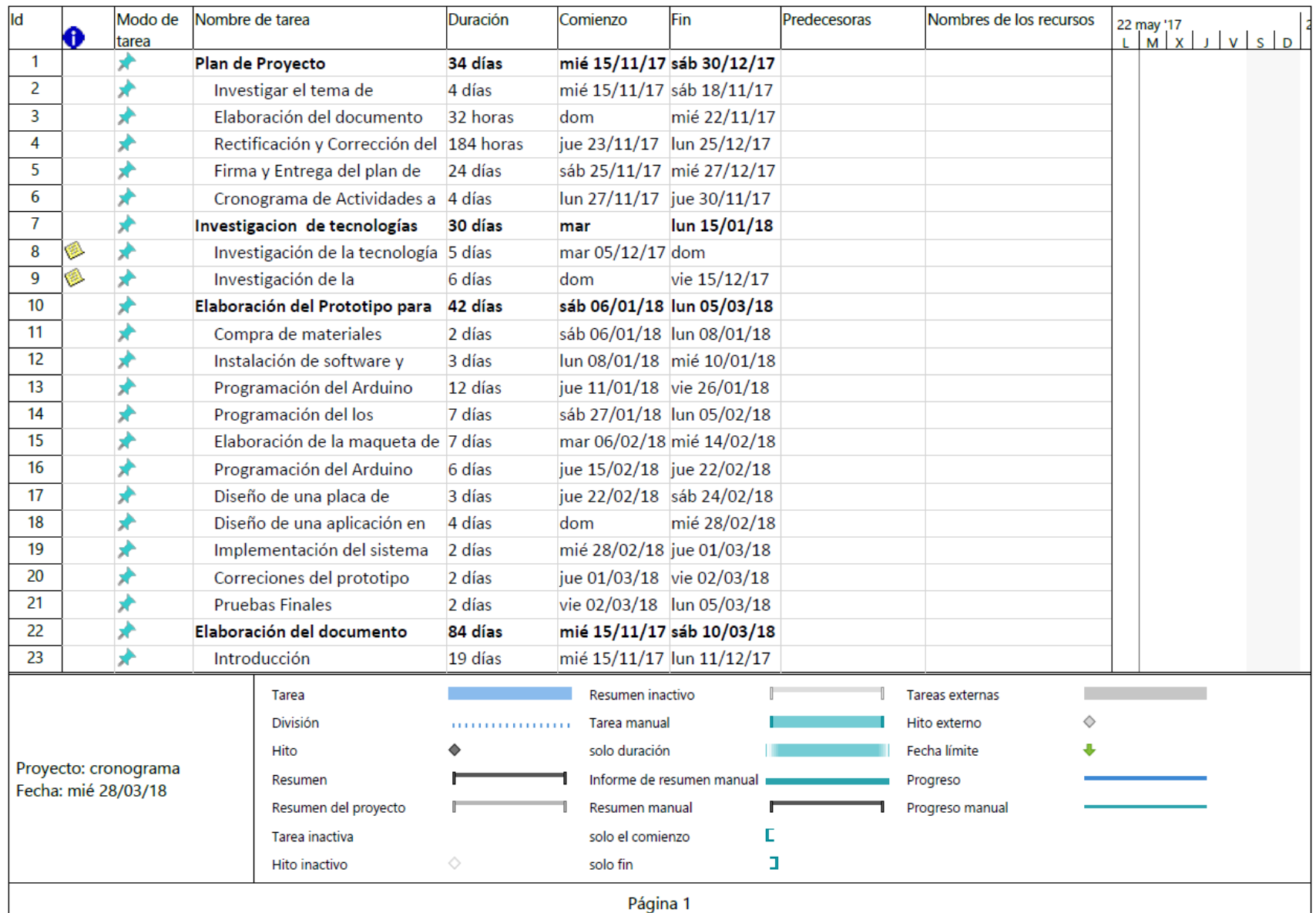

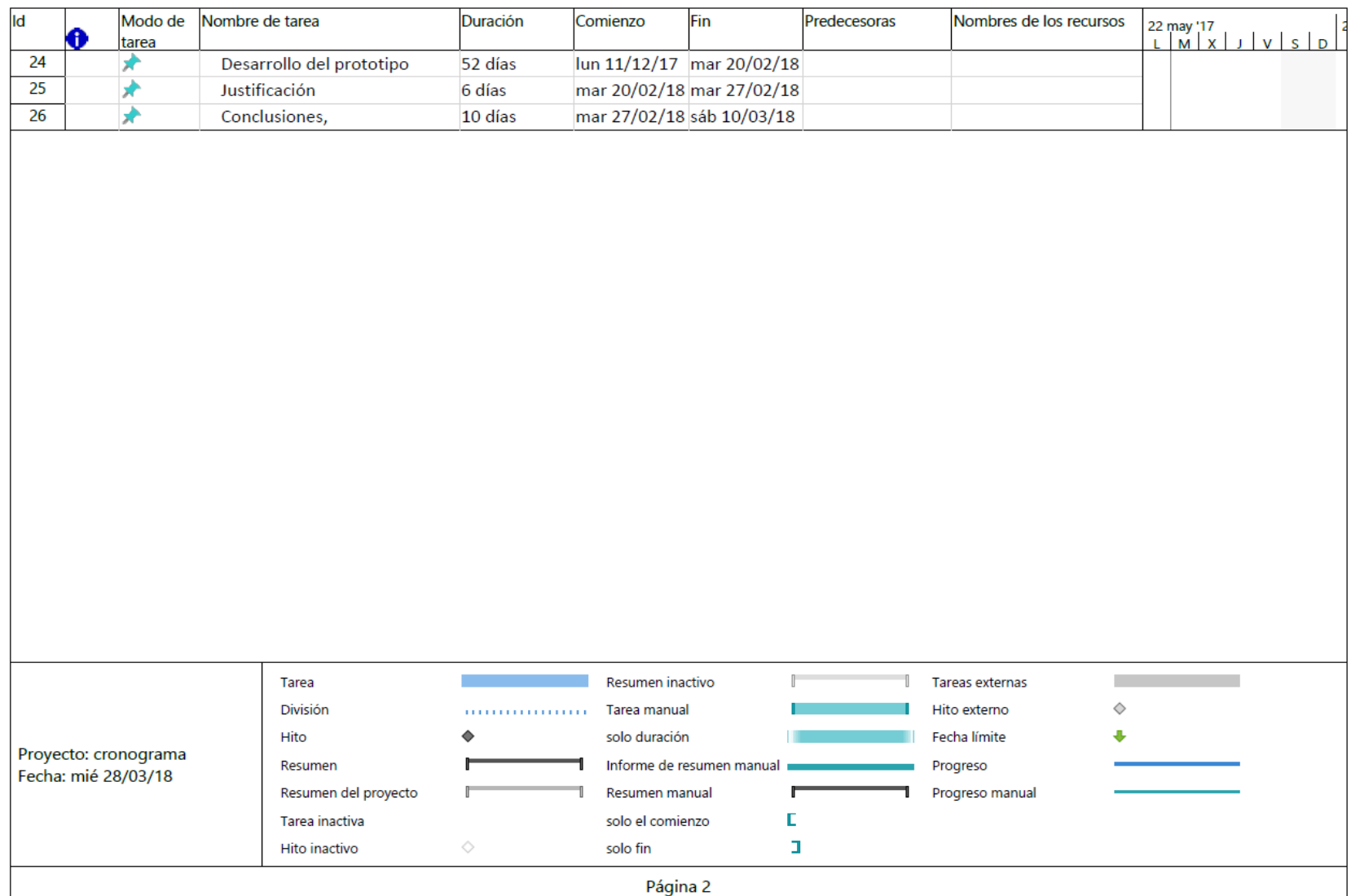

# **3. CAPÍTULO III IMPLEMENTACIÓN**

### **3.1. Desarrollo**

### **3.1.1. Fabricación de la placa**

 La placa PCB se realizó de acuerdo al diseño de la figura. 25 mediante una impresora láser en papel Transfer. Al tener ya impreso el diseño se procede a calentar la impresión sobre la baquelita de cobre.

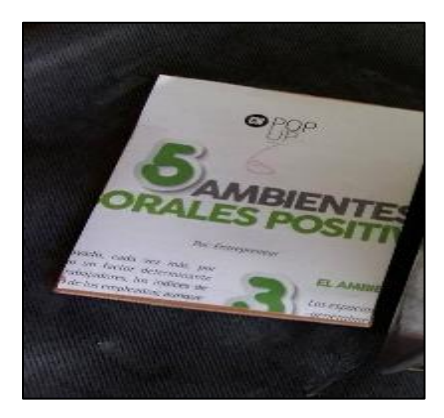

**Figura. 3. 41. Calentamiento de la impresión sobre la Baquelita**

Fuente: Elaborado por el autor

 Al haber realizado el proceso anterior, se obtendrá las pistas electrónicas dibujadas en la baquelita. Se debe asegurar de que todas las pistas hayan sido plasmadas en la placa para que al sumergirla en agua y ácido cloruro férrico deje totalmente limpio el diseño.

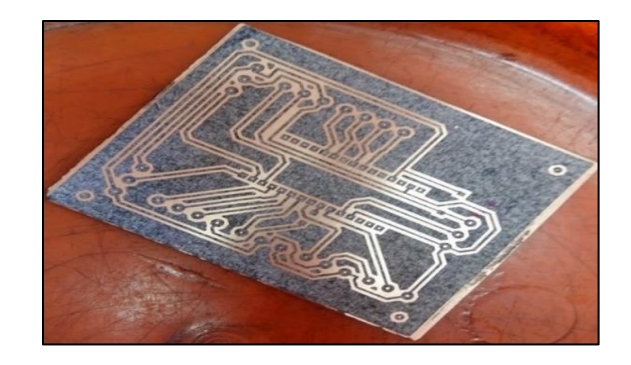

**Figura. 3. 42. Impresión del diagrama en la baquelita**

 Se procede a realizar los huecos correspondientes a los elementos que se van a soldar en la placa según su primer diseño

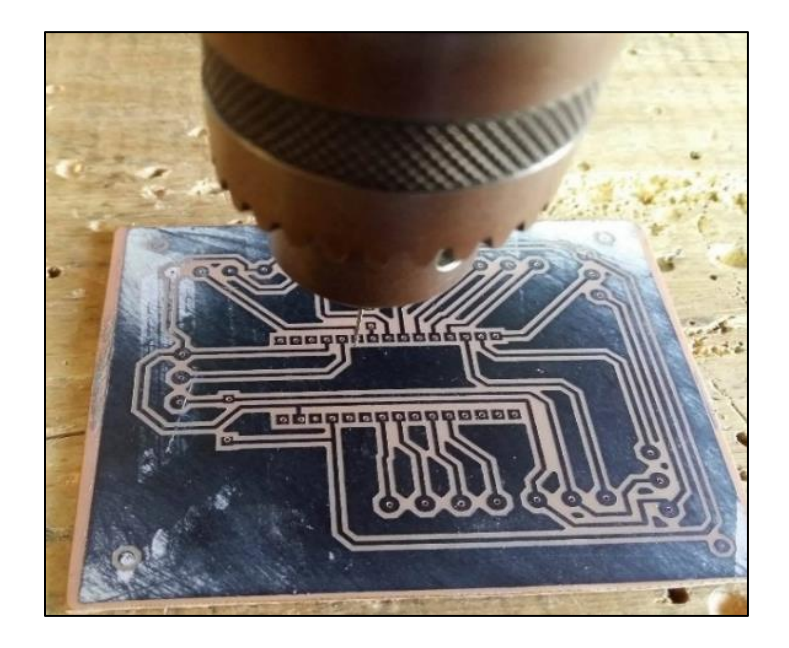

**Figura. 3. 43. Perforación de la placa**

Fuente: Elaborado por el autor

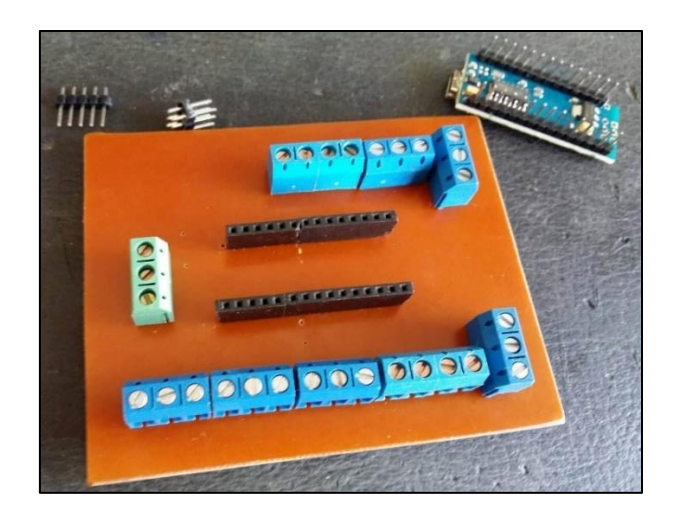

**Figura. 3. 44. Elementos colocados en la placa**

Fuente: Elaborado por el autor

Al integrar todos los componentes en la placa mencionada se encuentra terminada la baquelita.
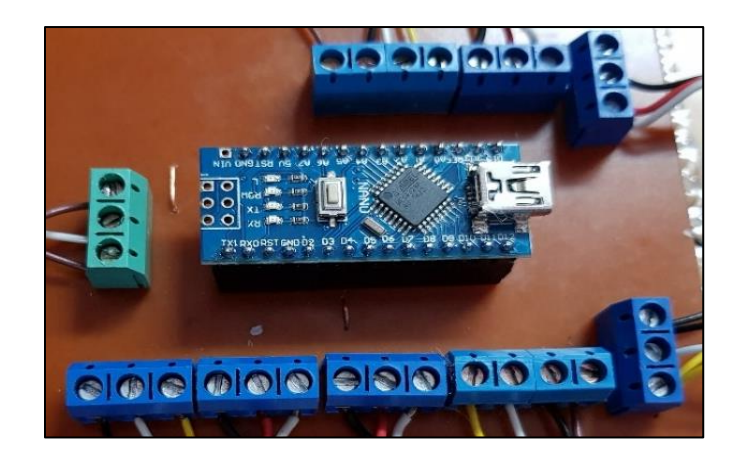

**Figura. 3. 45. Placa Terminada** Fuente: Elaborado por el autor

## **3.2. Implementación del Sistema de Acceso**

 Al obtener el conocimiento del procedimiento para realizar el control de accesos se procede a la implementación de todos los componentes y aplicaciones para el funcionamiento final del prototipo.

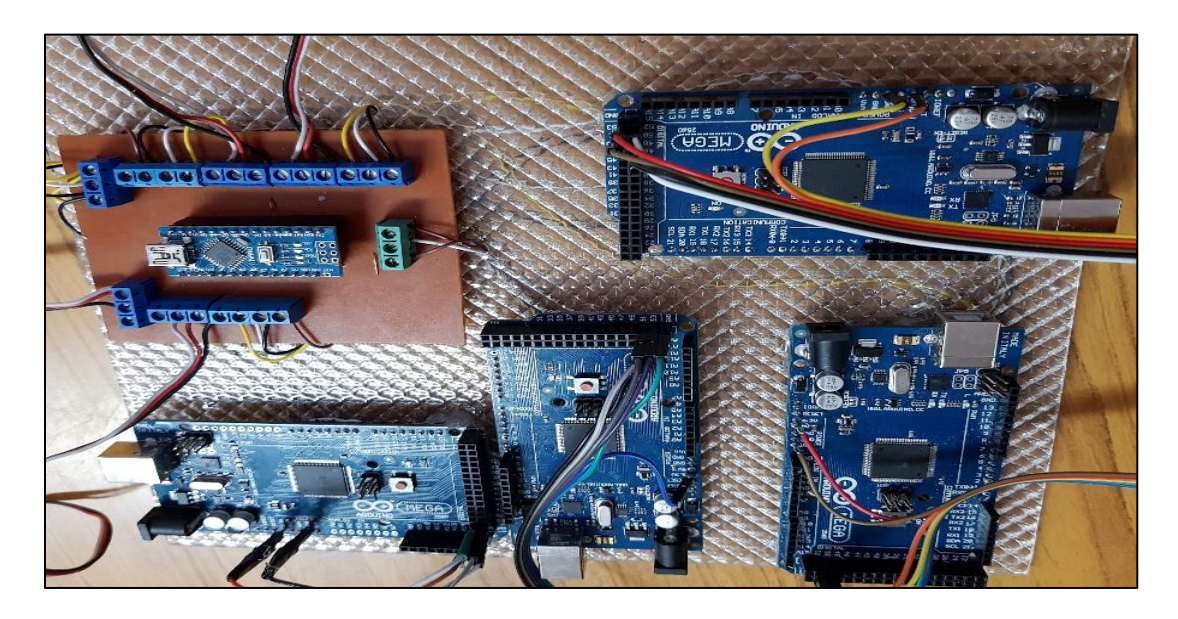

**Figura. 3. 46. Implementación de los Arduinos MEGA con el arduino NANO**

Fuente: Elaborado por el autor

 Al tener todas las conexiones se añaden los módulos NFC y los servomotores los cuales realizan el proceso de recibir los códigos entregados por la aplicación de celular.

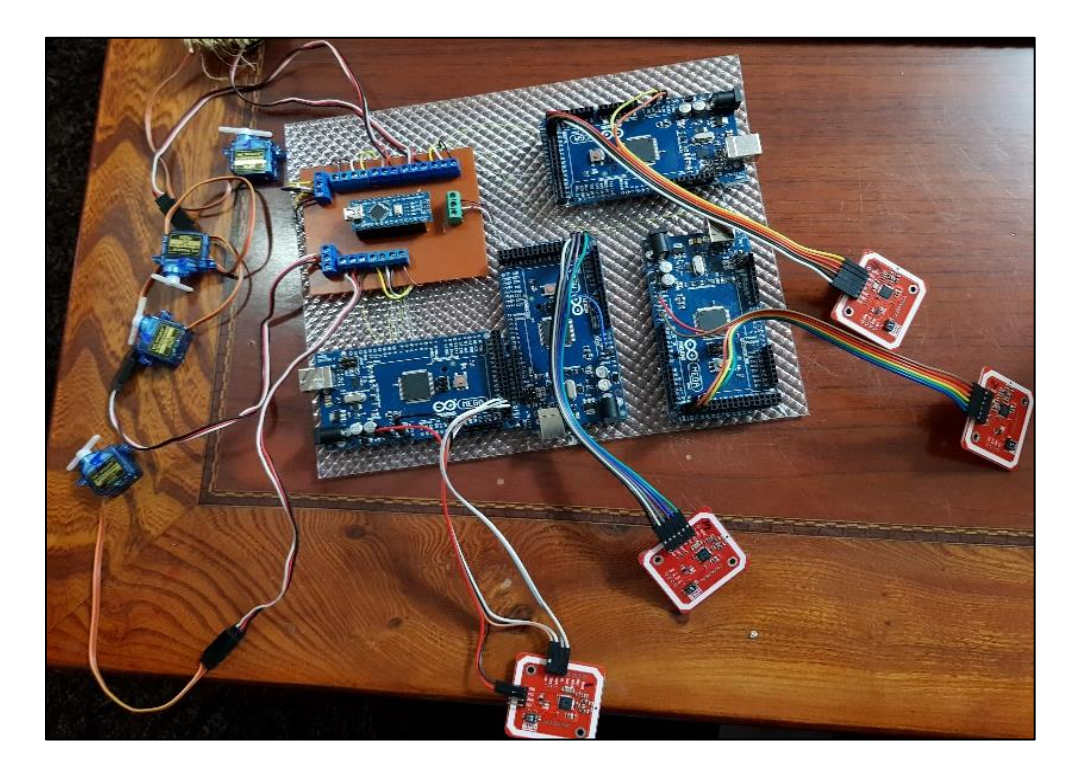

**Figura. 3. 47. Sistema completo para el funcionamiento del prototipo** Fuente: Elaborado por el autor

 Los módulos NFC y los servomotores no pueden ser insertados en la placa ya que tienen sus funciones en la parte visible del prototipo siendo los módulos NFC los principales transmisores de códigos y los servomotores se encargarán de simular el movimiento de las puertas.

### **3.3. Implementación de aplicación móvil**

### **3.3.1. Inicio de aplicaciones**

 Se elaboraron 4 aplicaciones móviles las cuales contienen los códigos secretos de acceso, además de la descripción para cada usuario.

El proceso para un correcto funcionamiento de la aplicación móvil es el siguiente:

a) En el móvil: Dirigirse a AJUSTES, CONEXIONES, NFC Y PAGO, activar la opción de encendido de NFC y la de Android Beam en caso de tenerla. Como se muestra en la figura 48.

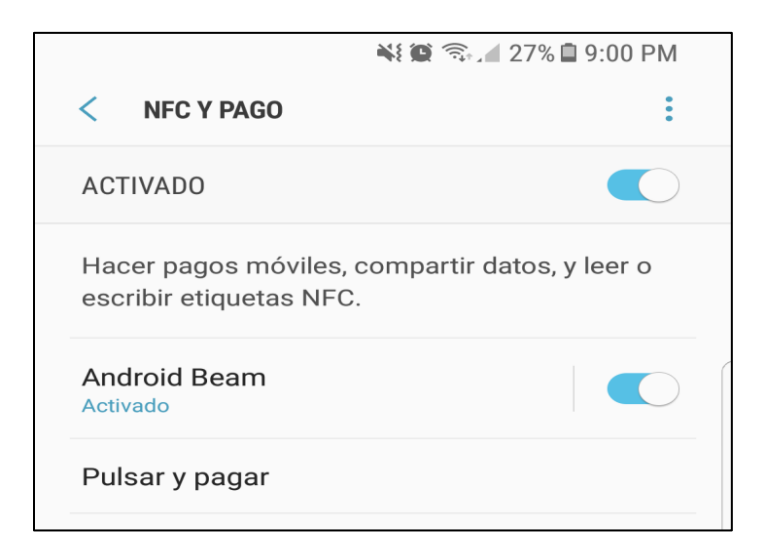

**Figura. 3. 48. Encendido del NFC en el móvil**

Fuente: Elaborado por el tutor

- b) El archivo que contiene la aplicación será facilitado por el administrador el cual debe ser instalado en el teléfono.
- c) Después de la instalación de la aplicación móvil aparecerá un icono en el teléfono como se muestra en la figura 49. Cada aplicación según el usuario que fue provisto por el administrador.

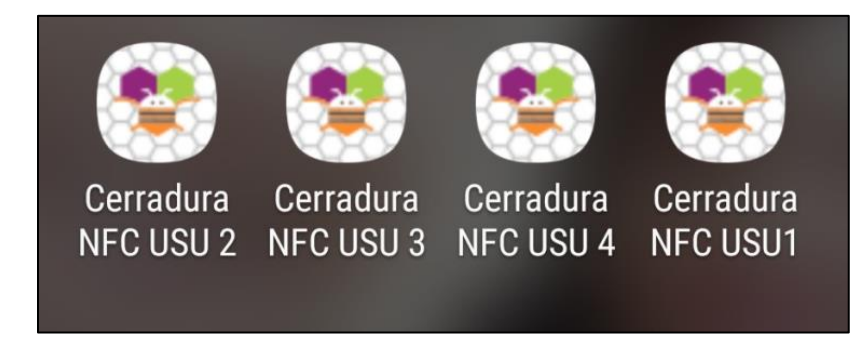

**Figura. 3. 49. Aplicaciones Instaladas**

Fuente: Elaborado por el autor

d) Al abrir la aplicación se muestra el logo de la Universidad Israel, además del logo NFC el cual representa en que se basa la aplicación. A continuación en las figuras 50, 51, 52,53 se observa las 4 aplicaciones abiertas de los 4 usuarios, y el código oculto que cada una contiene.

 Código secreto: Es una combinación de símbolos que, en el marco de un sistema ya establecido, cuenta con un cierto valor. Cada uno de los caracteres tiene un código digital equivalente. Esto se denomina código ASCII.

 El código ASCII básico representa caracteres utilizando 7 bits (para 128 caracteres posibles, enumerados del 0 al 127). Por lo tanto una cadena de caracteres son enviados para recibir la misma cadena de caracteres como por ejemplo: 1234 es enviado en código ASCII para recibir los mismos caracteres.

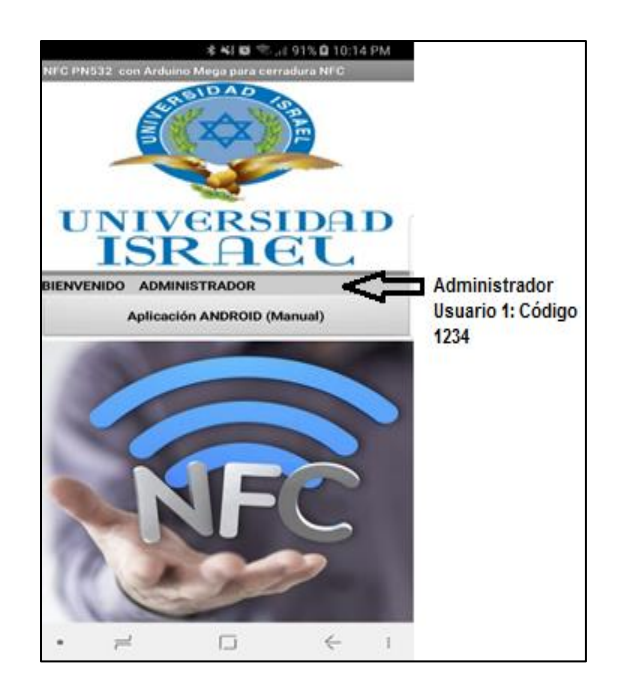

**Figura. 3. 50. Interfaz visible del Administrador**

Fuente: Elaborado por el autor

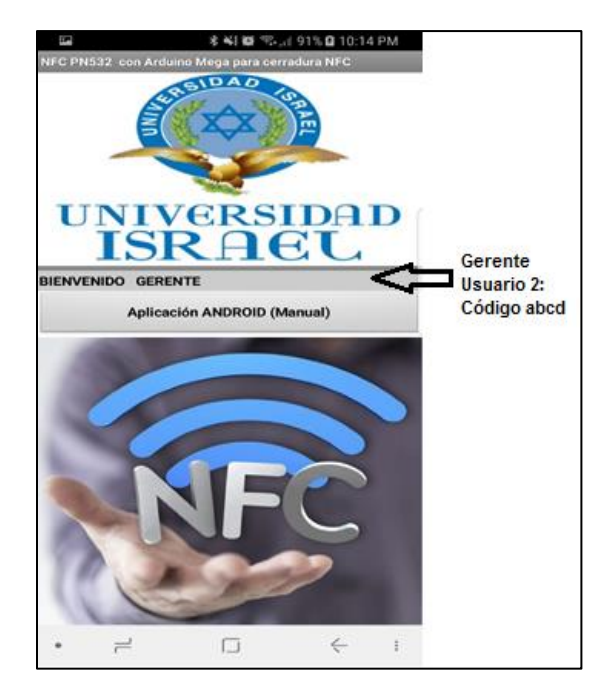

**Figura. 3. 51. Interfaz Visible del Gerente**

Fuente: Elaborado por el autor

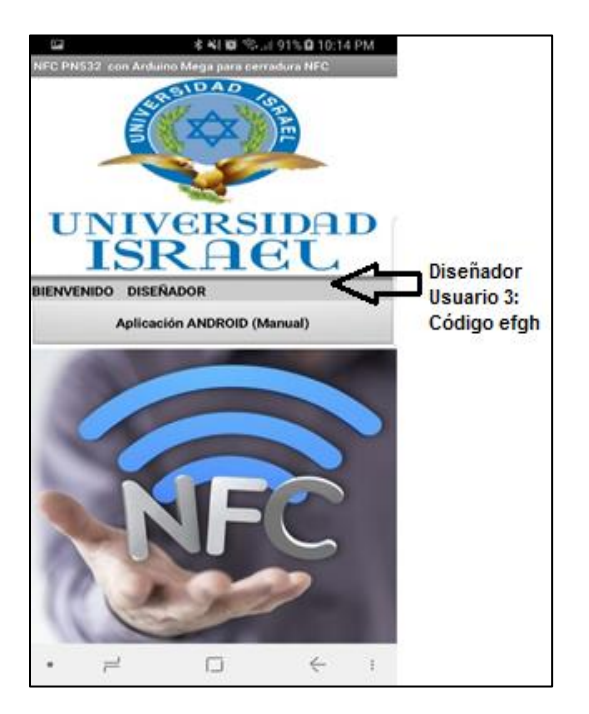

**Figura. 3. 52. Interfaz Visible del Diseñador**

Fuente: Elaborado por el autor

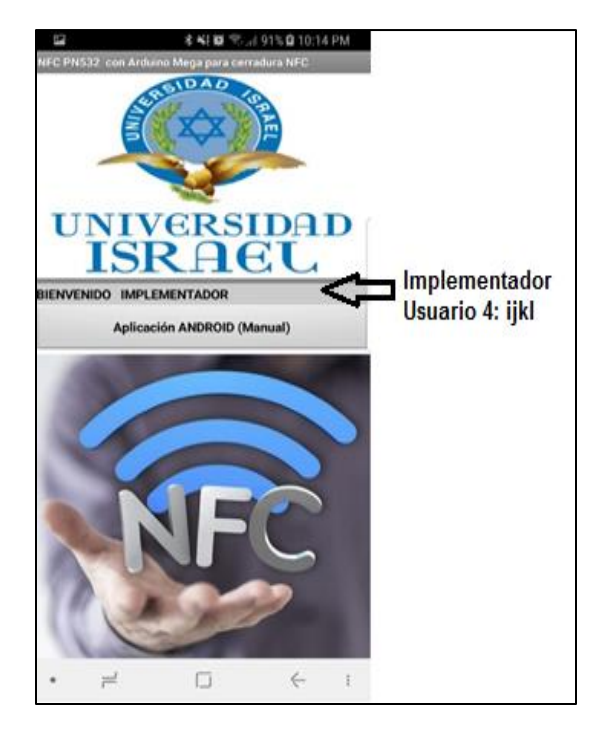

**Figura. 3. 53. Interfaz Visible de la oficina de Implementación**

Fuente: Elaborado por el autor

 Para iniciar la aplicación se debe descargar desde App Inventor 2 y después instalarlo en el móvil sin necesidad de usar un usuario o contraseña ya que la aplicación contiene ya la información del usuario asignado.

 Para la transmisión de datos es necesaria la capa física en modelo OSI (en inglés, *Open System Interconnection*) la cual se encarga de la transmisión y recepción de una secuencia no estructurada de bits a través de un medio.

- Frecuencia de trabajo: 13.56 Mhz: Frecuencia libre de uso
- Protocolo de comunicación: NFCIP-1: Combina dos protocolos de comunicación que pertenecen al RFID
- Tipo de codificación: Manchester

Es una codificación auto sincronizada, ya que en cada bit se puede obtener la señal de reloj, lo que hace posible una sincronización precisa del flujo de datos.

 Modulación: ASK (*Amplitude-shift keying*) , modulación por desplazamiento en amplitud.

Es una modulación de amplitud donde la señal moduladora (datos) es digital.

 NFC *Exchanged Format* (NDEF), especificación de un formato común para el intercambio de datos.

### **3.3.2. Aplicación en App Inventor 2**

 Mediante este programa se puede realizar diferentes tipos de aplicaciones para personas con o sin experiencia ya que es fácil de programar y su interfaz es amigable.

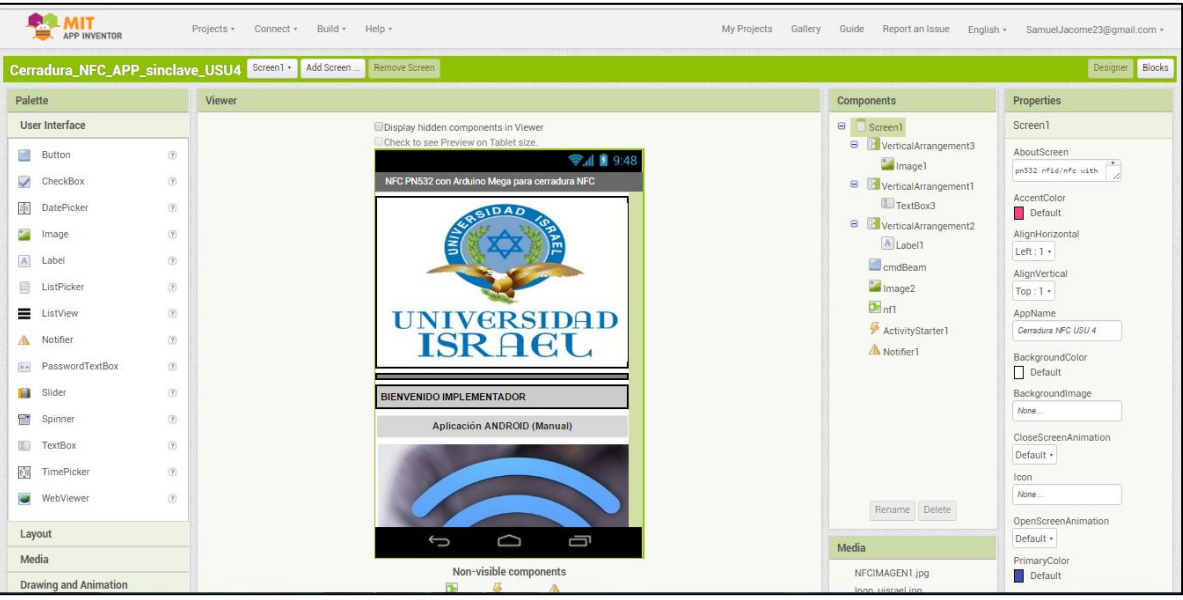

**Figura. 3. 54. Programación y diseño de la aplicación**

Fuente: Elaborado por el autor

 En la figura 54 se muestra la interfaz que se observará en el móvil permitiendo aquí diseñar de una manera muy cómoda añadiendo imágenes, textos e iconos de acuerdo a las necesidades requeridas.

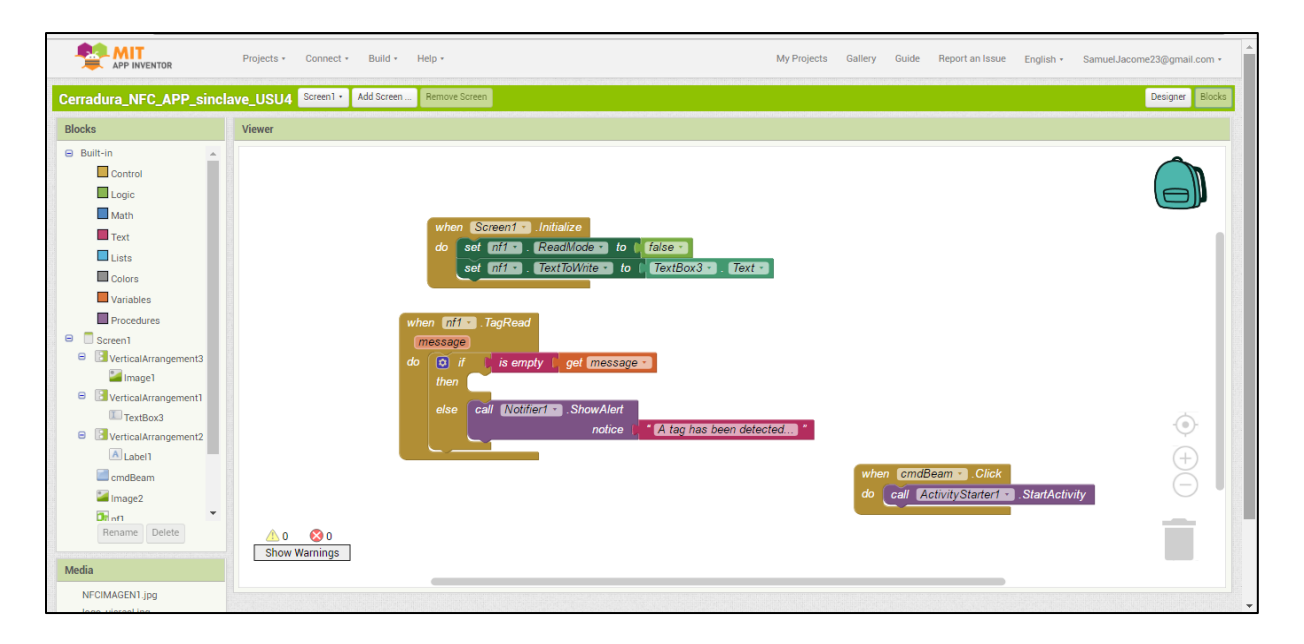

**Figura. 3. 55. Programación de la aplicación y sus diferentes opciones**

Fuente: Elaborado por el autor

 La figura 55 muestra la programación por medio de bloques, los cuales envían el código ingresado para que todo el sistema funcione. Y así cumplir los objetivos propuestos para una mayor seguridad, mediante la encriptación de las contraseñas, evitando así un hackeo o intento de robo.

## **3.4. Pruebas de Funcionamiento**

 Para una mejor garantía del sistema se realizaron pruebas de funcionamiento, en las cuales se probó el estado de los módulos NFC, los Arduinos y los servomotores. La tabla 10 muestra la función principal de los equipos, la verificación de su funcionamiento en el circuito del proyecto y varias observaciones sobre su uso.

**Tabla. 3. 10. Pruebas de funcionamiento**

| <b>EQUIPOS</b> | Función                                     | Verificación                                                                                           | <b>Observaciones</b>                                                                               |
|----------------|---------------------------------------------|----------------------------------------------------------------------------------------------------|----------------------------------------------------------------------------------------------------|
| Módulos NFC    | Detección de tarjetas y<br>aplicaciones NFC | El equipo funcionó<br>correctamente al leer los<br>códigos entregados por las<br>aplicaciones móviles. | No se debe deslizar el equipo a una<br>distancia mayor a 5cm, porque su rango<br>no es tan amplio. |

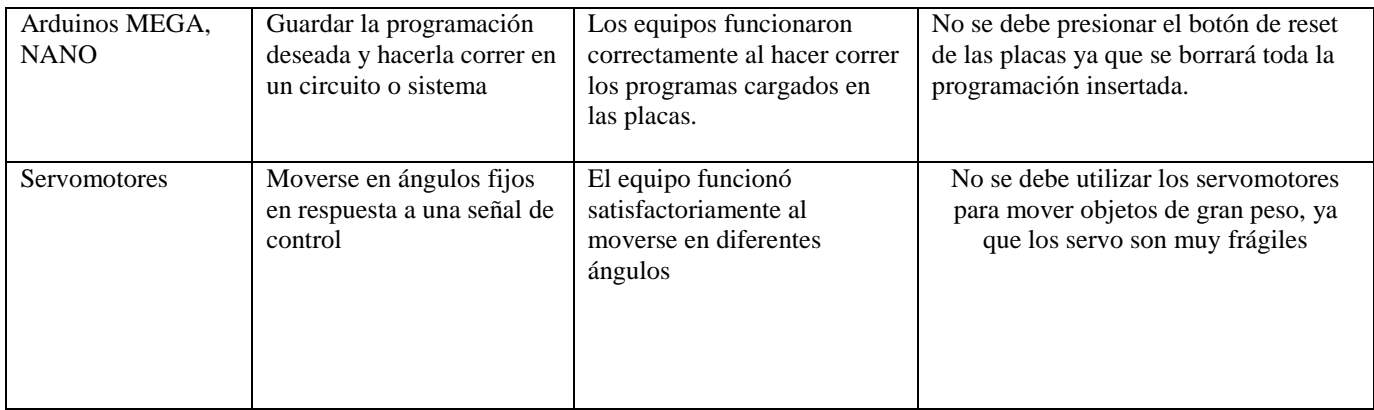

Fuente: Elaborado por el autor

### **3.5. Análisis de Resultados**

 Después de la investigación de las mejores tecnologías para los sistemas de acceso, se procedió al prototipo donde se instaló dicho sistema de control de accesos, sin dejar de lado el estudio estratégico de la ubicación de los equipos, lo adquirido para el prototipo fue en base a las necesidades de las empresas.

 El cableado se realizó mediante el cable UTP para el sistema conectado punto a punto, y así evitar inconvenientes como ruido o interferencias de señales.

 La PC es de vital importancia para observar los movimientos sucedidos durante la jornada de trabajo, pero no es necesario tener computadoras sofisticadas ya que el sistema no requiere grandes características para funcionar, siendo sencillo de usar solo conectando el cable USB

 Los módulos NFC PN532 fueron los más adecuados para ser instalados ya que su funcionamiento es óptimo al momento de recoger códigos y permite que el sistema no contenga errores.

 En la parte de apertura de puertas se instaló servomotores SG90 los cuales se encargan de abrir y cerrar las puertas para el ingreso del personal, mediante un movimiento de 45 grados.

 Finalmente, después de la observación de todos los elementos que conforman el sistema se puede establecer que el presente prototipo ha culminado satisfactoriamente dando por cumplidos los objetivos propuestos.

# **3.6. Implementación Final**

# **3.6.1. Módulos NFC instaladas en el Prototipo**

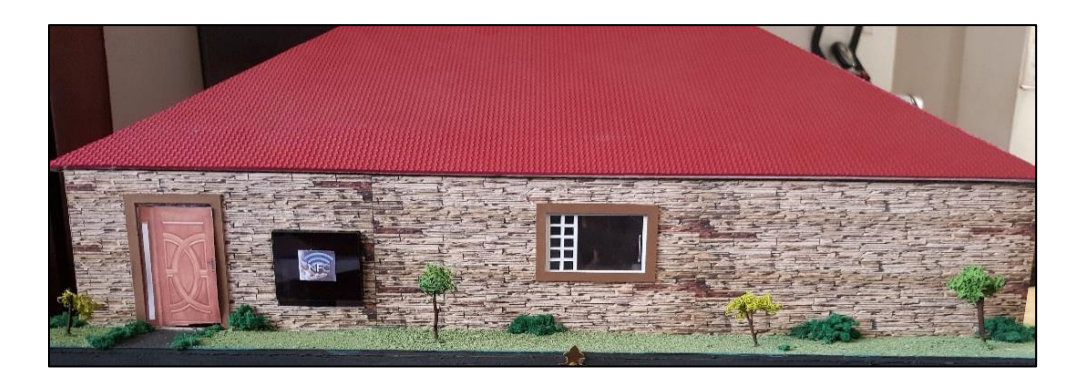

**Figura. 3. 56. Implementación frontal final**

Fuente: Elaborado por el autor

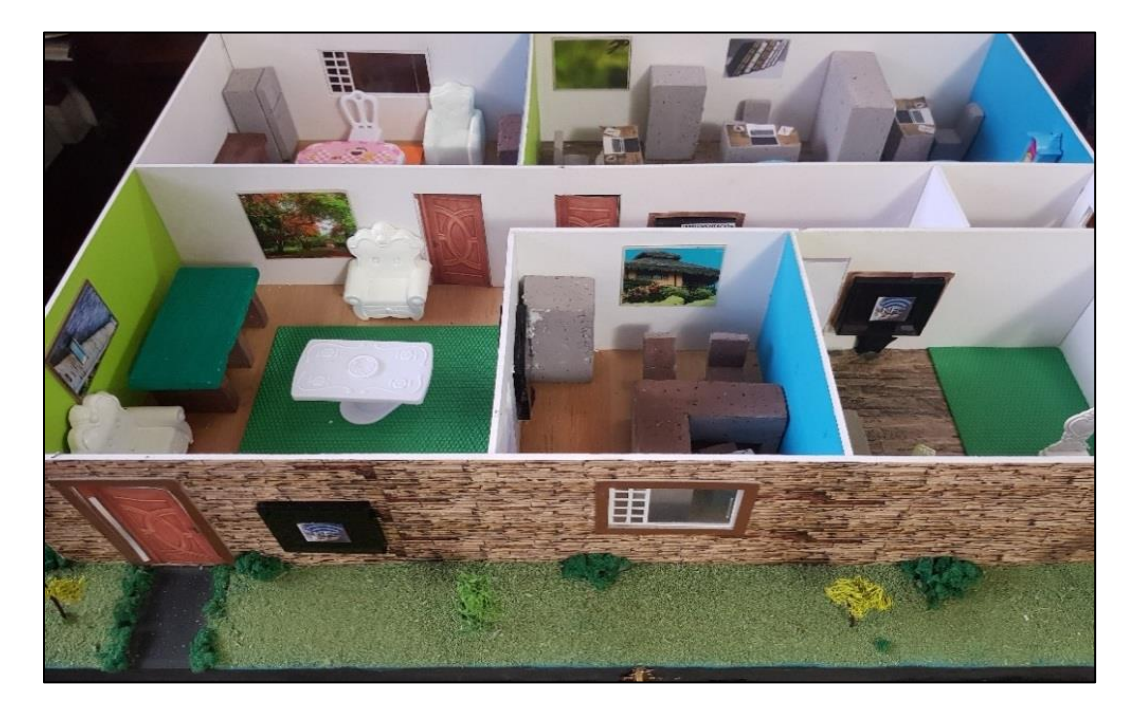

**Figura. 3. 57. Implementación Superior Final**

Fuente: Elaborado por el autor

# **3.7. Presupuesto**

#### **Tabla. 3. 11. Presupuesto**

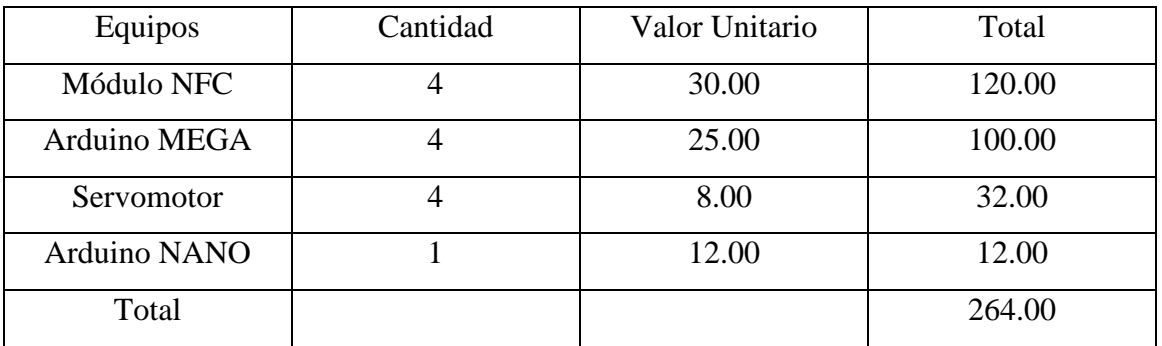

Fuente: Elaborado por el autor

En la tabla se muestra los materiales usados con sus respectivos precios para el proyecto realizado.

## **4. CONCLUSIONES**

 Se eligió el módulo que más rápido estableció la comunicación con los Arduinos, para la implementación del sistema de control de registros de accesos mediante tecnología NFC en el prototipo.

 Se implementó el módulo NFC PN532 el cual permite la lectura de todos los códigos que ingresan y un correcto funcionamiento del sistema.

 Se desarrolló la aplicación móvil para el administrador y sus trabajadores, la cual transmite los códigos hacia los receptores NFC, para ser identificados y distribuidos de acuerdo al puesto de trabajo.

 Se desarrolló la aplicación en la PC para el administrador, el mismo que puede monitorear el sistema de control de accesos y registros, creando permisos o negando accesos.

 Se realizó varias pruebas de funcionamiento y validación de datos, al tener en cuenta esta implementación se puede afirmar que el equipo está totalmente operativo para cualquier adversidad que se presente, por ende, el prototipo de control de accesos se encuentra protegido ante cualquier evento a suscitarse.

## **5. RECOMENDACIONES**

 Para el correcto funcionamiento del sistema, se debe verificar que los cables encargados de la alimentación no se encuentren doblados o rotos, para evitar inconvenientes al encender el sistema.

 Las pruebas de funcionamiento están establecidas para los equipos mencionados, si se requiere adherir más equipos se debería realizar una modificación en la programación para evitar fallas en el sistema.

 El administrador principal encargado del control de accesos y registros, será responsable del manejo de las claves colocadas en las aplicaciones móviles.

 Se requiere de un mantenimiento de los dispositivos colocados cada cierto tiempo para un mejor funcionamiento y así evitar falsos códigos y deterioro de los dispositivos.

# **6. REFERENCIAS BIBLIOGRÁFICAS**

- Arduino. (2017). *MANTECH.* Obtenido de http://www.mantech.co.za/datasheets/products/A000047.pdf
- Arroyo Briones , B. A., Contreras Bernal , G. A., & Espíritu de la Paz, E. A. (25 de 02 de 2016). *Tesis Instituto Politécnico Naiconal*. Obtenido de http://tesis.ipn.mx/jspui/bitstream/123456789/17226/1/tesis\_control%20de%20acceso %20mediante%20nfc.pdf
- Contreras, L. (21 de Noviembre de 2012). *Historia de la Informática*. Obtenido de http://histinf.blogs.upv.es/2012/11/21/nfc/
- Crespo, E. (24 de Noviembre de 2014). *Aprendiendo Arduino*. Obtenido de https://aprendiendoarduino.wordpress.com/2016/09/25/que-es-arduino/
- Del Campo García, M. (13 de Enero de 2016). *Mi Arduino UNO tiene un Blog*. Obtenido de https://miarduinounotieneunblog.blogspot.com/2016/01/programar-posiciones-en-unmicro-servo.html
- *Electronilab*. (s.f.). Obtenido de https://electronilab.co/tienda/arduino-nano-v3-atmega328-5vcable-usb/
- ETOLOCKA. (15 de Octubre de 2015). *PROFE TOLOCKA*. Obtenido de http://www.profetolocka.com.ar/2015/10/15/lcd-y-keypad-shield-para-arduino/
- García Gonzáles, A. (23 de Enero de 2013). *Panamahitek*. Obtenido de http://panamahitek.com/arduino-mega-caracteristicas-capacidades-y-dondeconseguirlo-en-panama/
- GeekFactory. (s.f.). *GeekFactory*. Obtenido de https://www.geekfactory.mx/tienda/motores-ycontroladores/servo-sg90-tower-pro/
- GeekFactory. (s.f.). *GeekFactory*. Obtenido de https://www.geekfactory.mx/
- Igoe, T. (2014). *Beginning NFC.* Estados Unidos: O´Reilly Media .
- internacional, Forum. (18 de 2 de 2017). *NFC Forum.* Obtenido de http://nfc-forum.org/aboutus/nfc-forum-member-meetings/
- JADIAZ. (21 de Enero de 2016). *MiArduino*. Obtenido de http://www.iescamp.es/miarduino/2016/01/21/placa-arduino-uno/
- Llamas, L. (18 de Octubre de 2016). *Ingeniería, informática y diseño*. Obtenido de https://www.luisllamas.es/reloj-y-calendario-en-arduino-con-los-rtc-ds1307-y-ds3231/
- Massimo Banzi, David Cuartielles, Tom Igoe, Gianluca Martino, and David Mellis. (2017). *ARDUINO.* Obtenido de https://www.arduino.cc/
- Patagoniatec. (07 de febrero de 2013). *patagoniatec*. Obtenido de http://saber.patagoniatec.com/arduino-nano-328-arduino-atmega-clon-compatiblearduino-argentina-ptec/
- Penalva, J. (25 de 01 de 2011). *Xataka*. Obtenido de https://www.xataka.com/moviles/nfc-quees-y-para-que-sirve
- Penalva, J. (15 de Junio de 2017). *Xataka*. Recuperado el 25 de Enero de 2011, de Xataka: https://www.xataka.com/moviles/nfc-que-es-y-para-que-sirve
- Simpson, C. (01 de 03 de 2017). *APP INFORMERS*. Obtenido de http://appinformers.com/what-is-nfc-and-how-is-it-used/6738/

Thayer Ojeda, L. (s.f.). *Arduino.cl*. Obtenido de http://arduino.cl/arduino-mega-2560/

## **7. ANEXOS**

### **Anexo A: Arduino Mega**

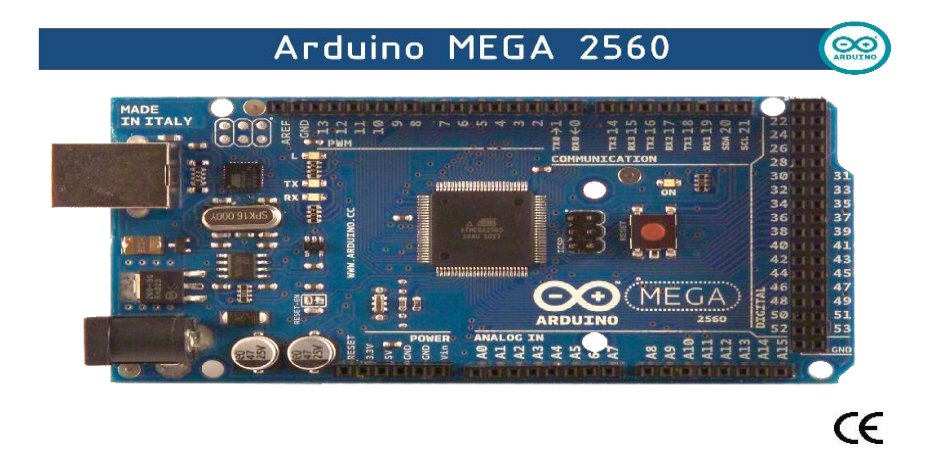

The Arduino Mega 2560 is a microcontroller board based on the ATmega2560 [\(datasheet\)](http://www.atmel.com/dyn/resources/prod_documents/doc2549.PDF). It has 54 digital input/output pins (of which 14 can be used as PWM outputs), 16 analog inputs, 4 UARTs (hardware serial ports), a 16 MHz crystal oscillator, a USB connection, a power jack, an ICSP header, and a reset button. It contains everything needed to support the microcontroller; simply connect it to a computer with a USB cable or power it with a AC-to-DC adapter or battery to get started. The Mega is compatible with most shields designed for the Arduino Duemilanove or Diecimila.

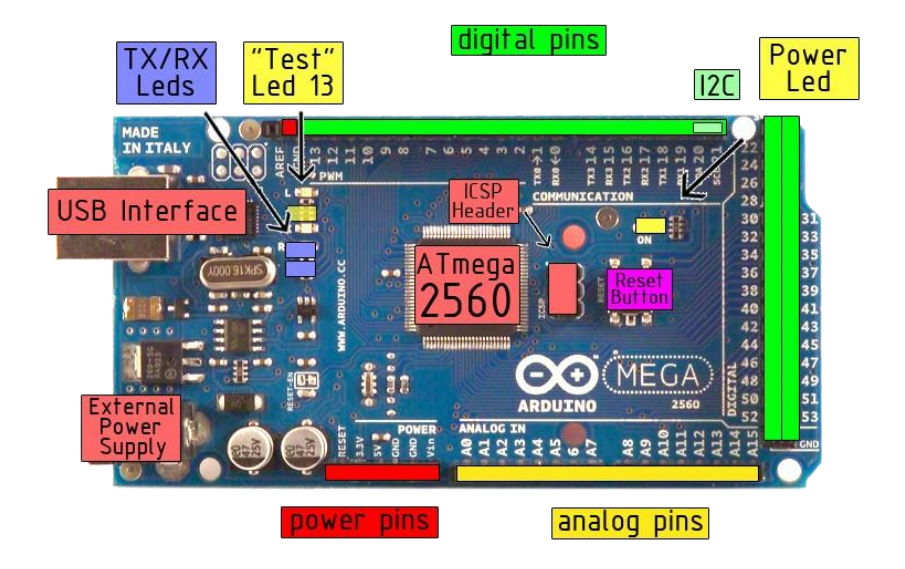

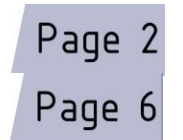

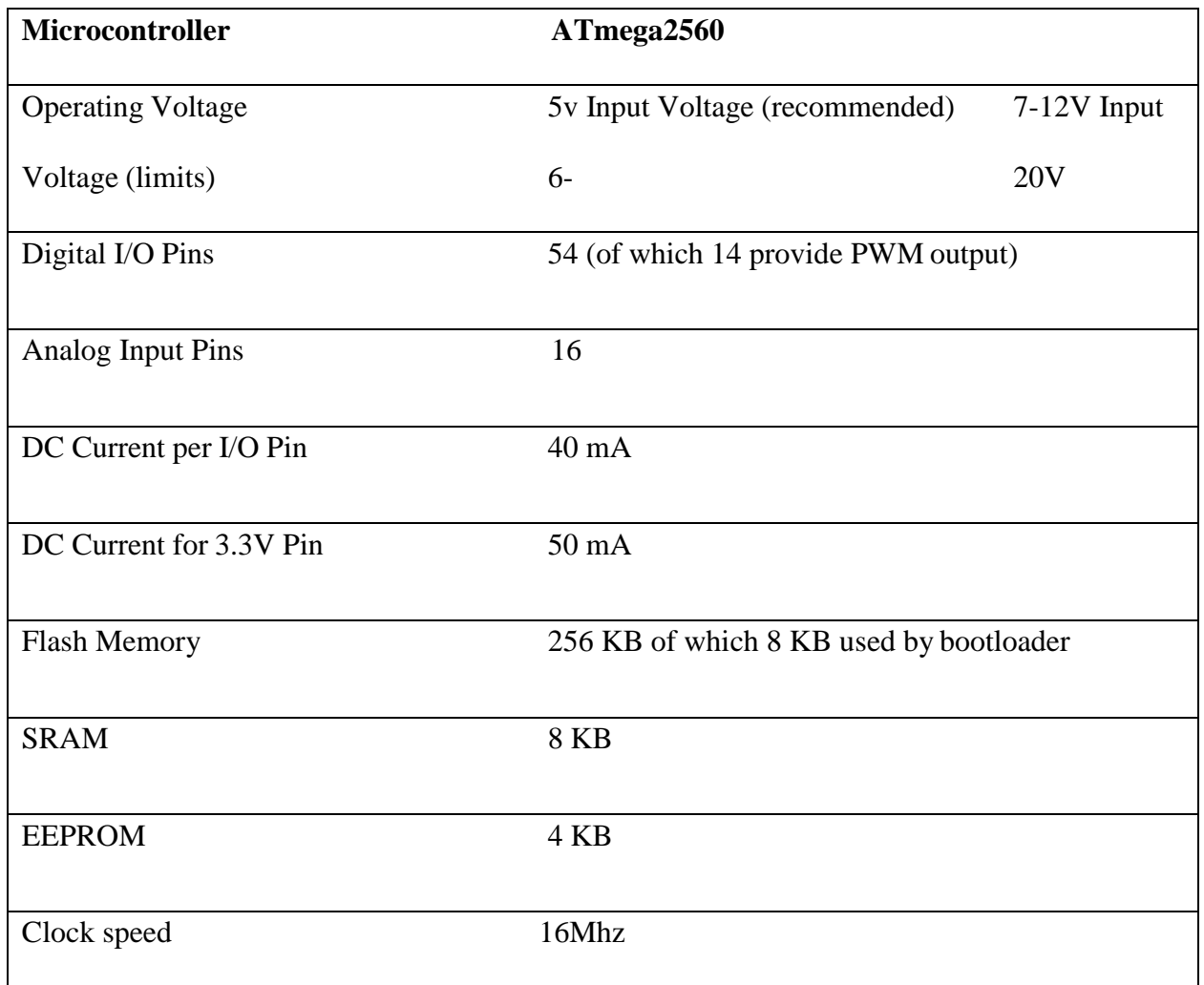

The Arduino Mega2560 can be powered via the USB connection or with an external power supply. The power source is selected automatically. External (non-USB) power can come either from an AC-to-DC adapter (wall-wart) or battery. The adapter can be connected by plugging a 2.1mm center-positive plug into the board's power jack. Leads from a battery can be inserted in the Gnd and Vin pin headers of the POWER connector.

The board can operate on an external supply of 6 to 20 volts. If supplied with less than 7V, however, the 5V pin may supply less than five volts and the board may be unstable. If using more than 12V, the voltage regulator may overheat and damage the board. The recommended range is 7 to 12 volts.

The Mega2560 differs from all preceding boards in that it does not use the FTDI USB-toserial driver chip. Instead, it features the Atmega8U2 programmed as a USB-to-serial converter.

The power pins are as follows:

- **VIN.** The input voltage to the Arduino board when it's using an external power source (as opposed to 5 volts from the USB connection or other regulated power source). You can supply voltage through this pin, or, if supplying voltage via the power jack, access it through this pin.
- **5V.** The regulated power supply used to power the microcontroller and other components on the board. This can come either from VIN via an on-board regulator, or be supplied by USB or another regulated 5V supply.
- **3V3.** A 3.3 volt supply generated by the on-board regulator. Maximum current draw is 50 mA.
- **GND.** Ground pins.

The ATmega2560 has 256 KB of flash memory for storing code (of which 8 KB is used for the bootloader), 8 KB of SRAM and 4 KB of EEPROM (which can be read and written with the EEPROM library).

## **Anexo B: Arduino Nano**

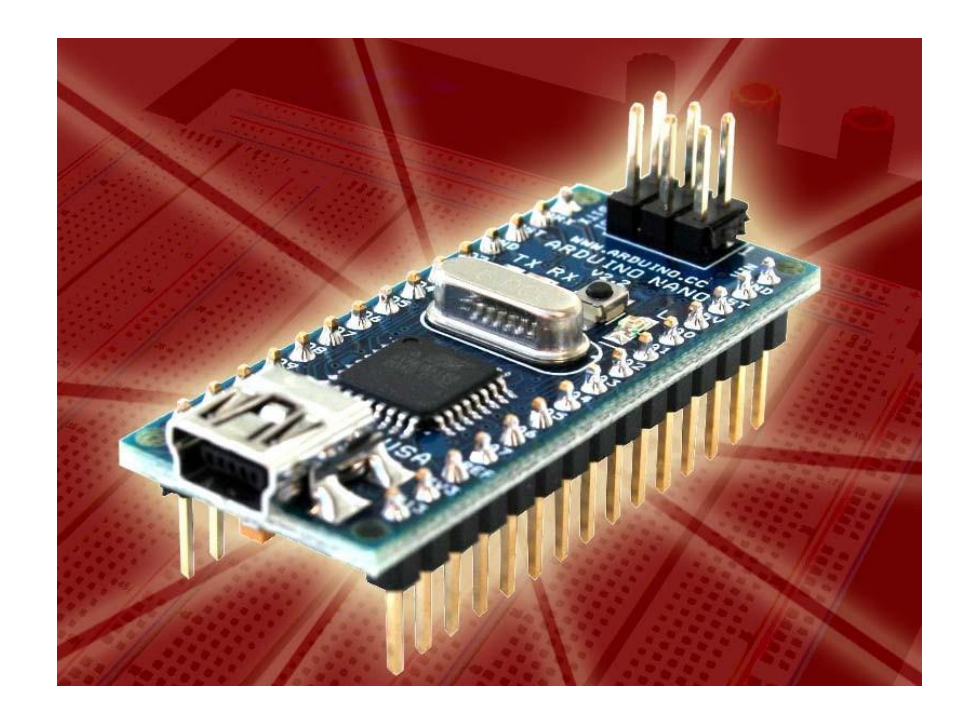

### *Arduino Nano Pin Layout*

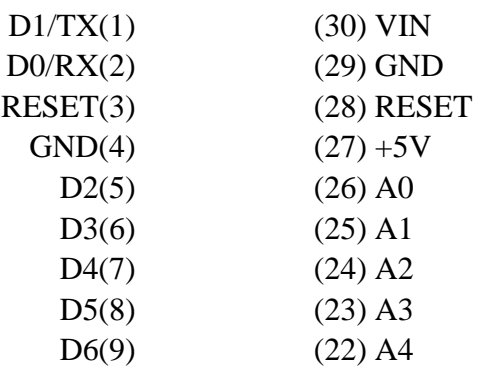

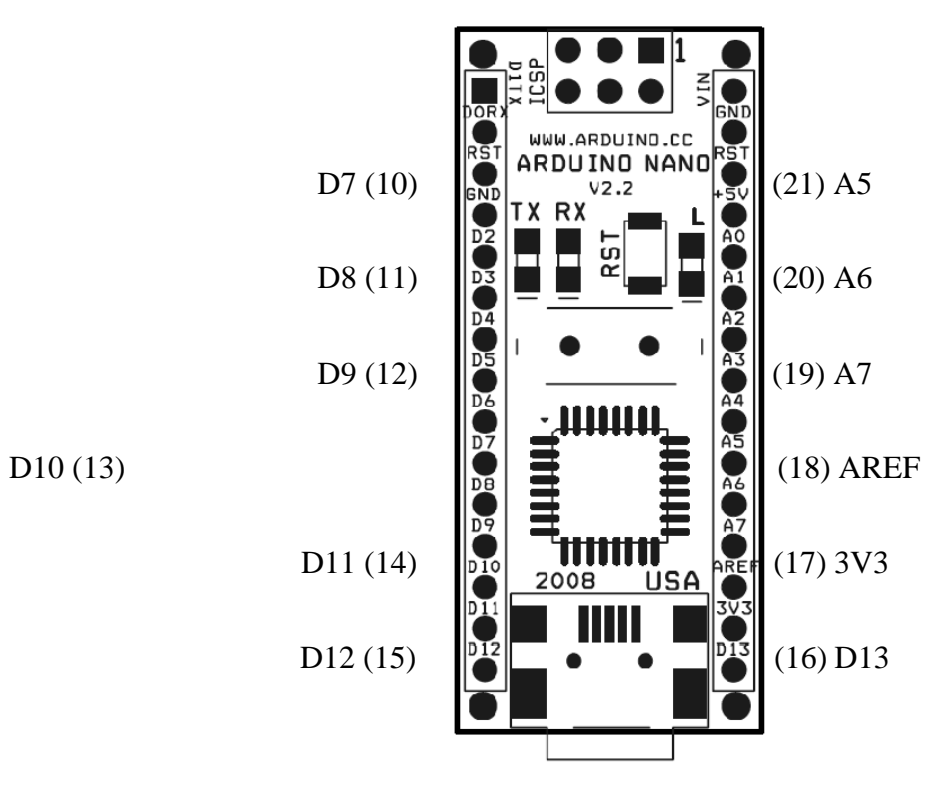

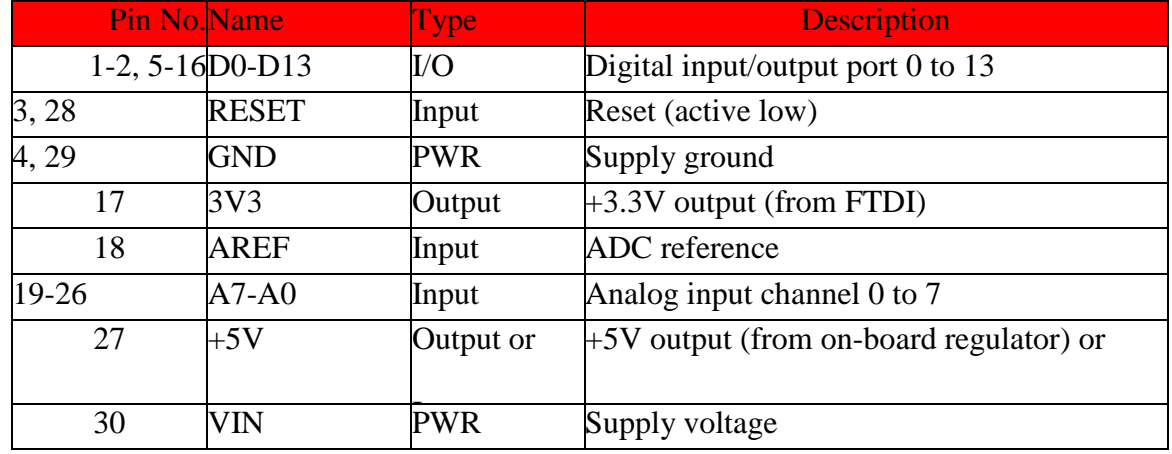

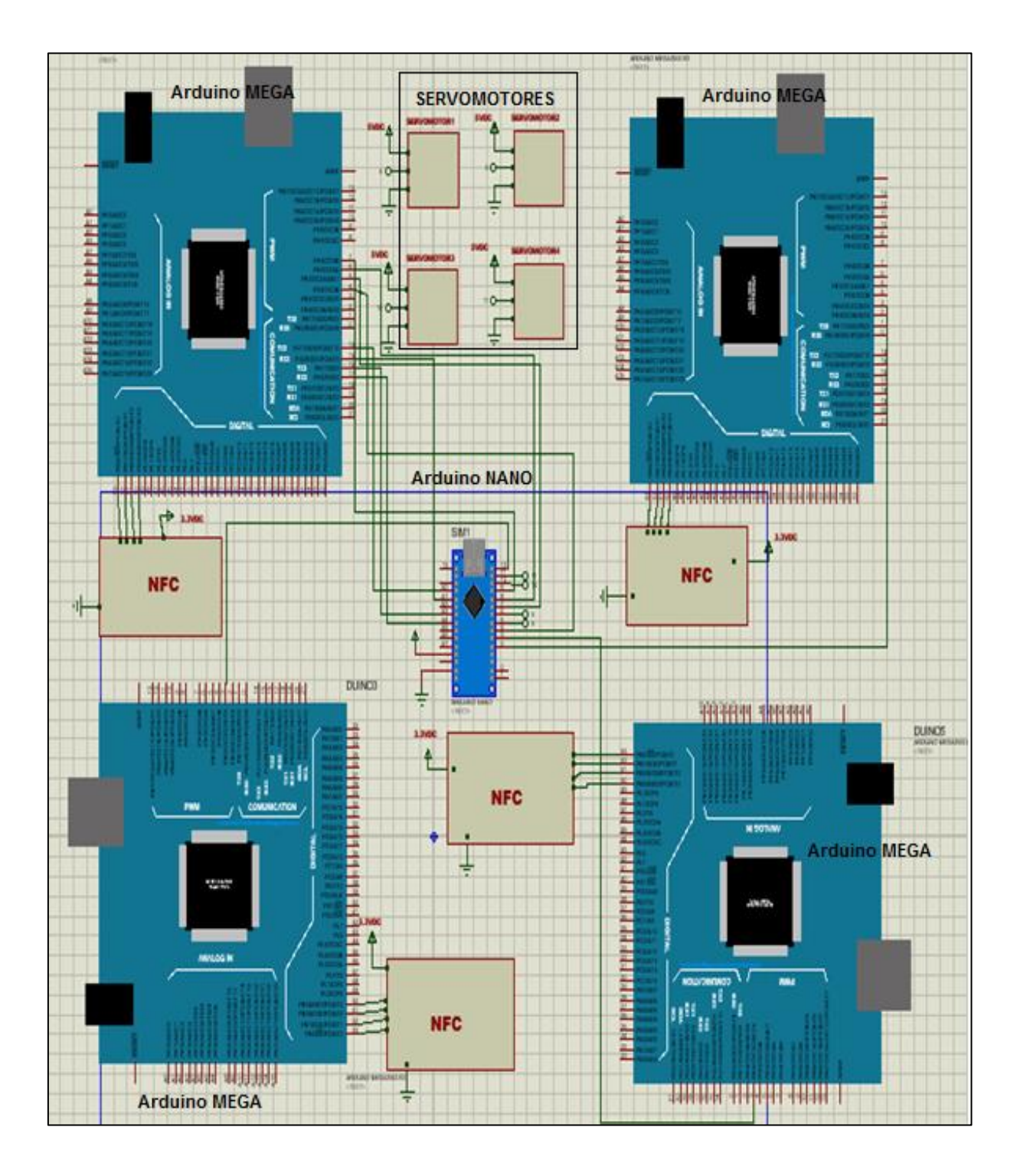

# **Anexo C: Esquemático de la tarjeta de control**

### **Anexo D: Programación Arduino MEGA 1**

//Se está probando en IDE Arduino 1.6.12

// Receive a NDEF message from a Peer

// Requires SPI. Tested with Seeed Studio NFC Shield v2

#### //MODULO NFC ARDUINO MEGA

// VCC 3VDC

#include "SPI.h"

#include "PN532\_SPI.h"

#include "snep.h"

#include "NdefMessage.h"

int outusuario $1 = 3$ ;

//int outusuario $2 = 4$ ;

int  $SW = 12$ ;

bool R state = 1;

bool  $G_{state} = 1$ ;

PN532\_SPI pn532spi(SPI, 53);

SNEP nfc(pn532spi);

uint8\_t ndefBuf[128];

String readMsg( NdefRecord record ) {

int payloadLength = record.getPayloadLength();

byte payload[payloadLength];

record.getPayload(payload);

```
 String payloadAsString = "";
for (int c = 0; c < payloadLength; c++) {
 payloadAsString += (char)payload[c]; }
 return payloadAsString.substring(3);
```

```
}
```

```
void setup() {
```

```
 Serial.begin(9600);
```
pinMode(outusuario1, OUTPUT);

//pinMode(outusuario2, OUTPUT);

Serial.println("NFC Peer to Peer");

```
}
```

```
void loop() {
```

```
if ( digitalRead(SW) == 0) {
```
getMsgFromAndroid();

} else {

SendMsgToAndroid();

```
 }
```

```
 delay(3000);
```

```
}
```

```
void SendMsgToAndroid() {
```

```
 Serial.println("Send a message to Peer");
```

```
 NdefMessage message = NdefMessage();
```
String sendAndroid;

sendAndroid = "RLED:" + String(digitalRead(outusuario1));

//sendAndroid += ", GLED:" + String(digitalRead(outusuario2));

```
 message.addTextRecord(sendAndroid);
```
//message.addUriRecord("http://shop.oreilly.com/product/mobile/0636920021193.do");

```
 //message.addUriRecord("http://arduino.cc");
```

```
 //message.addUriRecord("https://github.com/don/NDEF");
```

```
 int messageSize = message.getEncodedSize();
```

```
 if (messageSize > sizeof(ndefBuf)) {
```

```
 Serial.println("ndefBuf is too small");
```

```
while (1) {
```

```
 }
```

```
 }
```

```
 message.encode(ndefBuf);
```

```
if (0) = nfc.write(ndefBuf, messageSize)) {
```

```
 Serial.println("Failed");
```
} else {

```
 Serial.println("Success");
```

```
 }
```

```
 Serial.println(digitalRead(SW));
```

```
}
```

```
void getMsgFromAndroid() {
```

```
 Serial.println("Waiting for message from Peer");
```
int msgSize = nfc.read(ndefBuf, sizeof(ndefBuf));

if (msgSize  $> 0$ ) {

NdefMessage msg = NdefMessage(ndefBuf, msgSize);

msg.print();

```
 int recordCount = msg.getRecordCount();
```
NdefRecord record = msg.getRecord $(0)$ ; //read 1 record

String myLED = readMsg(record);

if (myLED  $==$  "abcd") {

digitalWrite(outusuario1, HIGH);

delay (1000);

digitalWrite(outusuario1, LOW);

 $//R_{state} = !R_{state};$ 

```
 }
```

```
if (myLED == "1234") {
```
digitalWrite(outusuario1, HIGH);

delay  $(10)$ ;

digitalWrite(outusuario1, LOW);

 $//R\_state = !R\_state;$ 

```
 }
```
} else {

Serial.println("Failed");

}

```
 Serial.println(digitalRead(SW));
```
### **Anexo E: Programación Arduino MEGA 2**

//Se está probando en IDE Arduino 1.6.12

// Receive a NDEF message from a Peer

// Requires SPI. Tested with Seeed Studio NFC Shield v2

#### //MODULO NFC ARDUINO MEGA

// VCC 3VDC

#include "SPI.h"

#include "PN532\_SPI.h"

#include "snep.h"

#include "NdefMessage.h"

int outusuario $1 = 3$ ;

//int outusuario $2 = 4$ ;

int  $SW = 12$ ;

bool  $R_{state} = 1$ ;

bool  $G_{state} = 1$ ;

PN532\_SPI pn532spi(SPI, 53);

SNEP nfc(pn532spi);

uint8\_t ndefBuf[128];

String readMsg( NdefRecord record ) {

int payloadLength = record.getPayloadLength();

byte payload[payloadLength];

record.getPayload(payload);

```
 String payloadAsString = "";
for (int c = 0; c < payloadLength; c++) {
 payloadAsString += (char)payload[c]; }
 return payloadAsString.substring(3);
```

```
}
```

```
void setup() {
```

```
 Serial.begin(9600);
```
pinMode(outusuario1, OUTPUT);

//pinMode(outusuario2, OUTPUT);

Serial.println("NFC Peer to Peer");

```
}
```

```
void loop() {
```

```
if ( digitalRead(SW) == 0) {
```
getMsgFromAndroid();

} else {

SendMsgToAndroid();

```
 }
```

```
 delay(3000);
```

```
}
```

```
void SendMsgToAndroid() {
```
Serial.println("Send a message to Peer");

```
 NdefMessage message = NdefMessage();
```
String sendAndroid;

sendAndroid = "RLED:" + String(digitalRead(outusuario1));

 $\frac{1}{\sqrt{1}}$  //sendAndroid += ", GLED:" + String(digitalRead(outusuario2));

```
 message.addTextRecord(sendAndroid);
```

```
 //message.addUriRecord("http://shop.oreilly.com/product/mobile/0636920021193.do");
```

```
 //message.addUriRecord("http://arduino.cc");
```

```
 //message.addUriRecord("https://github.com/don/NDEF");
```

```
 int messageSize = message.getEncodedSize();
```

```
 if (messageSize > sizeof(ndefBuf)) {
```

```
 Serial.println("ndefBuf is too small");
```

```
while (1) {
```

```
 }
```

```
 }
```

```
 message.encode(ndefBuf);
```

```
if (0) = nfc.write(ndefBuf, messageSize)) {
```

```
 Serial.println("Failed");
```
} else {

```
 Serial.println("Success");
```

```
 }
```

```
 Serial.println(digitalRead(SW));
```
### }

```
void getMsgFromAndroid() {
```

```
 Serial.println("Waiting for message from Peer");
```

```
 int msgSize = nfc.read(ndefBuf, sizeof(ndefBuf));
```

```
if (msgSize > 0) {
```

```
 NdefMessage msg = NdefMessage(ndefBuf, msgSize);
```
msg.print();

```
 int recordCount = msg.getRecordCount();
```
NdefRecord record = msg.getRecord $(0)$ ; //read 1 record

```
String myLED = readMsg(record);
```
if (myLED  $==$  "efgh") {

digitalWrite(outusuario1, HIGH);

delay (1000);

digitalWrite(outusuario1, LOW);

```
//R\_state = !R\_state;
```

```
 }
```

```
if (myLED == "1234") {
```

```
 digitalWrite(outusuario1, HIGH);
```
delay (10);

digitalWrite(outusuario1, LOW);

 $//R\_state = !R\_state;$ 

```
 }
```
## } else {

```
 Serial.println("Failed");
```
## }

```
 Serial.println(digitalRead(SW));
```
## **Anexo F: Programación Arduino MEGA 3**

//Se está probando en IDE Arduino 1.6.12

// Receive a NDEF message from a Peer

// Requires SPI. Tested with Seeed Studio NFC Shield v2

### //MODULO NFC ARDUINO MEGA

// VCC 3VDC

#include "SPI.h"

#include "PN532\_SPI.h"

#include "snep.h"

#include "NdefMessage.h"

int outusuario $1 = 3$ ;

//int outusuario $2 = 4$ ;

int  $SW = 12$ ;

bool  $R_{state} = 1$ ;

bool  $G_{state} = 1$ ;

PN532\_SPI pn532spi(SPI, 53);

SNEP nfc(pn532spi);

uint8\_t ndefBuf[128];

String readMsg( NdefRecord record ) {

int payloadLength = record.getPayloadLength();

byte payload[payloadLength];

record.getPayload(payload);

```
 String payloadAsString = "";
for (int c = 0; c < payloadLength; c++) {
 payloadAsString += (char)payload[c]; }
 return payloadAsString.substring(3);
```

```
}
```

```
void setup() {
```

```
 Serial.begin(9600);
```
pinMode(outusuario1, OUTPUT);

//pinMode(outusuario2, OUTPUT);

Serial.println("NFC Peer to Peer");

```
}
```

```
void loop() {
```

```
if ( digitalRead(SW) == 0) {
```
getMsgFromAndroid();

} else {

SendMsgToAndroid();

```
 }
```

```
 delay(3000);
```

```
}
```

```
void SendMsgToAndroid() {
```
Serial.println("Send a message to Peer");

```
 NdefMessage message = NdefMessage();
```
String sendAndroid;

sendAndroid = "RLED:" + String(digitalRead(outusuario1));

//sendAndroid += ", GLED:" + String(digitalRead(outusuario2));

```
 message.addTextRecord(sendAndroid);
```
//message.addUriRecord("http://shop.oreilly.com/product/mobile/0636920021193.do");

```
 //message.addUriRecord("http://arduino.cc");
```

```
 //message.addUriRecord("https://github.com/don/NDEF");
```

```
 int messageSize = message.getEncodedSize();
```

```
 if (messageSize > sizeof(ndefBuf)) {
```

```
 Serial.println("ndefBuf is too small");
```

```
while (1) {
```

```
 }
```

```
 }
```

```
 message.encode(ndefBuf);
```

```
if (0) = nfc.write(ndefBuf, messageSize)) {
```

```
 Serial.println("Failed");
```
} else {

```
 Serial.println("Success");
```

```
 }
```

```
 Serial.println(digitalRead(SW));
```
### }

```
void getMsgFromAndroid() {
```

```
 Serial.println("Waiting for message from Peer");
```

```
 int msgSize = nfc.read(ndefBuf, sizeof(ndefBuf));
```

```
if (msgSize > 0) {
```

```
 NdefMessage msg = NdefMessage(ndefBuf, msgSize);
```
msg.print();

```
 int recordCount = msg.getRecordCount();
```
NdefRecord record = msg.getRecord $(0)$ ; //read 1 record

```
String myLED = readMsg(record);
```
if (myLED  $==$  "ijkl") {

digitalWrite(outusuario1, HIGH);

delay (1000);

digitalWrite(outusuario1, LOW);

```
//R\_state = !R\_state;
```

```
 }
```

```
if (myLED == "1234") {
```

```
 digitalWrite(outusuario1, HIGH);
```
delay (10);

digitalWrite(outusuario1, LOW);

 $//R\_state = !R\_state;$ 

```
 }
```
## } else {

```
 Serial.println("Failed");
```
}

```
 Serial.println(digitalRead(SW));
```
## **Anexo G: Programación Arduino MEGA 4**

//Se está probando en IDE Arduino 1.6.12

// Receive a NDEF message from a Peer

// Requires SPI. Tested with Seeed Studio NFC Shield v2

#### //MODULO NFC ARDUINO MEGA

// VCC 3VDC

#include "SPI.h"

#include "PN532\_SPI.h"

#include "snep.h"

#include "NdefMessage.h"

int outusuario $1 = 3$ ;

//int outusuario $2 = 4$ ;

int  $SW = 12$ ;

bool  $R_{state} = 1$ ;

bool  $G_{\text{state}} = 1$ ;

PN532\_SPI pn532spi(SPI, 53);

SNEP nfc(pn532spi);

uint8\_t ndefBuf[128];

String readMsg( NdefRecord record ) {

int payloadLength = record.getPayloadLength();

```
 byte payload[payloadLength];
```

```
 record.getPayload(payload);
```

```
 String payloadAsString = "";
```

```
for (int c = 0; c < payloadLength; c++) {
```
 $payloadAsString += (char)payload[c];$ 

```
 }
```

```
 return payloadAsString.substring(3);
```

```
}
```

```
void setup() {
```

```
Serial.begin(9600);
```

```
 pinMode(outusuario1, OUTPUT);
```
//pinMode(outusuario2, OUTPUT);

Serial.println("NFC Peer to Peer");

## }

```
void loop() {
```
if ( digitalRead(SW) == 0) {

getMsgFromAndroid();

```
 } else {
```

```
 SendMsgToAndroid();
```
}

```
 delay(3000);
```
}

```
void SendMsgToAndroid() {
```
Serial.println("Send a message to Peer");

 $N$ defMessage message =  $N$ defMessage $($ );

String sendAndroid;

sendAndroid = "RLED:" + String(digitalRead(outusuario1));

//sendAndroid += ", GLED:" + String(digitalRead(outusuario2));

message.addTextRecord(sendAndroid);

//message.addUriRecord("http://shop.oreilly.com/product/mobile/0636920021193.do");

//message.addUriRecord("http://arduino.cc");

//message.addUriRecord("https://github.com/don/NDEF");

int messageSize = message.getEncodedSize();

```
 if (messageSize > sizeof(ndefBuf)) {
```
Serial.println("ndefBuf is too small");

while  $(1)$  {
```
 }
 }
```

```
 message.encode(ndefBuf);
```
if  $(0)$  = nfc.write(ndefBuf, messageSize)) {

Serial.println("Failed");

} else {

Serial.println("Success");

}

Serial.println(digitalRead(SW));

}

void getMsgFromAndroid() {

Serial.println("Waiting for message from Peer");

int msgSize = nfc.read(ndefBuf, sizeof(ndefBuf));

if (msgSize  $> 0$ ) {

NdefMessage msg = NdefMessage(ndefBuf, msgSize);

msg.print();

int recordCount = msg.getRecordCount();

```
NdefRecord record = msg.getRecord(0); //read 1 record
```

```
String myLED = readMsg(record);
```

```
if (myLED == "mono") {
```

```
 digitalWrite(outusuario1, HIGH);
```
delay (1000);

digitalWrite(outusuario1, LOW);

 $//R\_state = !R\_state;$ 

## }

if (myLED == "1234") {

digitalWrite(outusuario1, HIGH);

delay  $(10)$ ;

digitalWrite(outusuario1, LOW);

```
//R\_state = !R\_state;
```
}

```
 } else {
```
Serial.println("Failed");

## }

Serial.println(digitalRead(SW));

## **Anexo H: Programación Arduino NANO**

#include <Servo.h>

#include <Wire.h>

#include <EEPROM.h>

Servo myservo; // Crear el objeto para controlar el servo

int usuario1p1=15;

int usuario2p1=16;

int usuario3p1=18;

int usuario4p1=19;

int usuario1=4;

int usuario2=7;

int usuario3=8;

int usuario4=9;

int dato;

int dato2;

int dato3;

int a;

int puerta2=3;

int puerta3=2;

int puerta4=12;

int entradapuerta2=0;

int entradapuerta3=0;

int entradapuerta4=0;

int autorizacion1;

int autorizacion2;

int autorizacion3;

int autorizacion4;

char recvChar;

void setup() {

Serial.begin(115200);

pinMode(usuario1, INPUT);

pinMode(usuario2, INPUT);

pinMode(usuario3, INPUT);

pinMode(usuario4, INPUT);

 pinMode(usuario1p1, INPUT); pinMode(usuario2p1, INPUT); pinMode(usuario3p1, INPUT); pinMode(usuario4p1, INPUT);

 pinMode(puerta2, INPUT); pinMode(puerta3, INPUT);

pinMode(puerta4, INPUT);

Serial.println("Esperando dato...");

```
autorization1 = EEPROM.read(0);autorizacion2 = EEPROM.read(1);
autorizacion3 = EEPROM.read(2);
autorizacion4 = EEPROM.read(3);
```

```
void loop() {
```

```
 if(Serial.available()){
 recvChar = Serial.read();
if(recvChar == '1'){
  autorizacion1=1;
  EEPROM.write(0, autorizacion1);
  Serial.println("USUARIO 1 BLOQUEADO");
 }
if(recvChar == '2){
  autorizacion1=2;
  EEPROM.write(0, autorizacion1);
  Serial.println("USUARIO 1 DESBLOQUEADO");
 }
 if(recvChar=='3'){
  autorizacion2=3;
```

```
 EEPROM.write(1, autorizacion2);
```

```
 Serial.println("USUARIO 2 BLOQUEADO");
```

```
 }
```

```
 if(recvChar=='4'){
```
autorizacion2=4;

EEPROM.write(1, autorizacion2);

Serial.println("USUARIO 2 DESBLOQUEADO");

}

if(recvChar=='5'){

autorizacion3=5;

EEPROM.write(2, autorizacion3);

Serial.println("USUARIO 3 BLOQUEADO");

```
 }
```

```
 if(recvChar=='6'){
```
autorizacion3=6;

EEPROM.write(2, autorizacion3);

Serial.println("USUARIO 3 DESBLOQUEADO");

```
 }
```

```
 if(recvChar=='7'){
```
autorizacion4=7;

EEPROM.write(3, autorizacion4);

Serial.println("USUARIO 4 BLOQUEADO");

```
 }
```

```
 if(recvChar=='8'){
```
autorizacion4=8;

EEPROM.write(3, autorizacion4);

```
 Serial.println("USUARIO 4 DESBLOQUEADO");
```
}

dato = digitalRead(usuario1);

```
if ((dato == HIGH) && (autorizacion1 == 2)){
```

```
 myservo.attach(5); // Enlazar el servo en el pin 5 al objeto servo "Digital 5"
```

```
 myservo.writeMicroseconds(2000);
```

```
 //Serial.print("# Usuario 1");
```
//delay(2000);

```
 //Serial.println(" ");
```

```
 dato = digitalRead(usuario1p1);
```

```
 if(dato==HIGH){
```

```
 Serial.print("#1 registra entrada");
```
delay(2000);

```
 Serial.println(" ");
```

```
 }
```

```
 if(dato==LOW){
```

```
 Serial.print("#1 registra salida");
```
delay(2000);

```
 Serial.println(" ");
```
}

```
 myservo.attach(5); // enlazar el servo en pin 5 al objeto servo "Digital 5"
```

```
 myservo.writeMicroseconds(1000);
```
delay(2000);

```
 dato = digitalRead(usuario2);
```

```
if ((dato == HIGH) && (autorizacion2 == 4)){
```
myservo.attach(5); // enlazar el servo en pin 5 al objeto servo "Digital 5"

```
 myservo.writeMicroseconds(2000);
```

```
 dato = digitalRead(usuario2p1);
```

```
 if(dato==HIGH){
```
Serial.print("#2 registra entrada");

delay(2000);

Serial.println(" ");

```
 }
```

```
 if(dato==LOW){
```
Serial.print("#2 registra salida");

delay(2000);

```
 Serial.println(" ");
```

```
 }
```

```
 myservo.attach(5); // enlazar el servo en pin 5 al objeto servo "Digital 5"
```

```
 myservo.writeMicroseconds(1000);
```

```
 delay(2000);
```

```
}
```

```
dato = digitalRead(usuario3);
```

```
if ((\text{dato} == \text{HIGH}) & \& (\text{autorization3} == 6))
```

```
 myservo.attach(5); // enlazar el servo en pin 5 al objeto servo "Digital 5"
```

```
 myservo.writeMicroseconds(2000);
```

```
 dato = digitalRead(usuario3p1);
```

```
 if(dato==HIGH){
```

```
 Serial.print("#3 registra entrada"); 
   delay(2000);
   Serial.println(" ");
   }
   if(dato==LOW){
   Serial.print("#3 registra salida"); 
   delay(2000);
   Serial.println(" ");
   }
   myservo.attach(5); // enlazar el servo en pin 5 al objeto servo "Digital 5"
   myservo.writeMicroseconds(1000);
   delay(2000);
dato = digitalRead(usuario4);
if ((dato == HIGH) && (autorizacion4 == 8)){
   myservo.attach(5); // enlazar el servo en pin 5 al objeto servo "Digital 5"
   myservo.writeMicroseconds(2000);
    dato = digitalRead(usuario4p1);
   if(dato==HIGH){
   Serial.print("#4 registra entrada"); 
   delay(2000);
```

```
 Serial.println(" ");
```

```
 if(dato==LOW){
```

```
 Serial.print("#4 registra salida");
```

```
 delay(2000);
```

```
 Serial.println(" ");
 }
 myservo.attach(5); // enlazar el servo en pin 5 al objeto servo "Digital 5"
 myservo.writeMicroseconds(1000);
 delay(2000);
```

```
}
```

```
 if(dato==HIGH){
    Serial.println("Detecto senal"); 
    delay(100);
    dato = digitalRead(puerta2);
```
dato = digitalRead(puerta2);

```
 if(dato==HIGH){
```

```
 //Serial.println("Detecto nivel alto");
```

```
 entradapuerta2=1;
```

```
 a=1;
```

```
 }
```

```
 dato = digitalRead(puerta2);
```

```
 if(dato==LOW){
```
//Serial.println("Detecto nivel bajo");

```
 entradapuerta2=2;
```

```
 a=1;
```
}

```
if(entradapuerta2==1){
```

```
 dato2 = digitalRead(usuario1p1);
```

```
 if(dato2==LOW){
```

```
if(autorizacion1==2 & 2a = -1}
```

```
 myservo.attach(6); // enlazar el servo en pin 5 al objeto servo "Digital 5"
   myservo.writeMicroseconds(2000);
   Serial.print("#1 registra apertura en puerta 2"); 
   delay(2000);
   Serial.println(" ");
   entradapuerta2=0;
   a=0; 
   myservo.attach(6); // enlazar el servo en pin 5 al objeto servo "Digital 5"
   myservo.writeMicroseconds(1000);
 }
 }
 delay(2000);
 entradapuerta2=0;
 a=0; 
 if(entradapuerta2==2){
 dato3 = digitalRead(usuario2p1);
 if(dato3==LOW){
 if((autorizacion2==4)&&(a==1)){
   myservo.attach(6); // enlazar el servo en pin 5 al objeto servo "Digital 5"
   myservo.writeMicroseconds(2000);
```

```
 Serial.print("#2 registra apertura en puerta 2");
```

```
 delay(2000);
   Serial.println(" ");
   a=0;
   entradapuerta2=0;
   myservo.attach(6); // enlazar el servo en pin 5 al objeto servo "Digital 5"
   myservo.writeMicroseconds(1000);
 }
 }
 delay(2000);
 entradapuerta2=0;
 a=0; 
 } 
 dato = digitalRead(puerta3);
 if(dato==HIGH){
    Serial.println("Detecto senal"); 
    delay(100);
    dato = digitalRead(puerta3);
    if(dato==HIGH){
    //Serial.println("Detecto nivel alto");
    entradapuerta3=1;
    a=1;
    }
    dato = digitalRead(puerta3);
    if(dato==LOW){
    //Serial.println("Detecto nivel bajo"); 
    entradapuerta3=3;
```

```
 a=1;
      }
 }
```

```
if(entradapuerta3==1){
```

```
 dato2 = digitalRead(usuario1p1);
```

```
 if(dato2==LOW){
```

```
if(autorizacion1==2 && a==1){
```

```
 myservo.attach(10); // enlazar el servo en pin 5 al objeto servo "Digital 5"
```

```
 myservo.writeMicroseconds(2000);
```

```
 Serial.print("#1 registra apertura en puerta 3");
```
delay(2000);

```
 Serial.println(" ");
```

```
 entradapuerta3=0;
```
a=0;

```
 myservo.attach(10); // attaches the servo on pin 5 to the servo object "Digital 5"
 myservo.writeMicroseconds(1000);
```

```
 }
 }
 delay(2000);
```

```
 entradapuerta3=0;
```
a=0;

```
}
```

```
 if(entradapuerta3==3){
```

```
 dato3 = digitalRead(usuario3p1);
```

```
 if(dato3==LOW){
```

```
 if((autorizacion3==6)&&(a==1)){
```

```
 myservo.attach(10); // enlazar el servo en pin 5 al objeto servo "Digital 5"
   myservo.writeMicroseconds(2000);
   Serial.print("#3 registra apertura en puerta 3"); 
   delay(2000);
   Serial.println(" ");
   a=0;
   entradapuerta3=0;
   myservo.attach(10); //
   myservo.writeMicroseconds(1000);
 }
 }
 delay(2000);
 entradapuerta3=0;
 a=0; 
 } 
 dato = digitalRead(puerta4);
 if(dato==HIGH){
    Serial.println("Detecto senal"); 
    delay(100);
    dato = digitalRead(puerta4);
    if(dato==HIGH){
    //Serial.println("Detecto nivel alto");
    entradapuerta4=1;
    a=1;
    }
```

```
 dato = digitalRead(puerta4);
     if(dato==LOW){
     //Serial.println("Detecto nivel bajo"); 
     entradapuerta4=4;
     a=1;
     }
 }
```

```
if(entradapuerta4==1){
 dato2 = digitalRead(usuario1p1);
 if(dato2==LOW){
 if(autorizacion1==2 && a==1){
```

```
 myservo.attach(11); // enlazar el servo en pin 5 al objeto servo "Digital 5"
```

```
 myservo.writeMicroseconds(2000);
```

```
 Serial.print("#1 registra apertura en puerta 4");
```
delay(2000);

```
 Serial.println(" ");
```

```
 entradapuerta4=0;
```
a=0;

```
 myservo.attach(11); // enlazar el servo en pin 5 al objeto servo "Digital 5"
 myservo.writeMicroseconds(1000);
```

```
 }
 }
 delay(2000);
 entradapuerta4=0;
 a=0;
```

```
 if(entradapuerta4==4){
```

```
 dato3 = digitalRead(usuario4p1);
```

```
 if(dato3==LOW){
```

```
 if((autorizacion4==8)&&(a==1)){
```

```
 myservo.attach(11); // enlazar el servo en pin 5 al objeto servo "Digital 5"
```

```
 myservo.writeMicroseconds(2000);
```

```
 Serial.print("#4 registra apertura en puerta 4");
```

```
 delay(2000);
```

```
 Serial.println(" ");
```
a=0;

```
 entradapuerta4=0;
```

```
 myservo.attach(11); //
```

```
 myservo.writeMicroseconds(1000);
```

```
 }
```

```
 }
```

```
 delay(2000);
```

```
 entradapuerta4=0;
```
a=0;

```
}//llave void loop
```